# **Pro WS sTR5 Series**

**BIOSガイド**

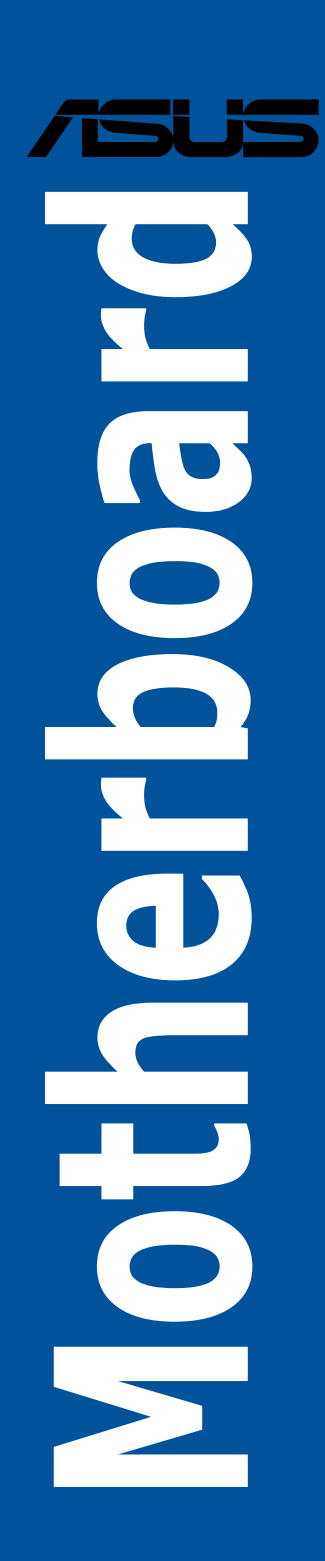

J22761 初版 2024年1月

#### **Copyright © 2024 ASUSTeK COMPUTER INC. All Rights Reserved.**

本書およびそれに付属する製品は著作権法により保護されており、その使用、複製、頒布および逆コンパイル を制限するライセンスのもとにおいて頒布されます。購入者によるバックアップ目的の場合を除き、ASUSTeK Computer Inc.(以ト、ASUS) の書面による事前の許可なく、本製品およひ本書のいかなる部分も、いかなる 方法によっても複製することが禁じられます。

以下に該当する場合は、製品保証サービスを受けることができません。

(1) 製品に対しASUSの書面により認定された以外の修理、改造、改変が行われた場合

(2) 製品のシリアル番号の確認ができない場合

本書は情報提供のみを目的としています。本書の情報の完全性および正確性については最善の努力が払われ ていますが、本書の内容は「現状のまま」で提供されるものであり、ASUSは明示または黙示を問わず、本書 においていかなる保証も行いません。ASUS、その提携会社、従業員、取締役、役員、代理店、ベンダーま たはサプライヤーは、本製品の使用または使用不能から生じた付随的な損害(データの変化・消失、事業利 益の損失、事業の中断など)に対して、たとえASUSがその損害の可能性について知らされていた場合も、 一切責任を負いません。

本書に記載している会社名、製品名は、各社の商標または登録商標です。本書では説明の便宜のためにその 会社名、製品名などを記載する場合がありますが、それらの商標権の侵害を行う意思、目的はありません。

## もくじ

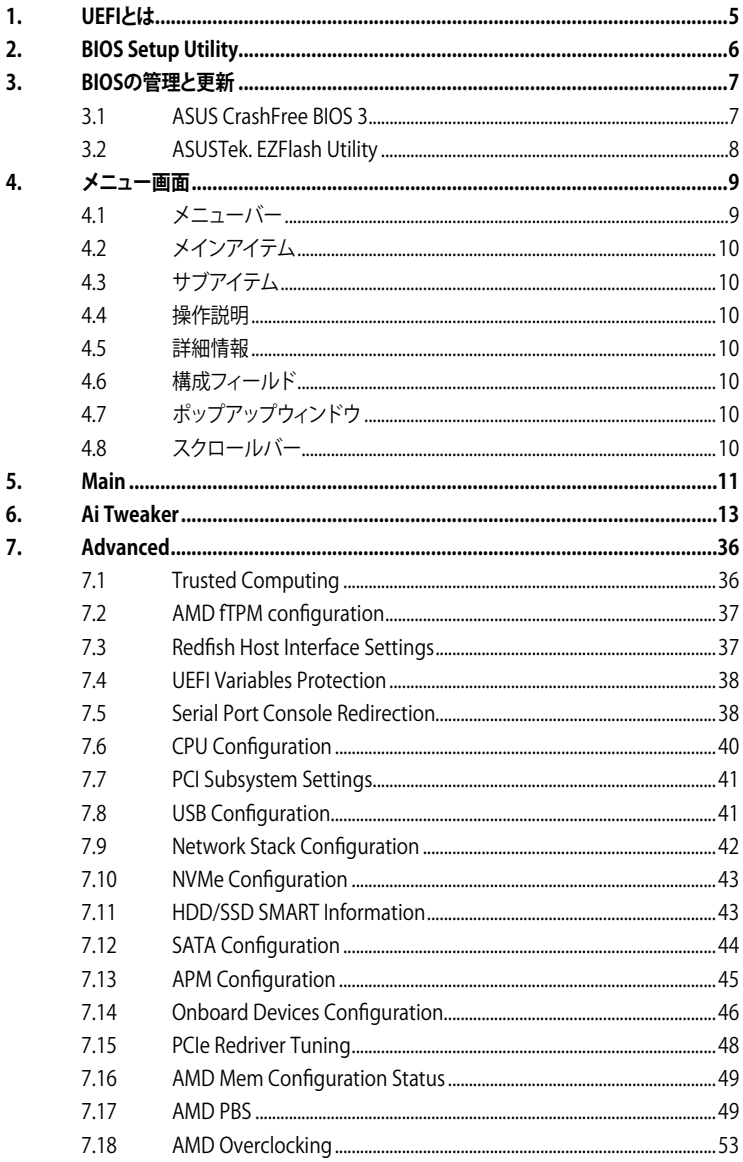

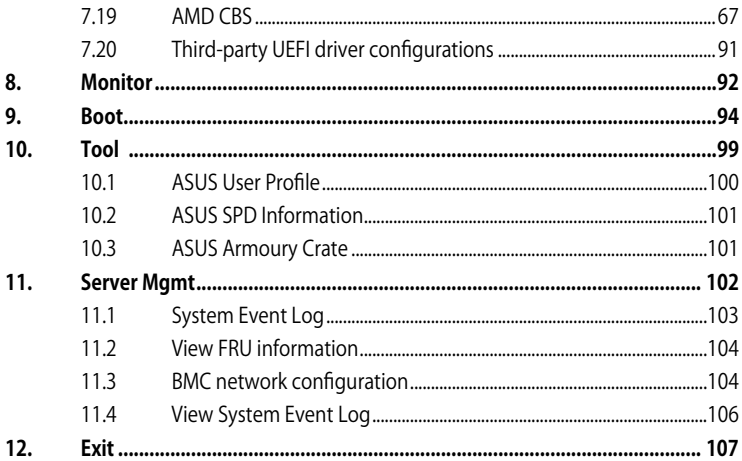

# <span id="page-4-0"></span>**UEFI BIOS設定**

## **1. UEFIとは**

UEFI(Unified Extensible Firmware Interface)は、従来パソコンのハードウェア制御を担ってきた BIOS に代わる、OS とファームウェアのインターフェイス仕様です。UEFIは非常に高機能な最新の ファームウェアで従来のBIOSと違い拡張性に富んでいます。UEFIの設定はマザーボードのCMOS RAM(CMOS)に保存されています。通常、UEFIの既定値はさまざまな環境で最適なパフォーマン スを実現できるように設定されています。以下の状況以外では、**既定値のままで使用することをお 勧めします。**

- システム起動中にエラーメッセージが表示されBIOS Setup Utilityを起動するように指示が あった場合
- UEFI BIOSの設定を必要とするコンポーネントをシステムに取り付けた場合

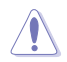

不適切な設定を行なうと、システムが起動しない、または不安定になるといった症状が出るこ とがあります。**設定を変更する際は、専門知識を持った技術者等のアドバイスを受けることを強 くお勧めします。**

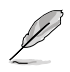

- 本書に記載している画面は一例です。画面の背景、画面デザイン、表示される項目名、ア イコンなどの種類や位置などが実際の画面と異なる場合があります。
- 本書は、本書作成時のシステムおよびハードウェアの情報に基づき作成されています。バ ージョンアップなどにより、記載内容と各項目の名称、設定値、既定値などが異なる場合 があります。また、本書の内容は、製品やサービスの仕様変更などにより将来予告なく変 更することがあります。 最新情報については当社ウェブサイトをご覧ください。

## <span id="page-5-0"></span>**2. BIOS Setup Utility**

BIOS(Basic Input and Output System)とは、マザーボードに接続されたコンポーネント・デバイ スを制御するシステムプログラムです。コンピューターの起動時に最初に起動するプログラムで、 記憶装置の構成、オーバークロック設定、電源の管理、起動デバイス設定などのシステムハードウ ェアの設定をすることができます。

## **コンピューターの起動時にBIOS Setup Utilityを起動する**

システムは起動時にPOST (Power On Self Test) と呼ばれる起動時の自己診断テストを実行します。 このPOST中に<F2>または<Delete>を押すことでBIOS Setup Utilityを起動することができます。

- **Card** 設定を変更した後システムが不安定になる場合は、既定値をロードしてください。既定値 に戻すには、<F5>を押すか Exitメニューの「**Load Optimized Defaults**」を選択します。 詳細は「**Exit**」をご参照ください。
	- 設定を変更した後システムが起動しなくなった場合は、CMOSクリアを実行し、マザーボー ドのリセットを行なってください。CMOSクリアの手順については、お使いのマザーボード のユーザーガイドをご覧ください。
	- BIOS Setup UtilityはBluetooth デバイスには対応しておりません。
	- BIOS Setup Utility上でキーボードは英語配列キーボードとして認識されます。
	- BIOS Setup Utilityの各項目の名称、設定値、既定値は、ご利用のモデルやUEFI BIOSバージョ ン、取り付けたハードウェアにより異なる場合があります。予めご了承ください。

## <span id="page-6-0"></span>**3. BIOSの管理と更新**

本製品では、次のユーティリティを使用してBIOSの管理や更新を行なうことができます。

1. ASUS CrashFree BIOS 3

BIOSイメージに破損やエラーが発生した際、USBストレージデバイスを使用してBIOSイメ ージを復元することができます。

2. ASUSTek. EZFlash Utility

USBストレージデバイスからBIOSイメージを更新することができます。

## **3.1 ASUS CrashFree BIOS 3**

ASUS CrashFree BIOS 3 はUEFI BIOSを復元することができるツールです。更新時などに破損した UEFI BIOSをUSBストレージデバイスを使用して復元することができます。

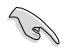

BIOSイメージファイルを当社ウェブサイトからダウンロードし、BIOSイメージファイル(.CAP) をルートディレクトリに保存したUSBストレージデバイスをご用意ください。

## **UEFI BIOSを復元する**

- 1. BIOSイメージファイルが保存されたUSBストレージデバイスを復元するシステムのUSBポートに 接続します。
- 2. システムの電源をオンにします。BIOSイメージファイルが検出されると、BIOSイメージファ イルを読み込み自動的にUEFI BIOSの復元を開始します。

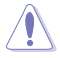

UEFI BIOSの復元中にシステムのシャットダウンやリセットを行わないでください。UEFI BIOSが 破損、損傷しシステムを起動することができなくなる恐れがあります。UEFI BIOSの復元に伴う 不具合、動作不良、破損等に関しましては保証の対象外となります。

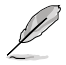

BIOSイメージファイルは、当社ウェブサイト (https://www.asus.com) からダウンロードする ことができます。

## <span id="page-7-0"></span>**3.2 ASUSTek. EZFlash Utility**

ASUSTek. EZFlash Utilityは、OSベースのユーティリティを起動することなくUEFI BIOSを短時間 で更新することができます。

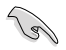

最新のBIOSイメージファイルは、当社ウェブサイト (https://www.asus.com) からダウンロー ドすることができます。

#### **UEFI BIOSを更新する**

- 1. BIOSイメージファイルが保存されたUSBストレージデバイスをシステムのUSBポートに接続 します。
- 2. BIOS Setup Utilityを起動して「**Tool**」-「**Start EzFlash**」の順に進み、ASUS EzFlash Utility を起動します。

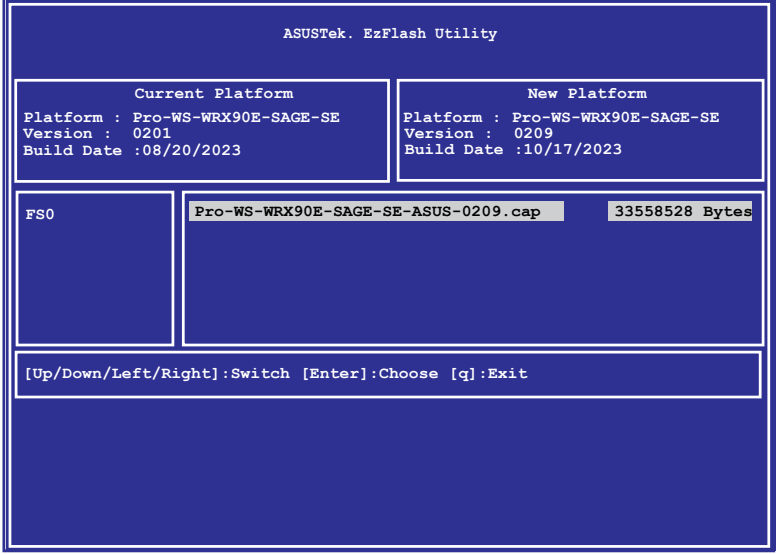

- 3. **Drive**フィールドでBIOSイメージファイルが保存されているUSBストレージデバイスを選択 し<**Enter**>を押します。
- 4. **Folder Info**フィールドで更新に使用するBIOSイメージファイルを選択し<Enter>を押します。
- 5. 読み込まれたBIOSイメージファイルが正しいことを確認し、UEFI BIOSの更新を開始します。
- 6. UEFI BIOSの更新が完了したら、「**OK**」ボタンを押してシステムを再起動します。

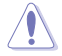

- 安全性及び信頼性を確保するため、FAT/FAT32形式でフォーマットされたシングルパーテ ィションのUSBストレージデバイスをご使用ください。
- UEFI BIOSの更新中にシステムのシャットダウンやリセットを行わないでください。UEFI BIOS が破損、損傷しシステムを起動することができなくなる恐れがあります。UEFI BIOSの更新に伴 う不具合、動作不良、破損等に関しましては保証の対象外となります。

## <span id="page-8-0"></span>**4. メニュー画面**

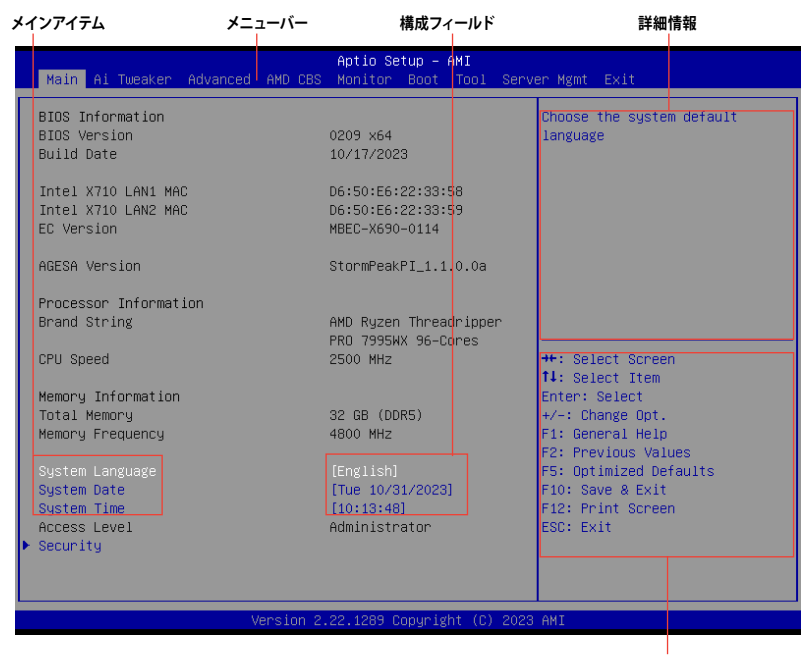

**操作説明**

## **4.1 メニューバー**

画面上部に表示されるメニューバーはカテゴリーを表しています。各カテゴリーで設定できる内容 は次のとおりです。

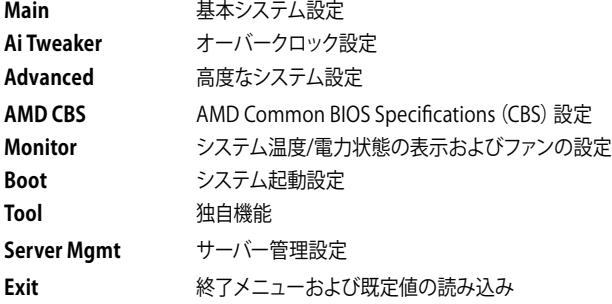

## <span id="page-9-0"></span>**4.2 メインアイテム**

設定可能なアイテムまたは各種情報のタイトルが表示されます。

## **4.3 サブアイテム**

サブアイテムが含まれる項目には三角マークが表示されています。

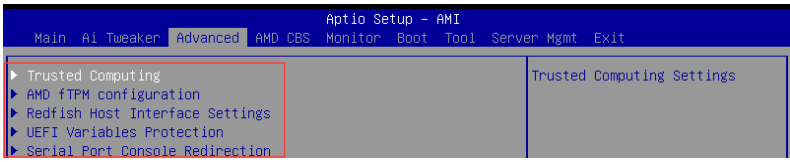

## **4.4 操作説明**

画面の右下には、BIOS Setup Utilityを操作するための操作説明が表示されています。

## **4.5 詳細情報**

選択した項目に関する詳細な情報を表示します。

## **4.6 構成フィールド**

構成フィールドには各項目の現在設定されている状態や数値が表示されます。ユーザーによる変 更が可能でない項目は、選択することができません。

設定可能なフィールドは選択するとハイライト表示されます。構成フィールドの値を変更するに は、フィールドを選択してリストからオプションを選択するか値を直接入力します。

## **4.7 ポップアップウィンドウ**

選択された項目の設定オプションはポップアップウィンドウに表示されます。上下カーソルキーで 変更したい値を選択し<Enter>で決定します。

## **4.8 スクロールバー**

設定項目が画面に収まりきらない場合は、スクロールバーがメニュー画面の右側に表示されま す。カーソルキーまたは <Page Up>/<Page Down> で、画面をスクロールすることができます。

## <span id="page-10-0"></span>**5. Main**

マザーボード、CPU、メモリーの基本的な情報を表示する他に、表示言語、日時、セキュリティの 設定を行なうことができます。

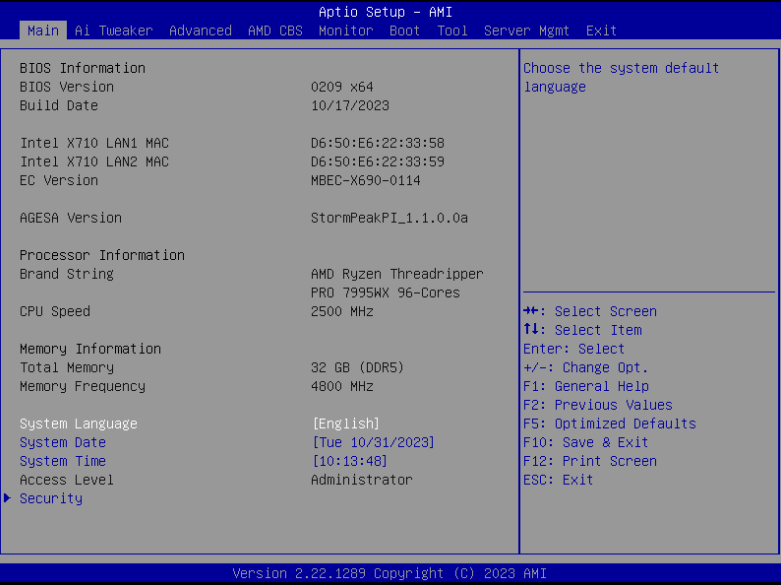

## **Security**

システムセキュリティ設定の変更が可能です。

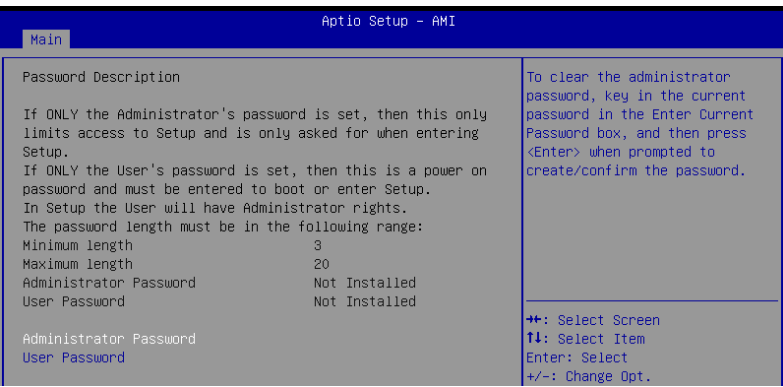

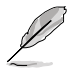

- パスワードを忘れた場合、CMOSクリアを実行しパスワードを削除します。CMOSクリアの 手順については、お使いのマザーボードのユーザーマニュアルをご覧ください。
- パスワードを削除すると、画面上の「**Administrator Password**」または「**User Password**」には既定値の「**Not Installed**」と表示されます。パスワードを再び設定する と、「**Installed**」と表示されます。

## **Administrator Password**

管理者パスワードを設定するとBIOS Setup Utilityへのアクセスを制限することができます。BIOS Setup Utility起動時にパスワードが要求されます。

## **管理者パスワードの設定手順**

- 1. 「**Administrator Password**」を選択します。
- 2. **「Create New Password**」ボックスにパスワードを入力し、<Fnter>を押します。
- 3. パスワードの確認のため、「**Confirm New Password**」ボックスに先ほど入力したパスワー ドと同じパスワードを入力し、[**OK**]を選択します。

#### **管理者パスワードの変更手順**

- 1. 「**Administrator Password**」を選択します。
- 2. 「**Enter Current Password**」ボックスに現在のパスワードを入力し、<Enter>を押しま す。
- 3. 「**Create New Password**」ボックスに新しいパスワードを入力し、<Enter>を押します。
- 4. パスワードの確認のため、「**Confirm New Password**」ボックスに先ほど入力したパスワー ドと同じパスワードを入力し、[**OK**]を選択します。

管理者パスワードの消去も管理者パスワードの変更時と同じ手順で行いますが、パスワードの作 成/確認を要求された後なにも入力はせず空白のまま<Enter>を押します。パスワード消去後は、 「**Administrator Password**」には「**Not Installed**」と表示されます。

## **User Password**

ユーザーパスワードを設定するとシステム起動時にパスワードが要求されます。ユーザーパスワ ードのみが設定されている場合、BIOS Setup Utilityは管理者権限となります。

## **ユーザーパスワードの設定手順**

- 1. 「**User Password**」を選択します。
- 2. 「**Create New Password**」にパスワードを入力し、<Enter>を押します。
- 3. パスワードの確認のため、「**Confirm New Password**」ボックスに先ほど入力したパスワー ドと同じパスワードを入力し、[**OK**]を選択します。

## **ユーザーパスワードの変更手順**

- 1. 「**User Password**」を選択します。
- 2. 「**Enter Current Password**」に現在のパスワードを入力し、<Enter>を押します。
- 3. 「**Create New Password**」に新しいパスワードを入力し、<Enter>を押します。
- 4. パスワードの確認のため、「**Confirm New Password**」ボックスに先ほど入力したパスワー ドと同じパスワードを入力し、[**OK**]を選択します。

ユーザーパスワードの消去も、ユーザーパスワードの変更時と同じ手順で行いますが、パスワード の作成/確認を要求された後なにも入力はせず空白のまま<Enter>を押します。パスワード消去 後は、「**User Password**」 には 「**Not Installed**」と表示されます。

## <span id="page-12-0"></span>**6. Ai Tweaker**

高度なシステムの調整をすることができます。

・ 不適切な値を設定した場合、システムの誤作動や故障などの原因となる恐れがあります。設 定を変更する際は十分ご注意ください。

・ オーバークロックなどのシステム調整を行うと、AMD限定保証の対象外となることがありま す。AMDプロセッサーの保証ポリシーについては、AMDプロセッサーの製品説明書または 公式ウェブサイトをご確認ください。

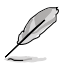

本項目で表示される設定オプションは取り付けたCPUとメモリーにより異なります。

スクロールすることで画面外に隠れているコンテンツを表示することができます。

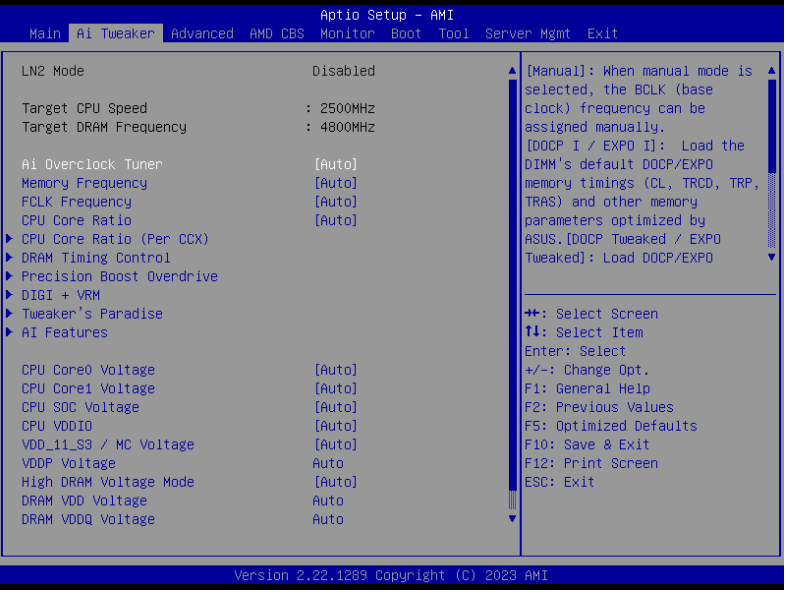

## **AI Overclock Tuner**

CPUのベースクロック (基本動作周波数) やメモリーのオーバークロックオプションを選択することが できます。

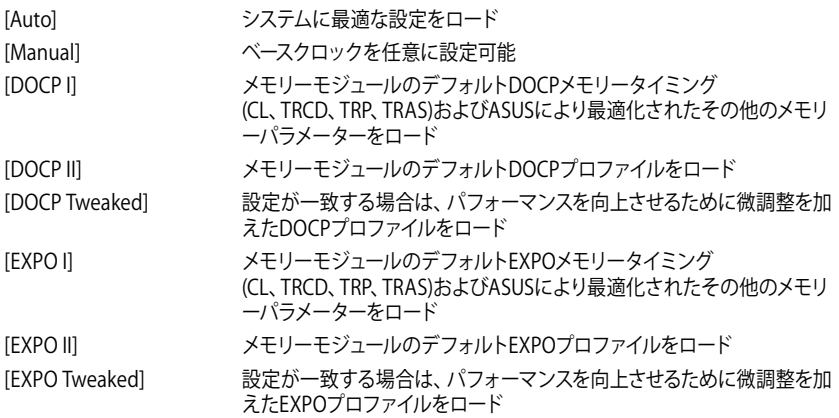

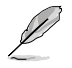

選択可能な設定オプションは、取り付けたメモリーにより異なります。

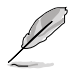

次の項目は「**Ai OverClock Tuner**」を **[DOCP I], [DOCP II] [DOCP Tweaked]** に設定した場合にのみ 表示されます。

## **DOCP**

DOCP (DRAM OverClock Profiles)を選択します。各プロファイルはメモリー動作周波数、タイミング、 電圧が異なります。

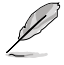

次の項目は**「Ai Overclock Tuner」**を **[EXPO I], [EXPO II] [EXPO Tweaked]** のいずれかに設定した 場合に表示されます。

## **EXPO**

メモリーモジュールに記録されたAMD EXPO™ (AMD Extended Profiles for Overclocking)からロード するプロファイルを選択します。各プロファイルはメモリー動作周波数、タイミング、電圧が異なります。

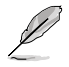

次の項目は**「Ai Overclock Tuner」**を **[Manual] [DOCP I] [DOCP II] [DOCP Tweaked] [EXPO I] [EXPO II] [EXPO Tweaked] [AEMP]** のいずれかに設定した場合に表示されます。

## **eCLK Mode**

設定オプション: [Auto] [Synchronous mode] [Asynchronous mode]

## **BCLK1 Frequency**

メモリー、PCIe CLKのベースクロック周波数を設定します。 設定オプション: [Auto] [80.0000] - [1000.0000]

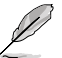

• ベースクロック(BCLK)の変更は、デバイス(特にSATAデバイス)の安定性に影響します。

• 次の項目は「**eCLK Mode**」を [**Asynchronous mode**] に設定した場合にのみ表示されます。

## **BCLK2 Frequency**

CPU CLKのベースクロック周波数を設定します。 設定オプション: [Auto] [80.0000] - [1000.0000]

## **PCIE Frequency**

G-Linkのベースクロック周波数を設定します。 設定オプション: [Auto] [80.0000] - [200.0000]

## **Memory Frequency**

SPD経由で検出された一般的なクロック周期(tCK)よりも遅いDDR5 周波数を強制的に使用し ます。 設定オプション: [Auto] [DDR5-2000MHz] - [DDR5-12000MHz]

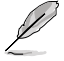

選択可能な設定オプションは、取り付けたメモリーにより異なります。

## **FCLK Frequency**

FCLK周波数を設定します。 設定オプション: [Auto] [800MHz] - [3000MHz]

## **CPU Core Ratio**

設定オプション: [Auto] [CPU Core Ratio] [AI Optimized]

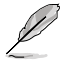

次の項目は「**CPU Core Ratio**」を [**CPU Core Ratio**] に設定した場合にのみ表示されます。

## **CPU Core Ratio**

CPUコアの動作倍率を設定します。 設定オプション: [Auto] [8.00] - [100.00]

## **CPU Core Ratio (Per CCX)**

各CCX (Core Complex) の動作倍率を設定します。

#### **Core VID 0~1**

カスタムCPUコアVIDを設定します。アイドルコアの省電力機能 (Core-C6 (CC6) sleepな ど) は有効のままです。 設定オプション: [Auto] [0.700] - [1.550]

## **CCD 0**

## **CCX0 Ratio (Rail0)**

CCXのカスタムコア倍率を設定します。 設定オプション: [Auto] [8.00] - [100.00]

## **CCD 1**

## **CCX0 Ratio (Rail1)**

CCXのカスタムコア倍率を設定します。 設定オプション: [Auto] [8.00] - [100.00]

## **CCD 2**

#### **CCX0 Ratio (Rail1)**

CCXのカスタムコア倍率を設定します。 設定オプション: [Auto] [8.00] - [100.00]

## **CCD 3**

### **CCX0 Ratio (Rail0)**

CCXのカスタムコア倍率を設定します。 設定オプション: [Auto] [8.00] - [100.00]

## **CCD 4**

### **CCX0 Ratio (Rail0)**

CCXのカスタムコア倍率を設定します。 設定オプション: [Auto] [8.00] - [100.00]

## **CCD 5**

## **CCX0 Ratio (Rail1)**

CCXのカスタムコア倍率を設定します。 設定オプション: [Auto] [8.00] - [100.00]

## **CCD 6**

## **CCX0 Ratio (Rail1)**

CCXのカスタムコア倍率を設定します。 設定オプション: [Auto] [8.00] - [100.00]

## **CCD 7**

## **CCX0 Ratio (Rail0)**

CCXのカスタムコア倍率を設定します。 設定オプション: [Auto] [8.00] - [100.00]

## **CCD 8**

## **CCX0 Ratio (Rail0)**

CCXのカスタムコア倍率を設定します。 設定オプション: [Auto] [8.00] - [100.00]

## **CCD 9**

## **CCX0 Ratio (Rail1)**

CCXのカスタムコア倍率を設定します。 設定オプション: [Auto] [8.00] - [100.00]

## **CCD 10**

#### **CCX0 Ratio (Rail1)**

CCXのカスタムコア倍率を設定します。 設定オプション: [Auto] [8.00] - [100.00]

**CCD 11**

### **CCX0 Ratio (Rail0)**

CCXのカスタムコア倍率を設定します。 設定オプション: [Auto] [8.00] - [100.00]

#### **Dynamic OC Switcher**

電流と温度のしきい値に基づいてOCモードとデフォルトモードを動的に切り替える機能 の有効/無効を設定します。 設定オプション: [Auto] [Disabled] [Enabled]

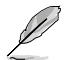

次の項目は「**Dynamic OC Switcher**」を [**Enabled**] に設定した場合にのみ表示されます。

## **Current Threshold to Switch to OC Mode**

CPUがOCモードになるタイミングとデフォルトに戻るタイミングを制御するために、電流 のしきい値を設定します。 しきい値より高い=OCモード、しきい値より低い=デフォルトモード。 推奨値は、CCD (Core Chiplet Die) が1基の場合は40A、2基の場合は60Aです。 設定オプション: [Auto] [0] - [65535]

#### **Calibrated Temperature Threshold to switch back**

CPUがデフォルトモードに戻るタイミングを制御するために、キャリブレーション温度の しきい値を設定します。温度がしきい値より高い場合、CPUはデフォルトに戻ります。温度 がしきい値より低く、かつ電流が電流しきい値より高い場合、CPUはOCモードに移行しま す。単位は摂氏です。 設定オプション: [Auto] [0] - [140] **Hysteresis** 数値を低く設定するとしきい値を超えた際の過渡応答が高速になり、数値を高く設定す

るとしきい値を超えた際の過渡応答は遅くなります。 設定オプション: [Auto] [0] - [255]

## **DRAM Timing Control**

メモリーのアクセスタイミングに関する設定を行うことができます。既定値に戻すには、キーボ ードで [**auto**] と入力し <Enter> で決定します。

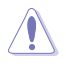

メモリーのアクセスタイミングを変更するとシステムが不安定になる場合があります。不安定 になった場合は、既定値に戻してください。

## **Primary Timings**

#### **Primary Timings Report**

プライマリタイミングレポートを表示します。

## **Tcl**

DRAM CAS# Latency 設定オプション: [Auto] [2] - [64]

## **Trcd**

DRAM RAS# to CAS# Delay 設定オプション: [Auto] [1] - [63]

## **Trp**

DRAM RAS# PRE Time 設定オプション: [Auto] [1] - [63]

## **Tras**

DRAM RAS# ACT Time 設定オプション: [Auto] [1] - [127]

## **Secondary Timings**

## **Secondary Timings Report**

セカンダリタイミングレポートを表示します。

## **Trc**

DRAM Row Cycle Time 設定オプション: [Auto] [1] - [255]

## **Twr**

DRAM WRITE to READ Delay 設定オプション: [Auto] [48] - [126]

## **Refresh Interval**

設定オプション: [Auto] [1] - [65535]

## **Trfc1**

DRAM REF Cycle Time 設定オプション: [Auto] [1] - [4095]

## **Trfc2**

設定オプション: [Auto] [1] - [4095]

## **Trfcsb**

設定オプション: [Auto] [1] - [2047]

## **Trtp**

DRAM READ to PRE Time 設定オプション: [Auto] [1] - [31]

## **TrrdL**

DRAM RAS# to RAS# Delay(tRRDL) 設定オプション: [Auto] [1] - [31]

## **TrrdS**

DRAM RAS# to RAS# Delay(tRRDS) 設定オプション: [Auto] [1] - [31]

## **Tfaw**

設定オプション: [Auto] [1] - [127]

## **TwtrL**

DRAM WRITE to READ Delay(tWTR\_L) 設定オプション: [Auto] [1] - [127]

## **TwtrS**

DRAM WRITE to READ Delay(tWTR\_S) 設定オプション: [Auto] [1] - [31]

## **TrdrdScl**

設定オプション: [Auto] [1] - [15]

## **TrdrdSc**

設定オプション: [Auto] [1] - [15]

## **TrdrdSd**

設定オプション: [Auto] [1] - [15]

## **Trdrddd**

設定オプション: [Auto] [1] - [15]

## **TwrwrScl**

設定オプション: [Auto] [1] - [63]

## **TwrwrSc**

設定オプション: [Auto] [1] - [15]

## **TwrwrSd**

設定オプション: [Auto] [1] - [15]

### **TwrwrDd**

設定オプション: [Auto] [1] - [15]

## **Twrrd**

設定オプション: [Auto] [1] - [15]

## **Trdwr**

設定オプション: [Auto] [1] - [63]

#### **Additional Timings**

#### **IBUF\_LPWR\_MODE**

設定オプション: [Auto] [Enabled] [Disabled]

## **ADDR\_CMD\_MODE**

設定オプション: [Auto] [Buf] [UnBuf]

## **M\_ORDERING**

設定オプション: [Auto] [NORM] [STRICT] [RELAXED]

#### **S\_COL\_WIDTH**

設定オプション: [Auto] [0] - [15]

## **MC\_SVA\_TRIM0**

設定オプション: [Auto] [0] - [255]

## **MC\_SVA\_TRIM1**

設定オプション: [Auto] [0] - [255]

## **MC\_SVA\_TRIM2**

設定オプション: [Auto] [0] - [255]

## **MMCM\_MULT\_F**

設定オプション: [Auto] [Enabled] [Disabled]

## **Sub Urgent Refresh Lower Bound**

設定オプション: [Auto] [1] - [6]

## **Urgent Refresh Limit**

緊急リフレッシュモードに入るために必要な保存されたリフレッシュの上限を設定しま す。 制約: 設定値はSub Urgent Refresh Lower Bound <= Urgent Refresh Limitである必要 があります。

設定オプション: [Auto] [1] - [6]

## **DRAM Refresh Rate**

DRAMリフレッシュレートを設定します。デフォルトは 3.9us です。 設定オプション: [3.9 usec] [1.95 usec]

## **Self-Refresh Exit Staggering**

セルフリフレッシュ終了をずらす量を設定します。 Tcksrx  $+=$  (Trfc/n  $*$  (UMC\_NUMBER % 3)) スタガリングを無効にするには n = 1 を選択します。デフォルトは n = 9 です。 設定オプション: [Auto] [Disabled] [n = 1] [n = 2] [n = 3] [n = 4] [n = 5] [n = 6] [n = 7] [n  $= 8$ ] [n = 9]

## **DRAM Signal Control**

## **Proc CA Drive Strength**

設定オプション: [Auto] [120 ohm] [60 ohm] [40 ohm] [30 ohm]

## **Proc Data Drive Strength**

設定オプション: [Auto] [High Impedance] [240 ohm] [120 ohm] [80 ohm] [60 ohm] [48 ohm] [40 ohm] [34.3 ohm]

## **CPU On-Die Termination**

プロセッサー・オン・ダイ・ターミネーション(ProcODT)の抵抗値を設定します。 設定オプション: [Auto] [High Impedance] [480 ohm] [240 ohm] [160 ohm] [120 ohm] [96 ohm] [80 ohm] [68.6 ohm] [60 ohm] [53.3 ohm] [48 ohm] [43.6 ohm] [40 ohm] [36.9 ohm] [34.3 ohm] [32 ohm] [30 ohm] [28.2 ohm] [26.7 ohm] [25.3 ohm]

## **DRAM Data Drive Strength**

設定オプション: [Auto] [48 ohm] [40 ohm] [34 ohm]

## **Rtt Nom Wr**

設定オプション: [Auto] [RTT\_OFF] [RZO (240)] [RZQ/2 (120)] [RZQ/3 (80)] [RZQ/4 (60)] [RZQ/5 (48)] [RZQ/6 (40)] [RZQ/7 (34)]

## **Rtt Nom Rd**

設定オプション: [Auto] [RTT\_OFF] [RZQ (240)] [RZQ/2 (120)] [RZQ/3 (80)] [RZQ/4 (60)] [RZQ/5 (48)] [RZQ/6 (40)] [RZQ/7 (34)]

#### **Rtt Wr**

設定オプション: [Auto] [RTT\_OFF] [RZQ (240)] [RZQ/2 (120)] [RZQ/3 (80)] [RZQ/4 (60)] [RZQ/5 (48)] [RZQ/6 (40)] [RZQ/7 (34)]

#### **Rtt Park**

設定オプション: [Auto] [RTT\_OFF] [RZQ (240)] [RZQ/2 (120)] [RZQ/3 (80)] [RZQ/4 (60)] [RZQ/6 (40)] [RZQ/7 (34)]

#### **Rtt Park Dqs**

設定オプション: [Auto] [RTT\_OFF] [RZQ (240)] [RZQ/2 (120)] [RZQ/3 (80)] [RZQ/4 (60)] [RZQ/5 (48)] [RZQ/6 (40)] [RZQ/7 (34)]

#### **Power Down Enable**

設定オプション: [Disabled] [Enabled] [Auto]

#### **Memory Context Restore**

メモリーコンテキストリストアモードの有効/無効を設定します。有効に設定すると、DRAM リトレーニングを可能な限り回避しPOST遅延を最小限に抑えることができます。 設定オプション: [Auto] [Enabled] [Disabled]

#### **UCLK DIV1 MODE**

設定オプション: [Auto] [UCLK=MEMCLK] [UCLK=MEMCLK/2]

#### **CA Tx Phase Shift Clk**

設定オプション: [Auto] [0] - [7]

### **CS Tx Phase Shift Clk**

設定オプション: [Auto] [0] - [7]

## **CK Tx Phase Shift Clk**

設定オプション: [Auto] [0] - [7]

## **CA Rx Phase Shift Clk**

設定オプション: [Auto] [0] - [7]

## **CS Rx Phase Shift Clk**

設定オプション: [Auto] [0] - [7]

## **CK Rx Phase Shift Clk**

設定オプション: [Auto] [0] - [7]

## **FIFO Wr En Fine Delay**

設定オプション: [Auto] [0] - [1]

## **POC Sample PD**

設定オプション: [Auto] [Enabled] [Disabled]

## **Bank Swap Mode**

設定オプション: [Auto] [Disabled] [Swap CPU] [Swap APU]

## **Mem Over Clock Fail Count**

設定オプション: [Auto] [RTT\_OFF] [RZQ (240)] [RZQ/2 (120)] [RZQ/3 (80)] [RZQ/4 (60)] [RZQ/5 (48)] [RZQ/6 (40)] [RZQ/7 (34)]

#### **Additional Memory Tweaks**

#### **DDR Training Runtime Reduction**

[Disabled] DDRトレーニングランタイム短縮を強制的に無効にします。 [Enabled] DDRトレーニングランタイム短縮を強制的に有効にします。 [Auto] 既定のコード挙動。OCが有効の場合、DDR Training Runtime

Reductionはデフォルトで無効になります。

#### **DDR5 Nitro Mode**

6000MT/sを超えるモジュールのオーバークロックメモリーサポートを向上さ せることができますが、ブート時間やレイテンシーがトレードオフになる可能 性があります。 設定オプション: [Auto] [Enabled] [Disabled]

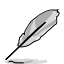

次の項目は「**DDR5 Nitro Mode**」を [**Enabled**] に設定した場合にのみ表示されます。

#### **DDR5 Robust Training Mode**

より包括的なメモリートレーニングアルゴリズムにより、ブート時間は長くな りますがオーバークロック時のメモリー設定の安定性が向上します。 設定オプション: [Auto] [Enabled] [Disabled]

#### **Nitro RX Data**

メモリーコントローラーとPHY間のRXタイミングを設定します。値を大きくす ると、レイテンシーが増加する代償としてメモリー周波数を上げることがで きます。

設定オプション: [Auto] [1] [2] [Disabled]

#### **Nitro TX Data**

メモリーコントローラーとPHY間のTXタイミングを設定します。値を大きくす ると、レイテンシーが増加する代償としてメモリー周波数を上げることがで きます。

設定オプション: [Auto] [0] [1] [2] [3] [Disabled]

#### **Nitro Control Line**

メモリーコントローラーとPHY間のコマンドタイミングレイテンシーを設定し ます。値を大きくすると、レイテンシーが増加する代償としてメモリー周波数 を上げることができます。 設定オプション: [Auto] [0] [1] [Disabled]

#### **Nitro RX Burst Length**

メモリーコントローラーとPHY間のコマンドタイミングレイテンシーを設定し ます。値を大きくすると、レイテンシーが増加する代償としてメモリー周波数 を上げることができます。 設定オプション: [Auto] [1x] [2x] [4x] [8x]

#### **Nitro TX Burst Length**

DQトレーニングパターン長。数値が大きいほどトレーニングがより堅牢にな り、実行時間が長くなります。数値が小さいほど堅牢性が低くなり実行時間 が短くなりますが、安定性が低下する可能性があります。 設定オプション: [Auto] [1x] [2x] [4x] [8x]

#### **TX DFE Taps**

TX DEFタップ数を指定します。 設定オプション: [Auto] [1] - [4]

#### **RX DFE Taps**

RX DEFタップ数を指定します。 設定オプション: [Auto] [1] - [4]

#### **RX2D\_TrainOpt**

設定オプション: [Auto] [Manual]

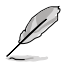

次の項目は「**RX2D\_TrainOpt**」を [**Manual**] に設定した場合にのみ表示されます。

#### **RX2D\_DFE**

Rx DEFを強制的にオン/オフします。 設定オプション: [Auto] [Disabled] [Enabled]

#### **RX2D Voltage Step Size (2^n)**

設定オプション: [Auto] [1 DAC steps per loop] [2 DAC steps per loop] [4 DAC steps per loop] [8 DAC steps per loop] **RX2D Delay Step Size (2^n)** 設定オプション: [Auto] [1 DAC steps per loop] [2 DAC steps per loop] [4

DAC steps per loop] [8 DAC steps per loop] **TX2D\_TrainOpt**

設定オプション: [Auto] [Manual]

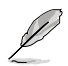

次の項目は「**TX2D\_TrainOpt**」を [**Manual**] に設定した場合にのみ表示されます。

#### **TX2D\_DFE**

設定オプション: [Auto] [Disabled] [Enabled]

### **TX2D Voltage Step Size (2^n)**

設定オプション: [Auto] [1 DAC steps per loop] [2 DAC steps per loop] [4] DAC steps per loop] [8 DAC steps per loop]

#### **TX2D Delay Step Size (2^n)**

設定オプション: [Auto] [1 DAC steps per loop] [2 DAC steps per loop] [4 DAC steps per loop] [8 DAC steps per loop]

**TX2D Voltage Step Multiplier** 設定オプション: [Auto] [Multiply DAC step size by 16] [No Multiply] **TX2D Delay Step Multiplier**

設定オプション: [Auto] [Multiply DAC step size by 16] [No Multiply]

### **Precision Boost Overdrive**

#### **Medium Load Boostit**

有効にすることで、中負荷時のパフォーマンスが向上する可能性があります。 設定オプション: [Auto] [Disabled] [Enabled]

#### **Precision Boost Overdrive**

PPT、VDD CPU EDC、VDD CPU TDC、VDD SOC EDC、VDD SOC TDCの定義された値 を超えてプロセッサーをボードの限界まで動作させ、デフォルトよりも長い時間、より高 い電圧でブースト動作させる機能の設定をします。 設定オプション: [Auto] [Disabled] [Enabled] [Manual] [Enhancement]

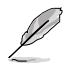

次の項目は「**Precision Boost Overdrive**」を [**Manual**] に設定した場合にのみ表示されま す。

## **PPT Limit**

Package Power Tracking Limit。マザーボードのソケット電源能力。マザーボードのプログ ラムされたPPT上限まで調整することができます。単位はワット (W) です。 設定オプション: [Auto] [0] - [65535]

## **TDC Limit**

Thermal Design Current Limit。マザーボードの熱的制限による電流供給能力。マザーボ ードのプログラムされたボードTDC上限まで調整することができます。単位はアンペア (A)です。 設定オプション: [Auto] [0] - [65535]

## **EDC Limit**

Electrical Design Current Limit。マザーボードの電気的制限による電流供給能力。マザ ーボードのプログラムされたボードEDC上限まで調整することができます。単位はアンペ ア (A) です。 設定オプション: [Auto] [0] - [65535]

次の項目は「**Precision Boost Overdrive**」を [**Enhancement**] に設定した場合にのみ表示 されます。

## **Thermal Limit**

設定オプション: [Level 1 (90°C)] [Level 2 (80°C)] [Level 3 (70°C)]

## **Precision Boost Overdrive Scalar**

[Auto] 1x のスカラーで動作 (通常動作)

[Manual] カスタマイズした値のスカラーで動作

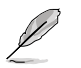

次の項目は「**Precision Boost Overdrive Scalar**」を [**Manual**] に設定した場合にのみ表示 されます。

## **Customized Precision Boost Overdrive Scalar**

Precision Boost Overdriveは、使用するブースト電圧の最大値 (指定の最大値を超えて動 作) と、その電圧を維持する時間を増加させます。入力した値が大きいほど使用するブー スト電圧は高くなり、その電圧を維持する時間は長くなる可能性があります。 設定オプション: [1X] - [10X]

## **CPU Boost Clock Override**

CPUブーストアルゴリズムによって目標とされる最大CPU周波数を増加 (Poritive) または 減少 (Negative) させることが可能です。 設定オプション: [Auto] [Disabled] [Enabled (Positive)] [Enabled (Negative)]

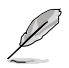

次の項目は「**CPU Boost Clock Override**」を [**Enabled (Positive)**] に設定した場合にのみ表 示されます。

## **Max CPU Boost Clock Override(+)**

Precision Boost 2アルゴリズムによって目標とされる最大CPU周波数を増加させます。 設定オプション: [Auto] [0] - [200]

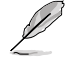

次の項目は「**CPU Boost Clock Override**」を [**Enabled (Negative)**] に設定した場合にのみ 表示されます。

#### **Max CPU Boost Clock Override(-)**

Precision Boost 2アルゴリズムによって目標とされる最大CPU周波数を減少させます。 設定オプション: [Auto] [0] - [200]

#### **Per-Core Boost Clock Limit**

#### **Per-Core Boost Clock Limit**

各コアに特定の制限をMHz単位で設定します。これはまだグローバルCPUブ ーストクロックによって制限が設定されますが、各コアごとにこれを下回るよ うに制限することで周波数を抑制することができます。脆弱なコアを制限す ると、Curve Optimizerのマージンが向上する可能性があります。 設定オプション: [Auto] [Disabled] [Enabled]

次の項目は「**Per-Core Boost Clock Limit**」を [**Enabled**] に設定した場合にのみ表示され ます。

#### **Core 0~95**

推奨値は設定のパラメーターとAi Tweakerメニューの現在の設定に基づいて います。 設定オプション: [Auto] [3600] - [7000]

#### **Platform Thermal Throttle Limit**

プロセッサーの最大許容温度(摂氏)を下げることができます。 設定オプション: [Auto] [Manual]

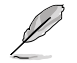

次の項目は「**Platform Thermal Throttle Limit**」を [**Manual**] に設定した場合にのみ表示 されます。

## **Platform Thermal Throttle Limit**

設定オプション: [0] - [255]

#### **Curve Optimizer**

#### **Curve Optimizer**

すべてのコアまたは特定のコアのAVFSカーブを調整し、カーブを上書きする ことでCPUのパフォーマンスを向上させることができます。大きい値を設定す ることで、電圧上限は高くなります。 設定オプション: [Auto] [All Cores] [Per Core]

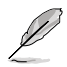

次の項目は「**Curve Optimizer**」を [**All Cores**] に設定した場合にのみ表示されます。

#### **All Core Curve Optimizer Sign**

すべてのコアのAVFSカーブのシフト方向を設定します。Positiveに設定すると カーブは上にシフトし高い電圧使用することができるようになり、Negative に設定するとカーブは下にシフトし低い電圧を使用することができるように なります。

設定オプション: [Positive] [Negative]

#### **All Core Curve Optimizer Magnitude**

カーブシフトの大きさを整数で設定します。値が大きいほどシフトの大きさ は大きくなります。 設定オプション: [0] - [60]

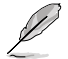

次の項目は「**Curve Optimizer**」を [**Per Core**] に設定した場合にのみ表示されます。

#### **Core 0~95 Curve Optimizer Sign**

特定コアのAVFSカーブのシフト方向を設定します。Positiveに設定するとカ ーブは上にシフトし高い電圧を使用することができるようになり、Negative に設定するとカーブは下にシフトし低い電圧を使用することができるように なります。

設定オプション: [Positive] [Negative]

#### **Core 0~95 Curve Optimizer Magnitude**

カーブシフトの大きさを整数で設定します。値が大きいほどシフトの大きさ は大きくなります。 設定オプション: [0] - [30]

#### **Digi+ VRM**

#### **VRM Initialization Check**

VRMの初期化中に何らかのエラーが発生した場合、本機能を有効に設定しているとPOST コード77でシステムがハングします。 設定オプション: [Disabled] [Enabled]

## **CPU Rail0~1 Load-line Calibration**

ロードラインはAMD VRM仕様で定義されており、CPUに供給される電圧に影響します。 CPUの動作電圧はCPUの負荷に比例して低下します。ロードラインキャリブレーションを 高くすると、負荷電圧が高くなりオーバークロックパフォーマンスは向上しますが、CPUと VRMの温度は上昇します。

設定オプション: [Auto] [Level 1] [Level 2] [Level 3] [Level 4] [Level 5] [Level 6] [Level 7] [Level 8]

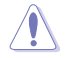

実際のパフォーマンスは取り付けられたCPUの仕様により異なります。

#### **Segment 2 Loadline**

セグメント 2 ロードラインは、セグメント 2 電流しきい値で提議される高CPUワークロ ード用にカスタマイズされたロードラインを実装します。より細かく制御するためにCPU Loadline Calibrationとは異なる値に異なる値にすることができます。レベルが低いほ ど、電圧降下が大きくなります。

設定オプション: [Disabled] [Level 1] [Level 2] [Level 3] [Level 4] [Level 5] [Level 6] [Level 7]

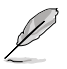

次の項目は「**Segment 2 Loadline**」を **[Level 1] [Level 2] [Level 3] [Level 4] [Level 5] [Level 6] [Level 7]**に設定した場合にのみ表示されます。

### **Segment2 Current Threshold**

CPU Load-line CalibrationとSegment 2 Loadline境界を設定します。単位はアンペアで す。電流がしきい値より低い場合、VRMロードラインはCPU Load-line Calibrationの値に 従います。電流がしきい値より高い場合、VRMロードラインはSegment 2 Loadlineの値 に従います。

設定オプション: [1] - [1023]

## **CPU Rail0~1 Current Reporting Scale**

SVIバスを介してCPUに報告される電流のスケールを設定します。 設定オプション: [Auto] [100%] [75%] [50%] [25%]

#### **CPU Rail0~1 VRM Switching Frequency**

CPU VRMのスイッチング周波数を設定します。スイッチング周波数は、VRMの過渡応答速 度およびコンポーネントの発熱に影響します。周波数を高く設定すると、過渡応答速度は 速くなりますがVRM温度は高くなります。CPU電圧が高くロードラインキャリブレーション 値が高い場合は、VRMヒートシンクをアクティブに冷却することをおすすめします。 設定オプション: [Auto] [Manual]

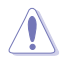

サーマルモジュールは取り外さないでください。温度条件を監視する必要があります。

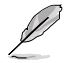

次の項目は「**CPU Rail0~1 VRM Switching Frequency**」を [**Auto**] に設定した場合にのみ表 示されます。

## **VRM Spread Spectrum**

VRMからのピークノイズの大きさを低減する機能の有効/無効を設定します。この項目を [Enabled]にすると ピークノイズを低減することができます。オーバークロック時は、この 設定を [Disabled] に設定します。 設定オプション: [Disabled] [Enabled]

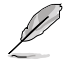

次の項目は「**CPU Rail0~1 VRM Switching Frequency**」を [**Manual**] に設定した場合にの み表示されます。

#### **Fixed CPU Rail0~1 VRM Switching Frequency(KHz)**

CPU VRMの固定スイッチング周波数を設定します。周波数を高くすることでVRMの過渡 応答を高めることができます。

#### **CPU Rail0~1 Power Duty Control**

CPU VRMフェーズのデューティサイクル制御方法を設定します。

[T. Probe] VRM FETの温度バランスをとるために降圧コントローラーを設定し ます。

[Extreme] VRMの電流バランスを取る場合に設定します。

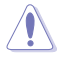

サーマルモジュールは取り外さないでください。温度条件を監視する必要があります。

## **CPU Rail0~1 Power Phase Control**

CPU電源フェーズの制御方法を設定します。

- [Auto] 自動的に電源フェーズを制御します。
- [Standard] CPUによりアクティブフェーズ数を制御します。
- [Extreme] 最大フェーズで動作します。
- [Manual] 電源フェーズの制御方法を手動で設定します。

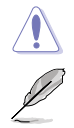

サーマルモジュールは取り外さないでください。温度条件を監視する必要があります。

次の項目は「**CPU Rail0~1 Power Phase Control**」を [**Manual**] に設定した場合にのみ表示 されます。

#### **Power Phase Response**

電源フェーズの応答速度を設定します。 設定オプション: [Ultra Fast] [Fast] [Medium] [Regular]

## **CPU Power Thermal Control**

VRMサーマルカットオフトリップポイントを設定します。値を高く設定することで、オーバ ークロックパフォーマンスを上げることができます。 設定オプション: [Auto] [125] - [135]

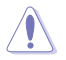

サーマルモジュールは取り外さないでください。温度条件を監視する必要があります

## **Core Voltage Suspension**

オーバーライドモードと非オーバーライドモードの両方で有効な電圧出力操作の有効/無 効を設定します。

設定オプション: [Auto] [Disabled] [Enabled]

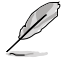

次の項目は「**Core Voltage Suspension**」を [**Enabled**] に設定した場合にのみ表示されま す。

#### **Voltage Floor Mode**

[Static] 固定最小電圧を設定します。

[Dynamic] CPU温度に基づいてアクティブに変動するカスタマイズされた最小電圧 を設定します。

次の項目は「**Voltage Floor Mode**」を [**Static**] に設定した場合にのみ表示されます。

## **Voltage Floor**

ここで設定したレベル以上の電圧を維持するために出力をブーストします。 設定オプション: [Auto] [0.00000] - [1.70000]

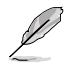

次の項目は「**Voltage Floor Mode**」を [**Dynamic**] に設定した場合にのみ表示されます。

#### **Floor Low VMin**

CPU温度がFloor Hot Temp以上に上昇した場合に、Floor Hot Tempにマッピングされる 最も低い最小電圧ポイント。Auto=1.05V 設定オプション: [Auto] [0.00000] - [1.70000]

#### **Floor Hot Temp**

CPU温度がFloor Hot Temp以上に上昇した場合に、Floor Low VMinにマッピングされる 最高温度ポイント。Auto=95℃ 設定オプション: [Auto] [0] - [255]

#### **Floor High VMin**

CPU温度がFloor Cold Temp以下に下降した場合に、Floor Cold Tempにマッピングされ る最も高い最小電圧ポイント。Auto=1.35V 設定オプション: [Auto] [0.00000] - [1.70000]

## **Floor Cold Temp**

CPU温度がFloor Cold Temp以下に下降した場合に、Floor High VMinにマッピングされ る最低温度ポイント。Auto=55℃ 設定オプション: [Auto] [0] - [255]

#### **Voltage Ceiling Mode**

[Static] 固定最大電圧を設定します。

[Dynamic] CPU温度に基づいてアクティブに変動するカスタマイズされた最大電圧 を設定します。

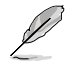

次の項目は「**Voltage Ceiling Mode**」を [**Static**] に設定した場合にのみ表示されます。

#### **Voltage Ceiling**

ここで設定したレベル以下の電圧を維持するために出力を抑制します。 設定オプション: [Auto] [0.00000] - [1.70000]

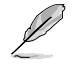

次の項目は「**Voltage Ceiling Mode**」を [**Dynamic**] に設定した場合にのみ表示されます。

#### **Ceiling Low VMax**

CPU温度がCeiling Hot Temp以上に上昇した場合に、Ceiling Hot Tempにマッピングさ れる最も低い最大電圧ポイント。Auto=1.20V 設定オプション: [Auto] [0.00000] - [1.70000]

## **Ceiling Hot Temp**

CPU温度がCeiling Hot Temp以上に上昇した場合に、Ceilling Low VMaxにマッピングさ れる最高温度ポイント。Auto=88℃ 設定オプション: [Auto] [0] - [255]

## **Ceiling High VMax**

CPU温度がCeiling Cold Temp以下に下降した場合に、Ceiling Cold Tempにマッピング される最も低い最大電圧ポイント。Auto=1.45V 設定オプション: [Auto] [0.00000] - [1.70000]

## **Ceiling Cold Temp**

CPU温度がCeiling Cold Temp以下に下降した場合に、Ceiling High VMaxにマッピング される最低温度ポイント。Auto=65℃ 設定オプション: [Auto] [0] - [255]

## **VDDSOC Switching Frequency**

設定オプション: [Auto] [Manual]

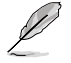

次の項目は「**VDDSOC Switching Frequency**」を [**Manual**] に設定した場合にのみ表示さ れます。

## **Fixed VDDSOC Switching Frequency(KHz)**

VDDSOC の固定スイッチング周波数を設定します。周波数を高くすることで過渡応答を 高めることができます。

## **VDDSOC Power Phase Control**

設定オプション: [Auto] [Standard] [Extreme] [Manual]

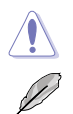

サーマルモジュールは取り外さないでください。温度条件を監視する必要があります。

次の項目は「**VDDSOC Power Phase Control**」を [**Manual**] に設定した場合にのみ表示さ れます。

## **Power Phase Response**

電源フェーズの応答速度を設定します。 設定オプション: [Ultra Fast] [Fast] [Medium] [Regular]

## **VDDIO Switching Frequency**

設定オプション: [Auto] [Manual]

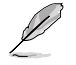

次の項目は「**VDDIO Switching Frequency**」を [**Manual**] に設定した場合にのみ表示され ます。

## **Fixed VDDIO Switching Frequency(KHz)**

VDDIOの固定スイッチング周波数を設定します。周波数を高くすることで過渡応答を高め ることができます。

## **VDDIO Power Phase Control**

設定オプション: [Auto] [Standard] [Extreme] [Manual]

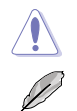

サーマルモジュールは取り外さないでください。温度条件を監視する必要があります。

次の項目は「**VDDIO Power Phase Control**」を [**Manual**] に設定した場合にのみ表示され ます。

## **Power Phase Response**

電源フェーズの応答速度を設定します。 設定オプション: [Ultra Fast] [Fast] [Medium] [Regular]

#### **DRAM Switching Frequency**

メモリーのスイッチング周波数を設定します。このスイッチング周波数はオーバークロッ ク範囲とシステムの安定性に影響します。オーバークロック範囲を広げるには周波数を高 く、システムの安定性を高めるには周波数を低く設定します。 設定オプション: [Auto] [Manual]

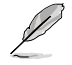

次の項目は「**DRAM Switching Frequency**」を [**Manual**] に設定した場合にのみ表示され ます。

#### **Fixed DRAM Switching Frequency (KHz)**

メモリーの固定スイッチング周波数を設定します。

## **DRAM Power Phase Control**

設定オプション: [Auto] [Standard] [Extreme]

## **Tweaker's Paradise**

#### **Clock Spread Spectrum**

クロックスペクトラム拡散の有効/無効を設定します。 設定オプション: [Auto] [Enabled] [Disabled]

#### **BCLK 1~2 Amplitude**

CPUに供給される基準ベースクロック(BCLK)信号の大きさを設定します。値を大きくす ると、オーバークロックの安定性が向上する場合があります。 設定オプション: [Auto] [800mV] [900mV]

#### **BCLK 1~2 Slew Rate**

ベースクロックのスルーレートを設定します。オーバークロックの安定性を高めるに は、[High] に設定します。 設定オプション: [Auto] [Slow] [High]

**Chipset1\_1.0V**

設定オプション: [Auto] [0.80000] - [1.40000]

## **1.8V\_RUN**

設定オプション: [Auto] [1.50000] - [2.50000]

## **Sense MI Skew 1~4**

設定オプション: [Auto] [Disabled] [Enabled]

## **Sense MI Skew 1~4**

設定オプション: [Auto] [0] - [127]

## **Raise RComp**

設定オプション: [Auto] [Disabled] [Enabled]

## **AI Features**

AI機能に関する設定をすることができます。

## **Cooler Efficiency Customize**

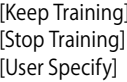

クーラー効率を継続的に評価し、適宜更新します。 クーラー効率の評価を停止し、現在の評価効率を使用します。 [User Specify] クーラー効率を手動で指定します。すべての予測はこの手動設定に 基づきます。

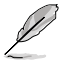

次の項目は「**Cooler Efficiency Customize**」を [**User Specify**] に設定した場合にのみ表示 されます。

## **Cooler Score**

クーラー効率の評価ポイントです。 設定オプション: [1] - [250]

## **Recalibrate Cooler**

クーラー効率を再評価します。

## **Cooler Re-evaluation Algorithm**

クーラー効率の再評価の更新頻度を設定できます。 設定オプション: [Normal] [More inclined to update] [Very inclined to update] [Less inclined to update] [Least inclined to update]

## **Optimism Scale**

予測の楽観値を設定します。値が大きいほど、予測は楽観的になります。 設定オプション: [50] - [150]

## **CPU Core0~1 Voltage**

CPUコアに供給する電圧の調整方法を設定します。 設定オプション: [Auto] [Manual Mode] [Offset Mode]

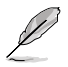

次の項目は「**CPU Core0~1 Voltage**」を [**Manual Mode**] に設定した場合にのみ表示され ます。

## **CPU Core0~1 Voltage Override**

外部電圧レギュレーターからCPUコアに供給する電圧を設定します。 設定オプション: [Auto] [0.62500] - [1.50000]

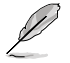

次の項目は「**CPU Core0~1 Voltage**」を [**Offset Mode**] に設定した場合にのみ表示されま す。

## **Offset Mode Sign**

- [+] CPUコア電圧を正の値でオフセットします。
- [–] CPUコア電圧を負の値でオフセットします。

## **CPU Core0~1 Voltage Offset**

外部電圧レギュレーターからCPUコアに供給する電圧を設定します。 設定オプション: [Auto] [0.00500] - [0.63500]

## **CPU VSOC Voltage**

CPU SoCに供給する電圧の調整方法を設定します。この設定はメモリーコントローラーなどの動 作に影響します。

設定オプション: [Auto] [Manual Mode] [Offset Mode]

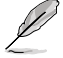

次の項目は「**CPU VSOC Voltage**」を [**Manual Mode**] に設定した場合にのみ表示されます。

## **VDDSOC Voltage Override**

CPU SoCに供給する電圧を設定します。 設定オプション: [Auto] [0.62500] - [1.30000]

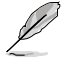

次の項目は「**CPU VSOC Voltage**」を [**Offset Mode**] に設定した場合にのみ表示されます。

## **VDDSOC Offset Mode Sign**

- [+] CPU SoC電圧を正の値でオフセットします。
- [–] CPU SoC電圧を負の値でオフセットします。

## **VDDSOC Voltage Offset**

CPU SoC電圧のオフセット値を設定します。 設定オプション: [Auto] [0.00500] - [0.63500]

## **CPU VDDIO**

設定オプション: [Auto] [Manual Mode] [Offset Mode]

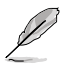

次の項目は「 **CPU VDDIO**」を [**Manual Mode**] に設定した場合にのみ表示されます。

## **VDDIO Override**

CPU VDDIOに供給する電圧を設定します。 設定オプション: [Auto] [0.60000] - [1.50000]

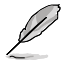

次の項目は「 **CPU VDDIO**」を [**Offset Mode**] に設定した場合にのみ表示されます。

## **VDDIO Offset Mode Sign**

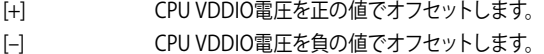

## **VDDIO Offset**

外部電圧レギュレーターからCPU VDDIOに供給する電圧を設定します。 設定オプション: [Auto] [0.00500] - [0.63500]

## **VDD\_11\_S3 / MC Voltage**

設定オプション: [Auto] [Manual Mode]

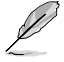

次の項目は「**VDD\_11\_S3 / MC Voltage**」を [**Manual Mode]** に設定した場合にのみ表示さ れます。

## **VDD\_11\_S3 Override**

設定オプション: [Auto] [0.62400] - [1.70040]

## **VDDP Voltage**

設定オプション: [Auto] [0.70000] - [1.80000]

## **High DRAM Voltage Mode**

[Disabled] に設定した場合、メモリー電圧の上限は1.435Vになります。[Enabled] に設定した場 合、メモリー電圧の上限は2.070Vになります。サポートされていないメモリーで有効にした場合、 電圧は要求された値より低くなります。 設定オプション: [Auto] [Disabled] [Enabled]

## **DRAM VDD Voltage**

メモリーICのVDD電源電圧を設定します。 設定オプション: [Auto] [0.80000] - [1.43500]

## **DRAM VDDQ Voltage**

メモリーICのVDDQ電源電圧を設定します。 設定オプション: [Auto] [0.80000] - [1.43500]

## **Advanced Memory Voltages**

## **PMIC Voltages**

設定オプション: [Auto] [Sync All PMICs] [By per PMIC]

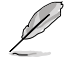

次の項目は「 **PMIC Voltages**」を [**Sync All PMICs]** に設定した場合にのみ表示されます。

## **SPD HUB VLDO (1.8V)**

SPDハブロジックの電源電圧を設定します。 設定オプション: [Auto] [1.70000] - [2.00000]

## **SPD HUB VDDIO (1.0V)**

SPDハブサイドバンドインターフェースの電源電圧を設定します。 設定オプション: [Auto] [0.90000] - [1.20000]

#### **Memory VDD Voltage**

メモリーICのVDD電源電圧を設定します。 設定オプション: [Auto] [0.80000] - [1.43500]

#### **Memory VDDQ Voltage**

メモリーICのVDDQ電源電圧を設定します。 設定オプション: [Auto] [0.80000] - [1.43500]

#### **Memory VPP Voltage**

メモリー活性化電源の電源電圧を設定します。 設定オプション: [Auto] [1.50000] - [2.13500]

#### **Memory Voltage Switching Frequency**

メモリー電圧レギュレーターのスイッチング周波数をMHz単位で設定します。 設定オプション: [Auto] [0.75000] - [1.50000]

#### **Memory Current Capability**

スイッチングレギュレーターの電流能力をAmp単位で設定します。 設定オプション: [Auto] [0.12500] - [7.87500]

## <span id="page-35-0"></span>**7. Advanced**

CPUやチップセット、オンボードデバイスが備える機能の設定をすることができます。

・ 不適切な設定を行なうと、システムが起動しない、または不安定になるといった症状が出 ることがあります。設定を変更する際は、専門知識を持った技術者等のアドバイスを受け ることを強くお勧めします。

・ オーバークロックなどのシステム調整を行うと、AMD限定保証の対象外となることがあり ます。AMDプロセッサーの保証ポリシーについては、AMDプロセッサーの製品説明書ま たは公式ウェブサイトをご確認ください。

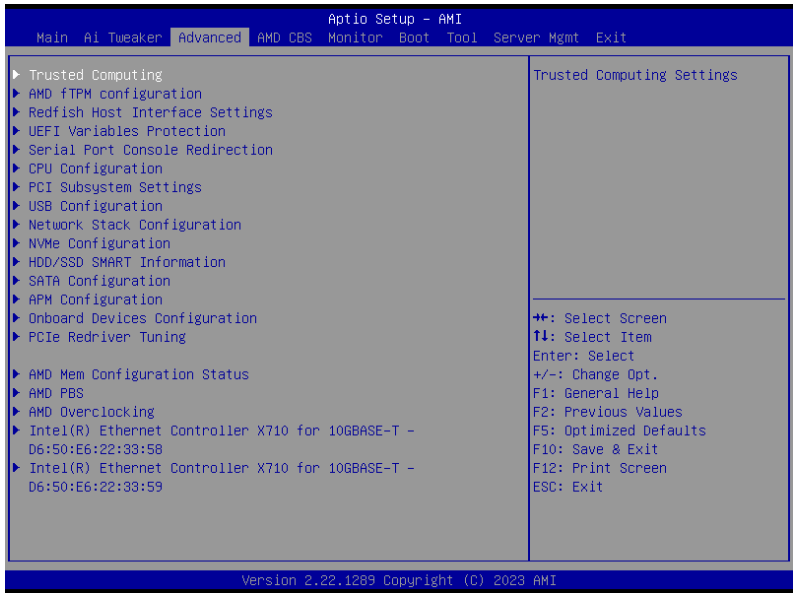

## **7.1 Trusted Computing**

TPM (Trusted Platform Module) などのトラステッドコンピューティングに関する設定をすること ができます。

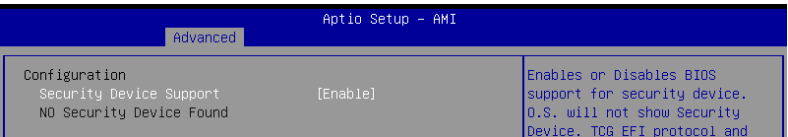

## **Security Device Support**

セキュリティデバイスのBIOSサポートの有効/無効を設定します。セキュリティデバイスはOS上で 非表示になります。TCG EFIプロトコルおよびINT 1 Aインターフェイスは使用できません。 設定オプション: [Disable] [Enable]
# **7.2 AMD fTPM configuration**

AMD CPUに統合されたfTPM (ファームウェアTPM)機能の設定をすることができます。

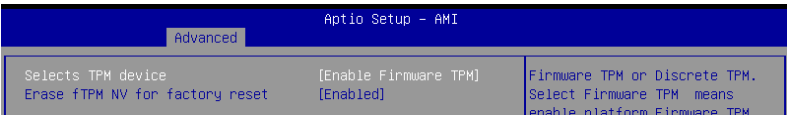

## **Selects TPM device**

ファームウェアTPMの有効/無効を設定します。

[Enable Firmware TPM] プラットフォームfTPMを有効にします。

[Disable Firmware TPM] プラットフォームfTPMを無効にします。

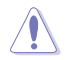

[**Disable Firmware TPM**] を選択するとfTPMが無効になり、fTPMに保存されているすべての データが失われます。

## **Erase fTPM NV for factory reset**

新たにCPUを取り付けた場合のfTPMリセットの有効/無効を設定します。

[Disabled] 以前のfTPMレコードを保持し、システムのブートを続行します。fTPMがリセッ ト (再初期化) されない限り、fTPMは新しいCPUで有効になりません。以前使 用していたCPUに戻すことで、TPM関連のキーとデータを復元できる場合があ ります。

[Enabled] fTPMをリセットします。BitLockerまたは暗号化対応システムを使用している 場合、システムはリカバリーキーなしでは起動しません。

## **7.3 Redfish Host Interface Settings**

Redfishホストインターフェース設定に関する設定をすることができます。

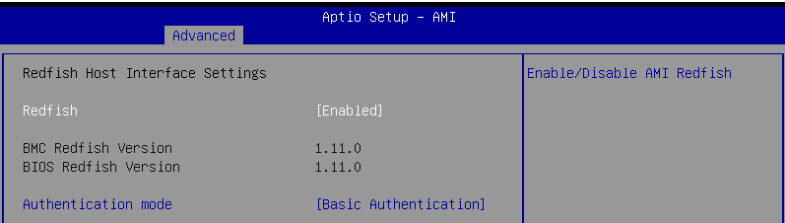

## **Redfish**

AMI Redfishの有効/無効を設定します。 設定オプション: [Disabled] [Enabled]

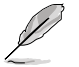

次の項目は「**Redfish**」を [**Enabled**] に設定した場合にのみ表示されます。

## **Authentication mode**

認証モードを選択します。 設定オプション: [Basic Authentication] [Session Authentication]

## **7.4 UEFI Variables Protection**

NVRAMランタイム変数保護に関する設定をすることができます。

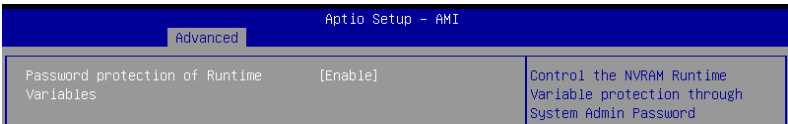

## **Password protection of Runtime Variables**

システム管理者パスワードを使用して、NVRAMランタイム変数を保護する機能の有効/無効を 設定します。 設定オプション: [Disable] [Enable]

## **7.5 Serial Port Console Redirection**

シリアルポートコンソールリダイレクトに関する設定をすることができます。

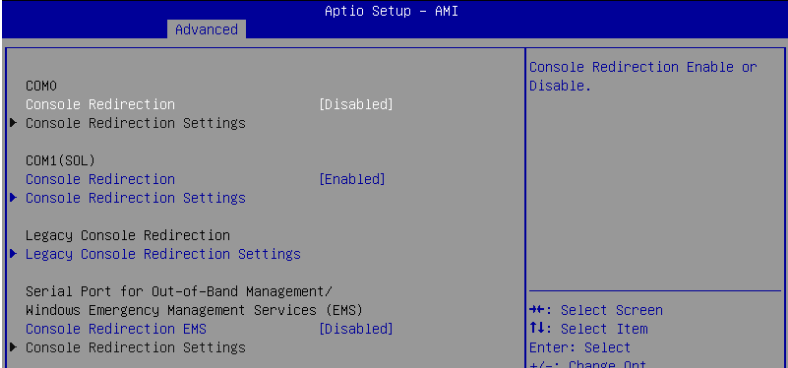

## **COM0 / COM1(SOL)**

## **Console Redirection**

コンソールリダイレクト機能の有効/無効を設定します。 設定オプション: [Disabled] [Enabled]

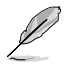

次の項目は「**Console Redirection**」を[**Enbaled**]に設定した場合にのみ表示されます。

#### **Console Redirection Settings**

ホストコンピューターとリモートコンピューター(ユーザーが使用しているコンピュータ ー)がデータを交換する方法を指定します。両方のコンピューターで同じか互換性のある 設定である必要があります。

#### **Terminal Type**

ターミナルタイプを設定します。

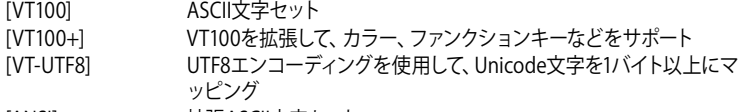

[ANSI] アンチング 拡張ASCII文字セット

#### **Bits per second**

シリアル ポートの転送速度を選択します。速度は、相手側と同じにする必要があります。 長い回線やノイズの多い回線の場合は、速度を低く設定する必要がある場合がありま す。

設定オプション: [9600] [19200] [38400] [57600] [115200]

#### **Data Bits**

設定オプション: [7] [8]

#### **Parity**

パリティビットをデータビットと共に送信し、一部の伝送エラーを検出できるようにしま す。[Mark] および [Space] パリティではエラー検出はできません。これらは追加のデー タビットとして使用することができます。

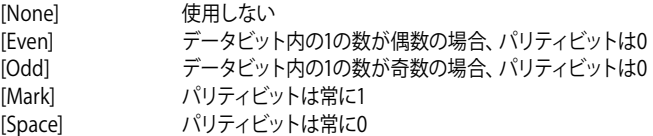

#### **Stop Bits**

ストップビットは、シリアルデータパケットの終了を示します。(スタートビットは開始を示 します。)標準設定は 1 ストップビットです。低速デバイスとの通信には、 2 以上のストッ プビットが必要になる場合があります。 設定オプション: [1] [2]

#### **Flow Control**

フロー制御により、バッファオーバーフローによるデータ損失を防ぐことができます。デー タを送信する際、受信側のバッファが一杯になるとストップ信号を送信してデータフロー を停止することができます。バッファが空になるとスタート信号を送信してデータフロー を再開させることができます。ハードウェアフロー制御では、2本のワイヤーを使用してス タート/ストップ信号を送信します。 設定オプション: [None] [Hardware RTS/CTS]

#### **VT-UTF8 Combo Key Support**

ANSI/VT100ターミナルのVT-UTF8コンビネーションキーサポートの有効/無効を設定し ます。 設定オプション: [Disabled] [Enabled]

### **Recorder Mode**

このモードを有効にすると、ターミナルデータをキャプチャするためにテキストのみが送信 されます。 設定オプション: [Disabled] [Enabled]

#### **Resolution 100x31**

拡張ターミナルソリューションの有効/無効を設定します。 設定オプション: [Disabled] [Enabled]

### **Putty Keypad**

Putty上のFunctionKeyおよびKeypadを選択します。 設定オプション: [VT100] [LINUX] [XTERMR6] [SCO] [ESCN] [VT400]

## **Legacy Console Redirection Settings**

### **Redirection COM Port**

レガシーOSおよびレガシーOPROMメッセージのリダイレクトを表示するCOMポートを選 択します。 設定オプション: [COM0] [COM1(SOL)]

### **Resolution**

レガシーOSでサポートされる行数、列数を設定します。 設定オプション: [80x24] [80x25]

## **Redirection After POST**

このオプションの既定値は [Always Enable] に設定されています。 設定オプション: [Always Enable] [Bootloader]

## **Serial Port for Out-of-Band Management/ Windows Emergency Management Services (EMS)**

## **Console Redirection EMS**

コンソールリダイレクト機能の有効/無効を設定します。 設定オプション: [Disabled] [Enabled]

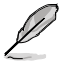

次の項目は COM0 または COM1 (Pci Bus0, Dev22, Func3, Port0) の「**Console Redirection EMS**」が[**Enbaled**]に設定した場合にのみ表示されます。

## **Console Redirection Settings**

ホストコンピューターとリモートコンピューター (ユーザーが使用しているコンピューター) がデー タを交換する方法を指定します。両方のコンピューターで同じか互換性のある設定である必要が あります。

## **Out-of-Band Mgmt Port**

設定されたシリアルポートを介して、Microsoft Windows Emergency Management Services(EMS:緊急管理サービス)を使用しWindows Server OSをリモート管理すること ができます。 設定オプション: [COM0] [COM1(SOL)]

#### **Terminal Type EMS**

ターミナルタイプを設定します。 設定オプション: [VT100] [VT100+] [VT-UTF8] [ANSI]

#### **Bits per second**

シリアル ポートの転送速度を選択します。速度は、相手側と同じにする必要があります。 長い回線やノイズの多い回線の場合は、速度を低く設定する必要がある場合があります。 設定オプション: [9600] [19200] [38400] [57600] [115200]

### **Flow Control EMS**

フロー制御により、バッファオーバーフローによるデータ損失を防ぐことができます。デー タを送信する際、受信側のバッファが一杯になるとストップ信号を送信してデータフロー を停止することができます。バッファが空になるとスタート信号を送信してデータフローを 再開させることができます。ハードウェアフロー制御では、2本のワイヤーを使用してスタ ート/ストップ信号を送信します。

設定オプション: [None] [Hardware RTS/CTS] [Software Xon/Xoff]

## **7.6 CPU Configuration**

CPUに関する設定をすることができます。

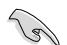

この画面に表示される項目は、取り付けたCPUにより異なります。

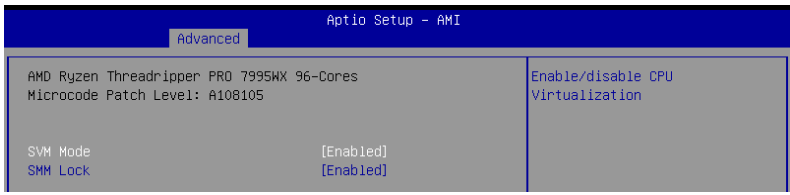

## **SVM Mode**

Secure Virtual Machine (SVM)の有効/無効を設定します。 設定オプション: [Disabled] [Enabled]

## **SMM Lock**

System Management Mode (SMM) ロックの有効/無効を設定します。 設定オプション: [Disabled] [Enabled]

## **7.7 PCI Subsystem Settings**

PCIサブシステムに関する設定をすることができます。

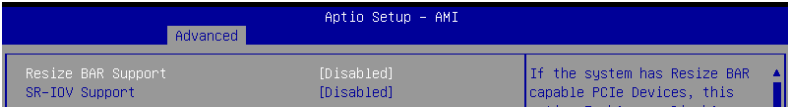

## **Re-Size BAR Support**

システムにResize BAR対応PCIeデバイスが取り付けられている場合のResize BARサポートの有 効/無効を設定します。この機能はシステムが64bit PCIデコードをサポートしている場合にのみ 利用可能です。

設定オプション: [Disabled] [Enabled]

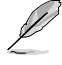

グラフィックカード上のGPUメモリー(VRAM)の全領域へアクセスするために「**Re-Size BAR Support**」を[**Enabled**]に設定する場合は、**Boot > CSM (Compatibility Support Module) > Launch CSM** を[**Disabled**]に設定してください。

## **SR-IOV Support**

SR-IOV (Single Root I/O Virtualization) の有効/無効を設定します。 設定オプション: [Disabled] [Enabled]

## **7.8 USB Configuration**

USB コントローラーに関する設定をすることができます。

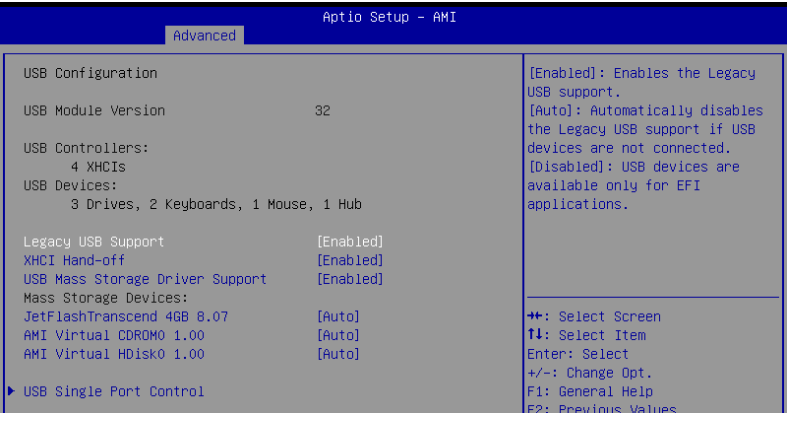

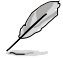

**Mass Storage Devices** には自動検出されたUSBデバイスが表示されます。USBデバイスが検 出されない場合、項目には **[None]** と表示されます。

## **Legacy USB Support**

レガシーOS使用時にUSBデバイスを利用可能にする機能の有効/無効を設定します。

[Enabled] レガシーOS用にUSBデバイスのサポートを有効にします。

[Disabled] USBデバイスはBIOS Setup Utilityでのみ使用できます。

[Auto] 起動時にUSBデバイスを検出します。USBデバイスが検出されるとUSBコント ローラーのレガシーモードが有効になり、検出されないとレガシーUSBのサポ ートは無効になります。

## **XHCI Hand-off**

XHCIハンドオフ機能の有効/無効を設定します。

[Disabled] この機能を無効にします。

[Enabled] XHCIをサポートしていないオペレーティングシステム用にBIOSによってXHCI をサポートします。

## **USB Mass Storage Driver Support**

USB大容量ストレージドライバーサポートの有効/無効を設定します。

設定オプション: [Disabled] [Enabled]

## **Mass Storage Devices:**

マザーボードに取り付けられた大容量デバイスのエミュレーションタイプを選択します。 USBエミュレーション機能は、BIOSがどのように USBデバイスを処理するかを定義します。 [Auto]はメディアフォーマットに従いエミュレートを行います。光学ドライブはCD-ROMとして エミュレートされ、メディアが挿入されていないドライブはドライブタイプに応じてエミュレート されます。

設定オプション: [Auto] [Floppy] [Forced FDD] [Hard Disk] [CD-ROM]

## **USB Single Port Control**

USBポートの個別制御に関する設定をすることができます。

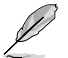

表示される内容はお使いの製品により異なります。

## **7.9 Network Stack Configuration**

UEFIネットワークスタックに関する設定をすることができます。

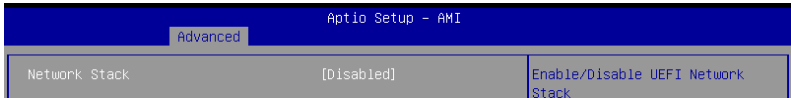

## **Network Stack**

UEFIネットワークスタックの有効/無効を設定します。 設定オプション: [Disabled] [Enabled]

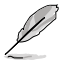

次の項目は「**Network Stack**」を [**Enabled**] に設定した場合にのみ表示されます。

## **Ipv4/Ipv6 PXE Support**

IPv4/IPv6プロトコルによるPXEネットワークブートの有効/無効を設定します。 設定オプション: [Disabled] [Enabled]

## **7.10 NVMe Configuration**

NVM Express(NVMe)コントローラーとドライブの情報を表示します。

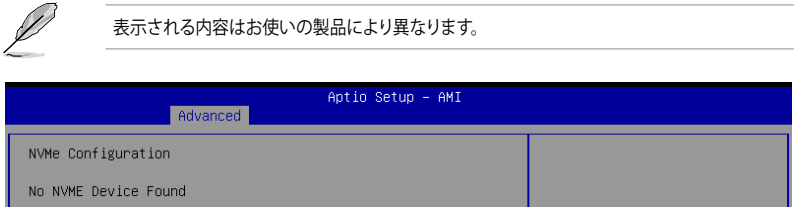

## **7.11 HDD/SSD SMART Information**

SATAコントローラーに接続されたストレージデバイスのS.M.A.R.T.情報を表示します。

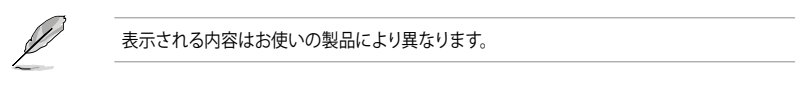

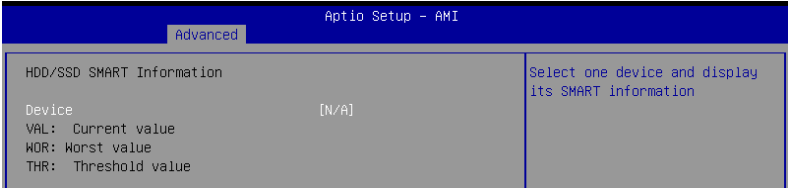

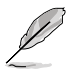

NVM ExpressデバイスのS.M.A.R.T.情報表示はサポートしておりません。

# **7.12 SATA Configuration**

チップセットのストレージコントローラーに関する設定をすることができます。SATAポートおよ びM.2 Socket 3 スロットにストレージデバイスが取り付けられていない場合、ポート名の横には 「**Empty**」と表示されます。

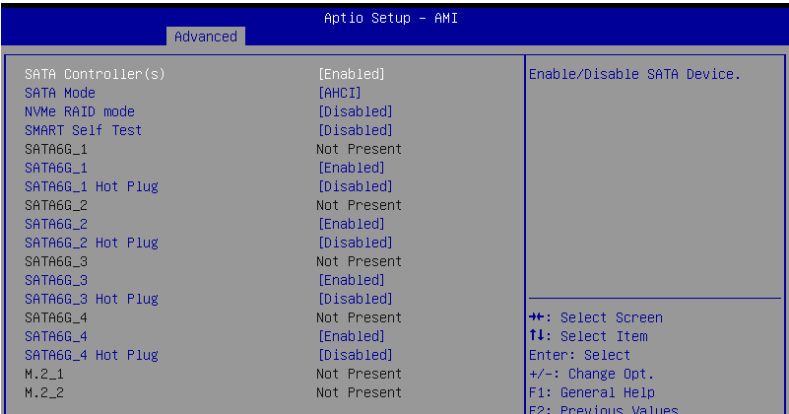

## **SATA Controller(s)**

SATAコントローラーの有効/無効を設定します。 設定オプション: [Disabled] [Enabled]

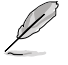

次の項目は「**SATA Controller(s)**」を [**Enabled**] に設定した場合にのみ表示されます。

## **SATA Mode**

SATAコントローラーの動作モードを設定します。

[AHCI] AHCI (Advanced Host Controller Interface) モードで動作します。

[RAID] RAID (Redundant Arrays of Inexpensive Disks) モードで動作します。 複数のSATAデバイスを使用してRAIDアレイを構築することができま す。

## **NVMe RAID Mode**

PCIe M.2 SSD (NVMe SSD) によるRAID機能の有効/無効を設定します。 設定オプション: [Disabled] [Enabled]

## **SMART Self Test**

システム起動時のPOST中にストレージデバイスのセルフテストを実行する機能の有効/無効を設 定します。 設定オプション: [Disabled] [Enabled]

## **SATA6G**

各SATA 6Gb/s ポートの有効/無効を設定します。 設定オプション: [Disabled] [Enabled]

## **SATA6G Hot Plug**

各SATA 6Gb/s ポートのホットプラグ機能の有効/無効を設定します。 設定オプション: [Disabled] [Fnabled]

## **M.2**

各M.2 Socket 3 スロットの有効/無効を設定します。 設定オプション: [Disabled] [Enabled]

## **7.13 APM Configuration**

電源管理に関する設定をすることができます。

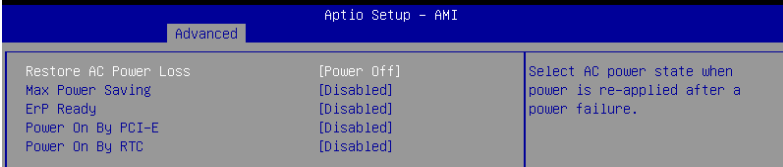

## **Restore AC Power Loss**

停電などによりコンピューターへの電力が遮断されたしまった場合、または電源ユニットからの 電源供給が完全に停止した場合、再度通電した際の動作を設定します。 設定オプション: [Power Off] [Power On] [Last State]

## **ErP Ready**

システムがErP (Energy-related Products) の条件を満たすよう、S4/S5状態になるとUEFI BIOSが 特定の電源をオフにする設定の有効/無効を設定します。この項目を有効に設定すると、他のす べてのPME (PowerManagementEvent) オプションは無効になります。 設定オプション: [Disabled] [Enabled (S4+S5)] [Enabled (S5)]

## **Power On By PCI-E**

PCIeデバイスによる電源オン機能の有効/無効を設定します。オンボードLANコントローラまたは 取り付けたLANカードによるWake-on-LAN機能を使用する場合はこの機能を [Enabled] に設定 します。 設定オプション: [Disabled] [Enabled]

## **Power On By RTC**

RTC日時指定による電源オン機能の有効/無効を設定します。 設定オプション: [Disabled] [Enabled]

## **S3 mode**

S3 スリープの有効/無効を設定します。S3モード (+5VSB/3A) での一般的な消費電力は、標準的 なATX PSUの仕様を超えています。このオプションを有効にすると、システムが不安定になる可 能性があります。 設定オプション: [Disabled] [Enabled]

# **7.14 Onboard Devices Configuration**

オンボードデバイスに関する設定をすることができます。

Ø

表示される内容はお使いの製品により異なります。

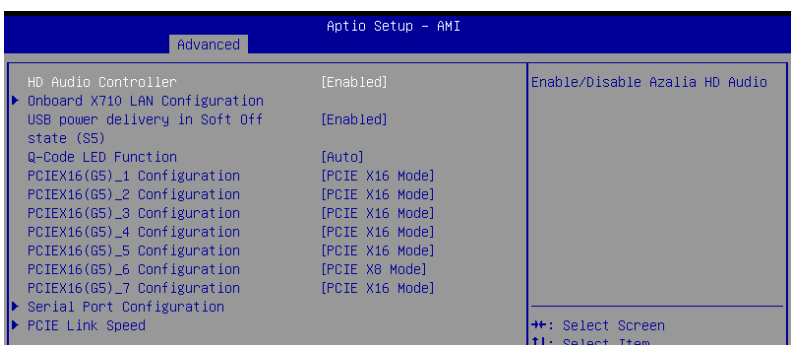

## **HD Audio Controller**

HDオーディオコントローラーの有効/無効を設定します。 設定オプション: [Disabled] [Enabled]

## **Intel LAN Controller**

Intel® LAN コントローラーに関する設定をすることができます。

## **Intel X710 LAN1 and LAN2**

## **LAN Enable**

Intel® LAN コントローラーの有効/無効を設定します。 設定オプション: [Disabled] [LAN1, LAN2 Enabled]

## **USB power delivery in Soft Off state (S5)**

S5 シャットダウン状態のUSB電源供給の有効/無効を設定します。 設定オプション: [Disabled] [Enabled]

## **Wi-Fi Controller**

Wi-Fiコントローラーの有効/無効を設定します。 設定オプション: [Disabled] [Enabled]

## **Bluetooth Controller**

Bluetoothコントローラーの有効/無効を設定します。 設定オプション: [Disabled] [Enabled]

## **Q-Code LED Function**

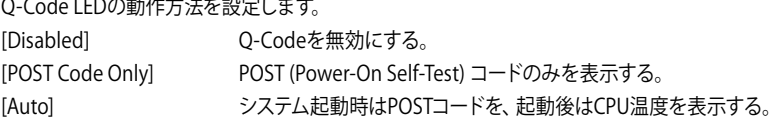

## **PCIE16 Bandwidth Bifurcation Configuration**

[PCIE X16 Mode] PCIEX16スロットは x16 モードで動作します。

[PCIE RAID Mode] HYPER M.2 X16 CARDに装着された4つのM.2 SSDを検出すること が可能になります。

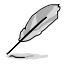

HYPER M.2 X16 CARDまたはその他のM.2 SSD増設カードなどを取り付ける場合は[**PCIE RAID Mode**]に設定します。PCIE RAID Modeに設定した場合は、他の拡張カードを取り付 けると起動に失敗する場合があります。検出可能なM.2 SSDの数は、CPUやシステム構成に より異なります。

## **PCIE16 Bandwidth Bifurcation Configuration**

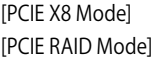

PCIFX16スロットは x8 モードで動作します。

HYPER M.2 X16 CARDに装着された2つのM.2 SSDを検出すること が可能になります。

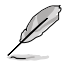

 HYPER M.2 X16 CARDまたはその他のM.2 SSD増設カードなどを取り付ける場合は[**PCIE RAID Mode**]に設定します。PCIE RAID Modeに設定した場合は、他の拡張カードを取り付 けると起動に失敗する場合があります。検出可能なM.2 SSDの数は、CPUやシステム構成に より異なります。

## **Serial Port Configuration**

シリアルポート (COM) に関する設定をすることができます。

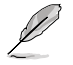

本項目は、ご使用のマザーボードにシリアルポートコネクター (COM) が搭載されている場合 にのみ表示されます。

## **Serial Port**

設定オプション: [Enabled] [Disabled]

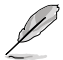

次の項目は「**Serial Port**」を **[Enabled]** に設定した場合にのみ表示されます。

## **Change settings**

スーパーI/Oデバイスに最適な設定を選択します。 設定オプション: [IO=3F8h; IRQ=4] [IO=2F8h; IRQ=3] [IO=3E8h; IRQ=4] [IO=2E8h;  $IRO=31$ 

## **PCIE Link Speed**

PCIeリンク速度に関する設定をすることができます。

## **PCIE Speed Control**

電力を最適化するためにPCIeリンク速度制御機能の有効/無効を設定します。PCIeまたは M.2 Socket 3 スロットの消費電力を最適化するかパフォーマンス重視の電力設定にする か選択することができます。 設定オプション: [Disabled] [Enabled]

## **PCIEX16 Link Mode**

PCIEX16スロットのリンク速度を設定します。 設定オプション: [Auto] [GEN 1] [GEN 2] [GEN 3] [GEN 4] [GEN 5]

## **M.2 Link Mode**

M.2スロットのリンク速度を設定します。 設定オプション: [Auto] [GEN 1] [GEN 2] [GEN 3] [GEN 4] [GEN 5]

## **Chipset Link Mode**

CPUとチップセット間のリンク速度を設定します。 設定オプション: [Auto] [GEN 1] [GEN 2] [GEN 3] [GEN 4]

## **SlimSAS Link Mode**

SlimSASポートのリンク速度を設定します。 設定オプション: [Auto] [GEN 1] [GEN 2] [GEN 3] [GEN 4]

## **7.15 PCIe Redriver Tuning**

高速信号の信号整合性を最適化することができます。

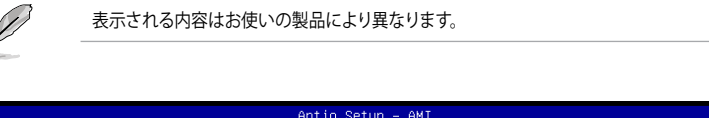

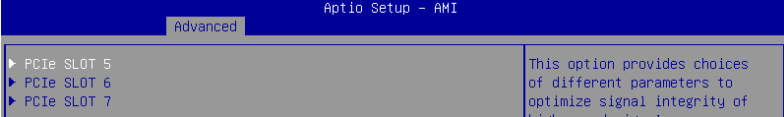

## **PCIe SLOT**

**PCIe SLOT RX/TX**

### **Gain**

調整ゲインを設定します。 設定オプション: [11b] [10b] [01b] [00b]

## **EQ**

調整EQを設定します。 設定オプション: [11111b] [11011b] [10111b] [10011b] [01111b] [01011b] [00111b] [00011b] [00010b] [00001b] [00000b]

# **7.16 AMD Mem Configuration Status**

ABLコードによって初期化されたメモリー構成の状態を表示します。

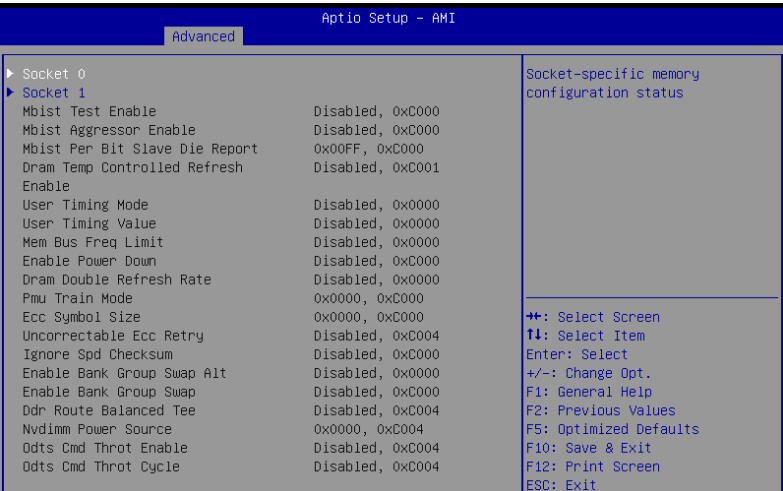

## **7.17 AMD PBS**

AMD Platform BIOS Setup (PBS) に関する設定をすることができます。

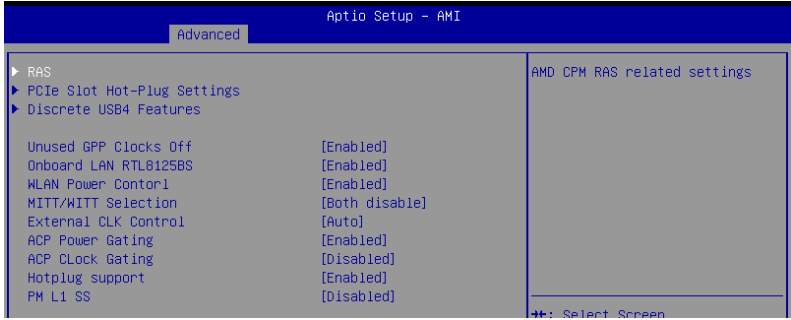

## **RAS**

AMD CPM RASに関する設定をすることができます。

## **RAS Periodic SMI Control**

MCAしきい値エラーをポーリングするための定期的なSMIの有効/無効を設定します。 設定オプション: [Disabled] [Enabled]

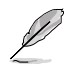

 次の項目は「**RAS Periodic SMI Control**」を[**Enabled**]に設定した場合にのみ表示されま す。

### **SMI Threshold**

単位時間あたりの「MCAしきい値と遅延時間SMIソース]の数を制限します(SMIスケー ルで定義)。 設定オプション: [0] - [65535]

#### **SMI Scale**

時間スケールを設定します。 設定オプション: [0] - [32767]

#### **SMI Scale Unit**

時間スケールの単位を設定します。 設定オプション: [millisecond] [second] [minute]

#### **SMI Period**

ポーリング間隔を設定します。 設定オプション: [0] - [32767]

#### **GHES Notify Type**

遅延/修正エラーの通知タイプを設定します。 設定オプション: [Polled] [SCI]

#### **GHES UnCorr Notify Type**

未修整エラーの通知タイプを設定します。 設定オプション: [Polled] [NMI]

### **PCIe GHES Notify Type**

PCIe修正エラーの通知タイプを設定します。 設定オプション: [Polled] [SCI]

#### **PCIe GHES UnCorr Notify Type**

PCIe未修正エラーの通知タイプを設定します。 設定オプション: [Polled] [NMI]

#### **GHES Root Port Corr Err Mask Reg**

ルートポートのPCIe AER修正エラーマスクレジスタを初期化します。 設定オプション: [0] - [FFFFFFFF]

#### **GHES Root Port UnCorr Err Mask Reg**

ルートポートのPCIe AER未修正エラーマスクレジスタを初期化します。 設定オプション: [0] - [FFFFFFFF]

#### **PCIe Root Port UnCorr Error Sev Reg**

ルートポートのPCIe AER未修正エラー重大レジスタを初期化します。 設定オプション: [0] - [FFFFFFFF]

#### **PCIe Device Corr Err Mask Reg**

PCIeデバイスのPCIe AER修正エラーマスクレジスタを初期化します。 設定オプション: [0] - [FFFFFFFF]

#### **PCIe Device UnCorr Err Mask Reg**

PCIeデバイスのPCIe AER未修正エラーマスクレジスタを初期化します。 設定オプション: [0] - [FFFFFFFF]

## **PCIe Device UnCorr Err Sev Reg**

PCIeデバイスのPCIe AER未修正エラー重大レジスタを初期化します。 設定オプション: [0] - [FFFFFFFF]

### **DRAM Hard Post Package Repair**

フィールド内修復メカニズムにより、故障したDRAM行を交換するための予備DRAM行を 確保することができます。 設定オプション: [Disabled] [Enabled]

## **HEST DMC Structure Support**

HEST DMC(Deferred Machine Check:遅延マシンチェック)構造サポートの有効/無効 を設定します。 設定オプション: [Disabled] [Enabled]

## **CXL Error Report Support**

CXLエラーレポートの有効/無効を設定します。 設定オプション: [Disabled] [Enabled]

## **PCIe Slot Hot-Plug Settings**

ビルド時間定義のPCIeスロットホットプラグに関する設定をすることができます。

## **Reserved IO Resources Padding**

ホットプラグ用にPCI I/Oリソースをブリッジの背後にパディングすることができます。 設定オプション: [Disabled] [4 K] [8 K] [16 K] [Auto]

### **Reserved Non-Prefetchable MMIO Resources Padding**

ホットプラグ用にPCI非プリフェッチMMIOリソースをブリッジの背後にパディングするこ とができます。

設定オプション: [Disabled] [1 M] [2 M] [4 M] [8 M] [16 M] [32 M] [64 M] [128 M] [Auto]

## **Alignment for Reserved Non-Prefetchable MMIO Resources Padding**

ホットプラグ用に予約済み非プリフェッチMMIOリソースのPCIアライメントをブリッジの 背後にパディングすることができます。

設定オプション: [Disabled] [1 M] [2 M] [4 M] [8 M] [16 M] [32 M] [64 M] [128 M] [Auto]

## **Reserved Prefetchable MMIO Resources Padding**

ホットプラグ用にPCIプリフェッチ可能なMMIOリソースをブリッジの背後にパディングす ることができます。 設定オプション: [Disabled] [1 M] [2 M] [4 M] [8 M] [16 M] [32 M] [64 M] [128 M] [256 M] [512 M] [1 G] [2 G] [4 G] [8 G] [Auto]

## **Alignment for Reserved Prefetchable MMIO Resources Padding**

ホットプラグ用に予約済みプリフェッチ可能なMMIOリソースのPCIアライメントをブリッジ の背後にパディングすることができます。 設定オプション: [Disabled] [1 M] [2 M] [4 M] [8 M] [16 M] [32 M] [64 M] [128 M] [256 M] [512 M] [1 G] [2 G] [4 G] [8 G] [Auto]

## **Discrete USB4 Features**

## **Discrete USB4 Support**

ディスクリートUSB4 PCIeスロットの有効/無効を設定します。 設定オプション: [Disabled] [Enabled]

次の項目は「**Discrete USB4 Support**」を[**Enabled**]に設定した場合にのみ表示されます。

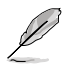

### **PCIe Bus Number**

ポートごとにディスクリートUSB4 PCIeバス番号を予約します。 設定オプション: [16] - [56]

## **PCIe Non-Prefetchable MMIO**

ポートごとにディスクリートUSB4 PCIe非プリフェッチ可能MMIOを予約します。 設定オプション: [256] - [4096]

### **PCIe Prefetchable MMIO**

ポートごとにディスクリートUSB4 PCIeプリフェッチ可能MMIOを予約します。 設定オプション: [256] - [16384]

## **ACPI D3 Support**

ディスクリートUSB4 ACPI D3サポートの有効/無効を設定します。 設定オプション: [Disabled] [D3Hot] [D3Cold]

## **XHCI Port0~1 Speed**

ディスクリートUSB4 XHCI ポート0~1速度を設定します。 設定オプション: [Gen1x1] [Gen1x2] [Gen2x1] [Gen2x2]

## **Unused GPP Clocks Off**

未使用GPPクロックの有効/無効を設定します。 設定オプション: [Disabled] [Enabled]

## **Onboard LAN RTL8125BS**

オンボードイーサネットコントローラーReltek RTL8125BSの有効/無効を設定します。 設定オプション: [Disabled] [Enabled]

## **WLAN Power Control**

WLAN電力制御の有効/無効を設定します。 設定オプション: [Disabled] [Enabled]

## **MITT/WITT Selection**

設定オプション: [MITT Only] [WITT Only] [Both disable]

## **External CLK Control**

[eCLK0, GPP0-PCIe, GPP0-CPU] GPP1を介した外部入力。

[Auto] デフォルトで 100MHz CGPLLが生成されます。

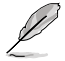

• APUクロックソースのマッピングを切り替えるとと、すぐにスタックします(ポストコー ド:B0005A5A)。手動でコールドリセットボタンを押してバイパスします。

• 次の項目は「**External CLK Control**」を [**eCLK0, GPP0-PCIe, GPP0-CPU**] に設定した場 合にのみ表示されます。

## **GPP0 SCC control**

GPP0(RC26012A OUT0)とPCIeスロット(RC26012A OUT0、0)のスペクトラム拡散の有効/無 効を設定します。 設定オプション: [Enabled] [Disabled]

## **GPP0 CCLK/PCIe Base Frequency**

外部クロックRC2612Aを設定します。 設定オプション: [100] - [140]

## **ACP Power Gating**

ACPパワーゲーティングの有効/無効を設定します。 設定オプション: [Disabled] [Enabled]

## **ACP Clock Gating**

ACPクロックゲーティングの有効/無効を設定します。 設定オプション: [Disabled] [Enabled]

## **Hotplug support**

ホットプラグサポートの有効/無効を設定します。 設定オプション: [Disabled] [Enabled]

## **PM L1 SS**

PM L1 SSとASPM L1 SSを有効にすることができます。 設定オプション: [Disabled] [L1.1] [L1.2] [L1.1\_L1.2]

## **7.18 AMD Overclocking**

AMDのオーバークロックに関する設定をすることができます。

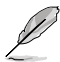

本項目で表示される設定オプションは製品により異なります。

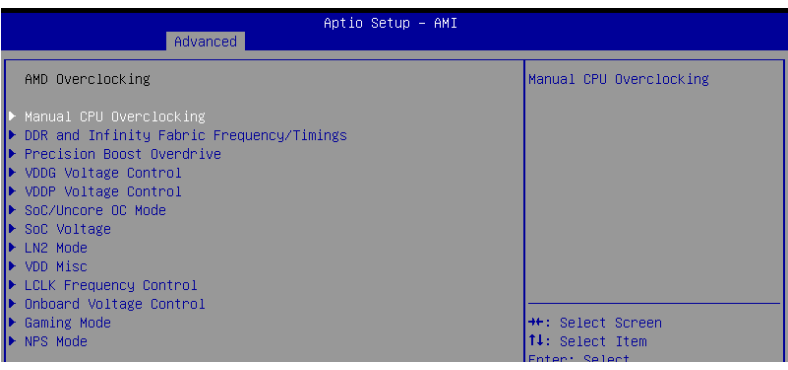

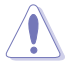

・ オーバークロックなど、製品の仕様を超える周波数での使用による故障および損傷はメ ーカー保証の対象外となります。

・ オーバークロックなどのシステム調整を行うと、AMD限定保証の対象外となることがあ ります。AMDプロセッサーの保証ポリシーについては、AMDプロセッサーの製品説明書 または公式ウェブサイトをご確認ください。

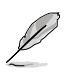

次の項目は「**DRAM Timing Configuration」**を [**Accept**] に設定した場合にのみ表示され ます。

## **Manual CPU Overclocking**

### **CPU Frequency**

カスタムCPUコア周波数を設定します。カスタムCPU電圧と組み合わせて設定する必要が あります。Core-C6 (CC6) スリープのようなアイドル状態のコアの消費電力機能はアクティ ブのままです。

### **VDDCR\_CPU0~1 Voltage**

カスタムCPUコア電圧(mV)を設定します。LN2モード(CPU温度が-40℃以下)の場合、 設定可能な電圧範囲が拡張されます。 設定オプション: [0] - [2500]

### **CPU Core Count Control**

### **CCD 00~11 Bit Map Down Core Control**

1に設定するとコアは有効になり、0に設定するとコアはソフトウェアダウンと なります。

#### **Bit Map Down Core Discard Changes** 変更を破棄します。

#### **Bit Map Down Core Apply Changes**

変更を確認して適用します。各CCDでコア番号が等しいことを確認する必要 があります。

#### **SMT Control**

同時マルチスレッド (SMT) を無効にする際に使用します。SMTを再び有効に するには、自動を選択した後パワーサイクル (電源の入れ直し) が必要です。 設定オプション: [Auto] [Disable]

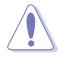

SMTが無効に設定されている場合、S3 スリープはサポートされません。

## **Prochot VRM Throttling**

Prochotを無効にすると、電圧レギュレーターがサーマルリミットに近くなった場合にCPU をスロットルする(周波数を下げる)VRM機能が無効になります。 設定オプション: [Auto] [Enable] [Disable]

### **Peak Current Control**

PCC機能の有効/無効を設定します。 設定オプション: [Auto] [Enable] [Disable]

## **DDR and Infinity Fabric Frequency/Timings**

## **DDR Options**

**DDR Timing Configuration**

**Active Memory Timing Settings**

設定オプション: [Auto] [Enabled]

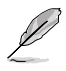

次の項目は「**Active Memory Timing Settings」**を [**Enabled**] に設定した場合にのみ表示さ れます。

### **Memory Target Speed**

メモリーターゲット速度を設定します。

#### **DDR SPD Timing**

#### **Tcl Ctrl**

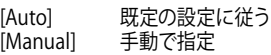

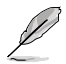

次の項目は「**Tcl Ctrl」**を [**Manual**] に設定した場合にのみ表示されます。

#### **Tcl**

メモリーエントローフーの要求に応じてオ ータを準備するために要する時間 (tCL) を指定します。有効範囲: 0x16 ~ 0x40。値は16進数です。

## **Trcd Ctrl**

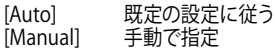

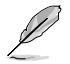

次の項目は「**Trcd Ctrl」**を [**Manual**] に設定した場合にのみ表示されます。

#### **Trcd**

メモリーの準備ができた後、メモリーの読み取りに要する時間 (tRCD) を指定します。有効範囲: 0x8 ~ 0x3E。値は16進数です。

#### **Trp Ctrl**

[Auto] 既定の設定に従う<br>[Manual] 手動で指定 手動で指定

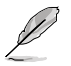

次の項目は「**Trp Ctrl」**を [**Manual**] に設定した場合にのみ表示されます。

#### **Trp**

<u> 新し</u>い行でテータを使用するためにメモリーか準備に要する 時間 (tRP) を指定します。有効範囲: 0x8 ~ 0x3E。値は16進数で す。

#### **Tras Ctrl**

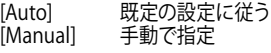

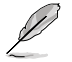

次の項目は「**Tras Ctrl」**を [**Manual**] に設定した場合にのみ表示されます。

#### **Tras**

行がアクティブになりデータへのアクセスが可能になるまでに要 する最小時間 (tRAS) を指定します。有効範囲: 0x1E ~ 0x7E。値 は16進数です。

## **Trc Ctrl**

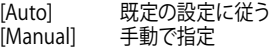

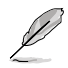

#### **Trc**

行がアクティブになりリフレッシュされるまでに要する時間 (tRC)を指定します。有効範囲: 0x20 ~ 0xFF。値は16進数です。

## **Twr Ctrl**

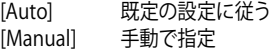

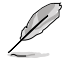

次の項目は「**Twr Ctrl」**を [**Manual**] に設定した場合にのみ表示されます。

#### **Twr**

最小書き込み回復時間 (tWR) を指定します。有効範囲: 0x30 ~ 0x60。値は16進数です。

### **Trfc1 Ctrl**

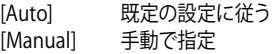

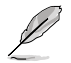

次の項目は「**Trfc1 Ctrl」**を [**Manual**] に設定した場合にのみ表示されます。

#### **Trfc1**

リフレッシュ後、再度リフレッシュが可能になるまでに要する時 間 (tRFC1) を指定します。有効範囲: 0x32 ~ 0xFFF。値は16進数 です。

#### **Trfc2 Ctrl**

[Auto] 既定の設定に従う<br>[Manual] 手動で指定 [Manual]

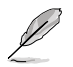

次の項目は「**Trfc2 Ctrl」**を [**Manual**] に設定した場合にのみ表示されます。

#### **Trfc2**

リフレッシュ後、再度リフレッシュが可能になるまでに要する時 間 (tRFC2) を指定します。有効範囲: 0x32 ~ 0xFFF。値は16進数 です。

#### **TrfcSb Ctrl**

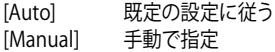

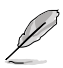

次の項目は「**TrfcSb Ctrl」**を [**Manual**] に設定した場合にのみ表示されます。

#### **TrfcSb**

リフレッシュ後、再度リフレッシュが可能になるまでに要する時 間 (tRFCsb) を指定します。有効範囲: 0x32 ~ 0x7FF。値は16進数 です。

#### **Trtp Ctrl**

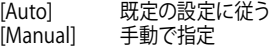

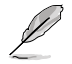

次の項目は「**Trtp Ctrl」**を [**Manual**] に設定した場合にのみ表示されます。

#### **Trtp**

読み出しからプリチャージまでに要する時間 (tRTP) を指定しま す。有効範囲: 0x5 ~ 0x1F。値は16進数です。

#### **TrrdL Ctrl**

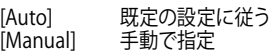

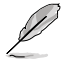

次の項目は「**TrrdL Ctrl」**を [**Manual**] に設定した場合にのみ表示されます。

#### **TrrdL**

同じメモリーハン<u>ククループにおけるアクティブハンクからアクテ</u> ィブバンクまでに要する時間 (tRRD\_L) を指定します。有効範囲: 0x4 ~ 0x20。値は16進数です。

#### **TrrdS Ctrl**

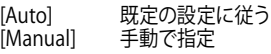

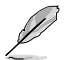

次の項目は「**TrrdS Ctrl」**を [**Manual**] に設定した場合にのみ表示されます。

#### **TrrdS**

異なるメモリーバンククルーフにおけるアクティブハンクからアク <u>テ</u>ィフハンクまでに要する時間 (tRRD\_S) を指定します。 有効範 囲: 0x4 ~ 0x14。値は16進数です。

#### **Tfaw Ctrl**

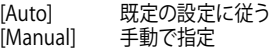

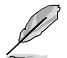

次の項目は「**Tfaw Ctrl」**を [**Manual**] に設定した場合にのみ表示されます。

#### **Tfaw**

4つのバンクのみをアクティブにできる時間 (tFAW) を指定しま す。有効範囲: 0x14 ~ 0x50。値は16進数です。

#### **TwtrL Ctrl**

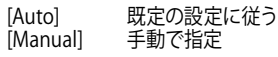

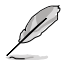

次の項目は「**TwtrL Ctrl」**を [**Manual**] に設定した場合にのみ表示されます。

#### **TwtrL**

同じメモリーバンクグループにおける最小書き込みから読み出し に要する時間 (tWTR\_L) を指定します。有効範囲: 0x8 ~ 0x30。 値は16進数です。

#### **TwtrS Ctrl**

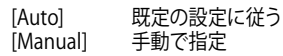

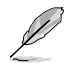

次の項目は「**TwtrS Ctrl」**を [**Manual**] に設定した場合にのみ表示されます。

#### **TwtrS**

異なるメモリーハンククループにおける最小書き込みから読み出 しに要する時間 (tWTR\_S) を指定します。有効範囲: 0x2 ~ 0x10 。値は16進数です。

#### **DDR Non-SPD Timing**

#### **TrdrdScL Ctrl**

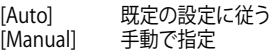

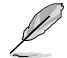

次の項目は「**TrdrdScL Ctrl」**を [**Manual**] に設定した場合にのみ表示されます。

#### **TrdrdScL**

同<u>じメモリーバンククループにおける読み取りから次の読み取り</u> までに要する時間 (tRDRDSc\_L) を指定します。有効範囲: 0x1 ~ 0xF。値は16進数です。

#### **TrdrdSc Ctrl**

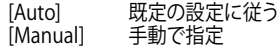

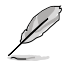

次の項目は「**TrdrdSc Ctrl」**を [**Manual**] に設定した場合にのみ表示されます。

#### **TrdrdSc**

同じDIMM上の同じチップセレクトにおける読み取りから次の 読み取りまでに要する時間 (tRDRDSc) を指定します。有効範囲: 0x1 ~ 0xF。値は16進数です。

#### **TrdrdSd Ctrl**

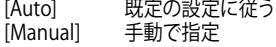

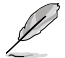

次の項目は「**TrdrdSd Ctrl」**を [**Manual**] に設定した場合にのみ表示されます。

#### **TrdrdSd**

同じDIMM上の異なるチップセレクトにおける読み取りから次の 読み取りまでに要する時間 (tRDRDSd) を指定します。有効範囲: 0x1 ~ 0xF。値は16進数です。

#### **TrdrdDd Ctrl**

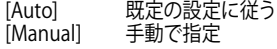

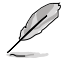

次の項目は「**TrdrdDd Ctrl」**を [**Manual**] に設定した場合にのみ表示されます。

#### **TrdrdDd**

異なるDIMM上の異なるチップセレクトにおける読み取りから次 の読み取りまでに要する時間 (tRDRDd) を指定します。有効範 囲: 0x1 ~ 0xF。値は16進数です。

#### **TwrwrScL Ctrl**

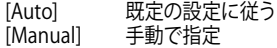

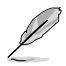

次の項目は「**TwrwrScL Ctrl」**を [**Manual**] に設定した場合にのみ表示されます。

#### **TwrwrScL**

同じメモリーバンクグループにおける書き込みから次の書き込み までに要する時間 (tWRWRScL) を指定します。有効範囲: 0x1 ~ 0x3F。値は16進数です。

## **TwrwrSc Ctrl**

[Auto] 既定の設定に従う<br>[Manual] 手動で指定 手動で指定

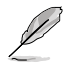

次の項目は「**TwrwrSc Ctrl」**を [**Manual**] に設定した場合にのみ表示されます。

#### **TwrwrSc**

同じDIMM上の同じチップセレクトにおける書き込みから次の書 き込みまでに要する時間 (tWRWRSc) を指定します。有効範囲: 0x1 ~ 0xF。値は16進数です。

#### **TwrwrSd Ctrl**

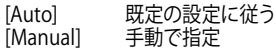

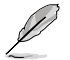

次の項目は「**TwrwrSd Ctrl」**を [**Manual**] に設定した場合にのみ表示されます。

#### **TwrwrSd**

同じDIMM上の異なるチップセレクトにおける書き込みから次の 書き込みまでに要する時間 (tWRWRSd) を指定します。有効範 囲: 0x1 ~ 0xF。値は16進数です。

#### **TwrwrDd Ctrl**

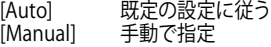

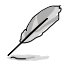

次の項目は「**TwrwrDd Ctrl」**を [**Manual**] に設定した場合にのみ表示されます。

#### **TwrwrDd**

異なるDIMM上の異なるナップセレクトにおける書さ込みから次 の書き込みまでに要する時間 (tWRWRDd) を指定します。有効 範囲: 0x1 ~ 0xF。値は16進数です。

#### **Twrrd Ctrl**

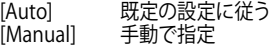

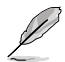

次の項目は「**Twrrd Ctrl」**を [**Manual**] に設定した場合にのみ表示されます。

#### **Twrrd**

同じメモリーランクにおける書き込みから次の読み取りまでに要 する時間 (tWRRD) を指定します。有効範囲: 0x1 ~ 0xF。値は16 進数です。

#### **Trdwr Ctrl**

[Auto] 既定の設定に従う<br>[Manual] 手動で指定

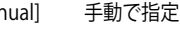

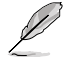

次の項目は「**Trdwr Ctrl」**を [**Manual**] に設定した場合にのみ表示されます。

#### **Trdwr**

同じメモリーランクにおける読み取りから次の書き込みまでに要 する時間 (tRDWR) を指定します。有効範囲: 0x1 ~ 0xF。値は16 進数です。

#### **DDR BUS Configuration**

#### **Processor CA drive strengths**

プロセッサーCAドライブ強度を指定します。 設定オプション: [Auto] [120.0 Ohm] [60.0 Ohm] [40.0 Ohm] [30.0 Ohm]

#### **Processor DQ drive strengths**

プロセッサーDQドライブ強度を指定します。 設定オプション: [Auto] [High Impedance] [240 ohm] [120 ohm] [80 ohm] [60 ohm] [48 ohm] [40 ohm] [34.3 ohm]

#### **Processor ODT impedance**

プロセッサーODTインピーダンスを指定します。 設定オプション: [Auto] [High Impedance] [480 ohm] [240 ohm] [160 ohm] [120 ohm] [96 ohm] [80 ohm] [68.8 ohm] [60 ohm]

#### **Dram DQ drive strengths**

DRAM DQドライブ強度を指定します。 設定オプション: [Auto] [48 ohm] [40 ohm] [34 ohm]

#### **Dram ODT impedance RTT\_NOM\_WR**

DRAM ODTインピーダンスRTT\_NOM\_WRを指定します。 設定オプション: [Auto] [RTT\_OFF] [RZQ (240)] [RZQ/2 (120)] [RZQ/3 (80)] [RZQ/4 (60)] [RZQ/5 (48)] [RZQ/6 (40)] [RZQ/7 (34)]

#### **Dram ODT impedance RTT\_NOM\_RD**

DRAM ODTインピーダンスRTT\_NOM\_RDを指定します。 設定オフション: [Auto] [RTT\_OFF] [RZQ (240)] [RZQ/2 (120)] [RZQ/3 | (80)] [RZQ/4 (60)] [RZQ/5 (48)] [RZQ/6 (40)] [RZQ/7 (34)]

#### **Dram ODT impedance RTT\_WR**

DRAM ODTインピーダンスRTT\_WRを指定します。 設定オプション: [Auto] [RTT\_OFF] [RZQ (240)] [RZQ/2 (120)] [RZQ/3 (80)] [RZQ/4 (60)] [RZQ/5 (48)] [RZQ/6 (40)] [RZQ/7 (34)]

#### **Dram ODT impedance RTT\_PARK**

DRAM ODTインピーダンスRTT\_PARKを指定します。 設定オフンョン: [Auto] [RTT\_OFF] [RZQ (240)] [RZQ/2 (120)] [RZQ/3<br>(80)] [RZQ/4 (60)] [RZQ/5 (48)] [RZQ/6 (40)] [RZQ/7 (34)]

#### **Dram ODT impedance DQS\_RTT\_PARK**

DRAM ODTインピーダンスDQS\_RTT\_PARKを指定します。 設定オプション: [Auto] [RTT\_OFF] [RZQ (240)] [RZQ/2 (120)] [RZQ/3 (80)] [RZQ/4 (60)] [RZQ/5 (48)] [RZQ/6 (40)] [RZQ/7 (34)] **DDR Controller Configuration**

## **DDR Power Options**

## **Power Down Enable**

DDRパワーダウンモードの有効/無効を設定します。 設定オプション: [Disabled] [Enabled] [Auto]

#### **Additional Memory Tweaks**

#### **RX DFE Taps**

RX DFEタップの数を指定できます。値はRX2D\_DFEが有効な場 合にのみ適用されます。

設定オプション: [Auto] [1 Tap] [2 Tap] [3 Tap] [4 Tap]

#### **TX DFE Taps**

TX DFEタップの数を指定できます。値はTX2D\_DFEが有効な場 合にのみ適用されます。

設定オプション: [Auto] [1 Tap] [2 Tap] [3 Tap] [4 Tap]

#### **Infinity Fabric Frequency and Dividers**

#### **Infinity Fabric Frequency and Dividers**

Infinity Fabric Frequency (FCLK) を設定します。Auto = FCLK = MCLK。 Manual = 多くの場合、最高のハフォーマンスを得るためには、FCLKを MCLKより小さくする必要があります。FCLKとMCLKが一致しない場合、遅延 ペナルティが発生しますが、MCLKを高く設定することでこのペナルティを無 効または回避することができます。 設定オプション: [Auto] [100 MHz] - [3000 MHz]

#### **UCLK DIV1 MODE**

UCLK DIVモードを設定します。 設定オプション: [Auto] [UCLK=MEMCLK] [UCLK=MEMCLK/2]

#### **Precision Boost Overdrive**

#### **Precision Boost Overdrive**

PPT、VDD\_CPU EDC、VDD\_CPU TDC、VDD\_SOC EDC、VDD\_SOC TDCの定義された値を 超えてプロセッサーをボードの限界まで動作させ、デフォルトよりも長い時間、より高い電 圧でブースト動作させる機能の設定をします。 設定オプション: [Auto] [Disabled] [Enabled] [Advanced]

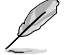

次の項目は「**Precision Boost Overdrive」**を [**Advanced**] に設定した場合にのみ表示され ます。

## **PBO Limits**

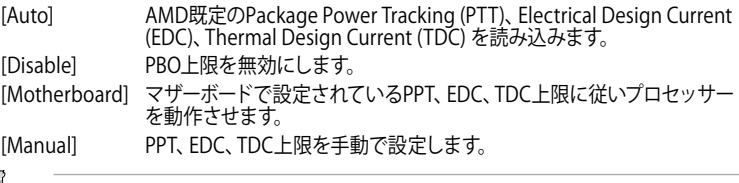

次の項目は「**PBO Limits」**を [**Manual**] に設定した場合にのみ表示されます。

#### **PPT Limit [mW]**

Package Power Tracking Limit。マザーボードのソケット電源能力。マザーボードのプログ ラムされたPPT上限まで調整することができます。

#### **TDC Limit [mA]**

Thermal Design Current Limit。マザーボードの熱的制限による電流供給能力。熱的制限 のあるシナリオで、CPUコアVRMフェーズからのピーク電流を調整します。マザーボードの プログラムされたボードTDC上限まで調整することができます。

#### **EDC Limit [mA]**

Electrical Design Current Limit。マザーボードの電気的制限による電流供給能力。電気的 制限のあるシナリオでCPUコアVRMフェーズからのピーク電流を調整します。マザーボード のプログラムされたボードEDC上限まで調整することができます。

#### **Precision Boost Overdrive Scalar Ctrl**

設定オプション: [Auto] [Manual]

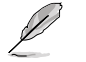

次の項目は「**Precision Boost Overdrive Scalar Ctrl」**を [**Manual**] に設定した場合にのみ表 示されます。

#### **Precision Boost Overdrive Scalar**

AMDの既定のシリコンヘルス管理をオーバーライドし、使用するブースト電圧の最大値 (指定の最大値を超えて動作) と、その電圧を維持する時間を増加させます。入力した値が 大きいほど使用するブースト電圧は高くなり、その電圧を維持する時間は長くなる可能性 があります。 設定オプション: [1X] - [10X]

### **CPU Boost Clock Override**

CPUブーストアルゴリズムによって目標とされる最大CPU周波数を増加 (Poritive) または 減少 (Negative) させることが可能です。 設定オプション: [Disabled] [Enabled (Positive)] [Enabled (Negative)]

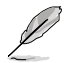

次の項目は「**CPU Boost Clock Override」**を [**Enabled (Positive)**] に設定した場合にのみ表 示されます。

### **Max CPU Boost Clock Override(+)**

Precision Boost 2アルゴリズムによって目標とされる最大CPU周波数を増加させます。 設定オプション: [Auto] [25] - [200]

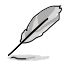

次の項目は「**CPU Boost Clock Override」**を [**Enabled (Negative)**] に設定した場合にのみ 表示されます。

## **Max CPU Boost Clock Override(-)**

Precision Boost 2アルゴリズムによって自動的に達成される最大CPU周波数を減少させ ます。

設定オプション: [Auto] [25] - [200]

## **Platform Thermal Throttle Ctrl**

プロセッサーの最大許容温度 (摂氏) を設定します。 設定オプション: [Manual] [Auto]

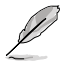

次の項目は「**Platform Thermal Throttle Ctrl」**を [**Manual**] に設定した場合にのみ表示さ れます。

### **Platform Thermal Throttle Limit**

設定オプション: [0] - [255]

#### **Curve Optimizer**

#### **Curve Optimizer**

内蔵グラフィックスのAVFSカーブを調整し、カーブを上書きすることでCPUの パフォーマンスを向上させることができます。大きい値を設定することで、電 圧上限は高くなります。

設定オプション: [Disable] [All Cores] [Per Core] [Per CCD]

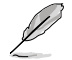

次の項目は「**Curve Optimizer」**を [**All Cores**] に設定した場合にのみ表示されます。

#### **All Core Curve Optimizer Sign**

すべてのコアのAVFSカーブのシフト方向を設定します。Positiveに設定すると カーブは上にシフトし高い電圧使用することができるようになり、Negativeに 設定するとカーブは下にシフトし低い電圧を使用することができるようにな ります。

設定オプション: [Positive] [Negative]

**All Core Curve Optimizer Magnitude**

カーブシフトの大きさを整数で設定します。値が大きいほどシフトの大きさは 大きくなります。 設定オプション: [0] - [50]

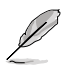

次の項目は「**Curve Optimizer」**を [**Per Core**] に設定した場合にのみ表示されます。

#### **Core 0~95 Curve Optimizer Sign**

特定コアのAVFSカーブのシフト方向を設定します。Positiveに設定するとカー ブは上にシフトし高い電圧使用することができるようになり、Negativeに設 定するとカーブは下にシフトし低い電圧を使用することができるようになり ます.

設定オプション: [Positive] [Negative]

#### **Core 0~95 Curve Optimizer Magnitude**

カーブシフトの大きさを整数で設定します。値が大きいほどシフトの大きさは 大きくなります。

設定オプション: [0] - [30]

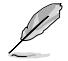

次の項目は「**Curve Optimizer」**を [**Per Core**] に設定した場合にのみ表示されます。

#### **CCD 0~11 Curve Optimizer Sign**

特定コアのAVFSカーブのシフト方向を設定します。Positiveに設定するとカー ブは上にシフトし高い電圧使用することができるようになり、Negativeに設 定するとカーブは下にシフトし低い電圧を使用することができるようになり ます。

設定オプション: [Positive] [Negative] **CCD 0~11 Curve Optimizer Magnitude**

カーブシフトの大きさを整数で設定します。値が大きいほどシフトの大きさは 大きくなります。 設定オプション: [0] - [50]

## **VDDG Voltage Control**

### **VDDG Voltage Control**

VDDGは、Infinity Fabricのデータ部用電圧です。この電圧はCPU SoC/アンコア電圧 (VDD\_SOC) から派生しています。VDDGはVDD\_SOCに近づけることはできますが、超え ることはできません。

設定オプション: [Auto] [Global VDDG Voltage Control] [Per-CCD VDDG Voltage Control]

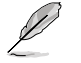

次の項目は「**VDDG Voltage Control」**を [**Global VDDG Voltage Control**] に設定した場合 にのみ表示されます。

## **Global VDDG CCD Voltage**

VDDG CCDはInfinity Fabricのデータ部用電圧です。この電圧はCPU/SOC/アンコア電圧 から派生しています。VDDGはVDD\_SOCに近づけることはできますが超えることはできま せん。 設定オプション: [0] - [2047]

#### **Global VDDG IOD Voltage**

VDDG IODはInfinity Fabricのデータ部用電圧です。この電圧はCPU/SOC/アンコア電圧 から派生しています。VDDGはVDD\_SOCに近づけることはできますが超えることはできま せん。

設定オプション: [0] - [2047]

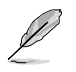

次の項目は「**VDDG Voltage Control**」を [**Manual**] に設定した場合にのみ表示されます。

### **CCD0-CCD VDDG Voltage**

VDDG CCDはInfinity Fabricのデータ部用電圧です。この電圧はCPU/SOC/アンコア電圧 から派生しています。VDDGはVDD\_SOCに近づけることはできますが超えることはできま せん。

設定オプション: [0] - [2047]

#### **CCD0-IOD VDDG Voltage**

VDDG IODはInfinity Fabricのデータ部用電圧です。この電圧はCPU/SOC/アンコア電圧 から派生しています。VDDGはVDD\_SOCに近づけることはできますが超えることはできま せん。

設定オプション: [0] - [2047]

## **VDDP Voltage Control**

### **VDDP Voltage Control**

VDDP電圧の調整方法を設定します。

[Auto] **VDDPはシステムの既定値です。** [Manual] DDRバス信号 (PHY) 電圧を設定します。

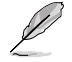

次の項目は「**VDDG Voltage Control」**を [**Manual**] に設定した場合にのみ表示されます。

### **VDDP Voltage Adjust**

VDDPはDDRバス信号 (PHY) 電圧で、DRAM電圧 (VDDIO\_Mem) から派生しています。そ のため、VDDP電圧はmV単位でDRAM電圧に近づけることはできますが、超えることはで きません。

設定オプション: [0] - [2000]

## **SoC/Uncore OC Mode**

## **SoC/Uncore OC Mode**

Infinity Fabric、メモリー、内蔵グラフィックスなどのCPU SoC/アンコアコンポーネントを 常に指定された最大周波数で実行するように強制します。アイドル時の電力を節約する代 わりに、パフォーマンスを向上させることができます。 設定オプション: [Auto] [Enabled] [Disabled]

## **SoC Voltage**

#### **SoC Voltage**

メモリー及びInfinity FabricのオーバークロックをサポートするためのCPU SoC/アンコア 電圧 (VDD\_SOC) をmV単位で設定します。LN2モード(CPU温度が-40℃以下)の場合、設 定可能な電圧範囲が拡張されます。 設定オプション: [0] - [1300]

## **LN2 Mode**

#### **LN2 Mode**

極冷などの低温環境下で発生しやすいコールドバグを改善し、起動の確率を高めることが できる機能の有効/無効を設定します。 設定オプション: [Auto] [Disabled] [Enabled]

## **VDD Misc**

## **VDD Misc Control**

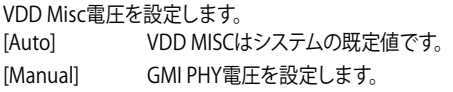

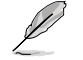

次の項目は「**VDD Misc Control」**を [**Manual**] に設定した場合にのみ表示されます。

## **VDD Misc Voltage**

VDD\_MISC電圧をmV単位で設定します。SVI3 type 2 Slave VIDに必ず従います。 設定オプション: [500] - [5600]

## **LCLK Frequency Control**

## **LCLK Frequency Control**

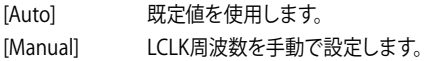

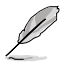

次の項目は「**LCLK Frequency Control」**を [**Manual**] に設定した場合にのみ表示されます。

## **Maximum Frequency**

LCLK最大周波数を設定します。 設定オプション: [889] - [2500]

## **Onboard Voltage Control**

## **VDDIO Voltage Control**

#### **VDDIO Ctrl**

VDDIO電圧を設定します。

[Auto] 既定のVDDIO電圧を使用します。

[Manual] DIMM VDD/VDDQをAPU VDDIOに同期するように設定します。

[Separate] APU VDDIO、DIMM VDD/VDDQを独立制御します。

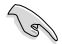

Running VDDQ != VDD は非標準であり,メモリーの安定性問題を引き起こす可能性がありま す。ランプダウンおよびランプアップ時には、VDDQ-VDD電圧は200mV未満にする必要があり ます。

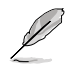

次の項目は「**VDDIO Ctrl」**を [**Manual**] [**Spearate**] に設定した場合にのみ表示されます。

#### **DIMM VDD Adjust**

DIMM電源を調整します。ランプダウンおよびランプアップ時には、VDDQ-VDD電圧は200mV未満にする必要があります。 設定オプション: [800] - [1430]

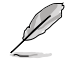

次の項目は「**VDDIO Ctrl」**を [**Spearate**] に設定した場合にのみ表示されます。

#### **DIMM VDDQ Adjust**

DIMM DQ電源を調整します。ランプダウンおよびランプアップ時には、VDDQ-VDD電圧は200mV未満にする必要があり、Vppは常にVDDQ以上である必要 があります。

設定オプション: [800] - [1430]

**APU VDDIO Adjust**

APU VDDIOを調整します。 設定オプション: [700] - [2668]

## **Enable Platform PMIC Control**

DDR PMIC電圧をプロセッサーFWではなくECまたは他プラットフォームベース のメカニズムによって直接調整する機能の有効/無効を設定します。 設定オプション: [Auto] [Enable] [Disable]

#### **VPP Voltage Control**

**VPP Ctrl**

既定値を使用します。 [Manual] メモリーVPP電圧を手動で設定します。

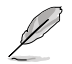

次の項目は「**VPP Ctrl」**を [**Manual**] に設定した場合にのみ表示されます。

#### **VPP Adjust**

MEM VPPを調整します。 設定オプション: [1500] - [2135]

## **Gaming Mode**

#### **Gaming Mode**

制限:

- 1. Gaming Modeを[Enable]に設定すると、CCD制御オプションは機能しなくなります。
- 2. AMD OverDriveでCCDを制御したい場合は、Gamming Modeが「Disable] に設定さ れていることを確認します。

設定オプション: [Disable] [Enable]

## **NPS Mode**

#### **NUMA node per socket**

ソケットあたりのNUMAノード数を指定します。 設定オプション: [Auto] [NPS1] [NPS2] [NPS4]

## **7.19 AMD CBS**

AMD Common BIOS Specifications(CBS)に関する設定をすることができます。

本項目で表示される設定オプションは製品により異なります。 Antio Setun - AMT Main Ai Tweaker Advanced AMD CBS Monitor Server Mont Exit AMD CRS CPU Common Options AMD CBS Revision Number  $0\times 0$ ▶ DF Common Options ▶ UMC Common Options ▶ NBIO Common Options SMU Common Options CXL Common Options

## **CPU Common Options**

## **Thread Enablement**

#### **SMT Control**

対象マルチスレッド (SMT) の有効/無効を設定します。SMTを有効にするに は、この項目を[**Auto**]または[**Enable**]に設定した後、完全な電源サイクル が必要です。 設定オプション: [Disable] [Enable] [Auto]

#### **Performance**

#### **OC Mode**

オーバークロック動作モードを選択します。 設定オプション: [Normal Operation] [Customized]

#### **Prefetcher settings**

#### **L1 Stream HW Prefetcher**

L1ストリームハードウェアプリフェッチャーの有効/無効を設定します。 設定オプション: [Disable] [Enable] [Auto]

#### **L2 Stream HW Prefetcher**

L2ストリームハードウェアプリフェッチャーの有効/無効を設定します。

設定オプション: [Disable] [Enable] [Auto]

#### **L1 Stride Prefetcher**

個々の命令のメモリーアクセス履歴を使用し、各アクセスが前と一定の距離に ある場合に追加の行をフェッチする機能の有効/無効を設定します。

設定オプション: [Disable] [Enable] [Auto]

#### **L1 Region Prefetcher**

ある命令のデータアクセスの後に他のデータアクセスが続く傾向がある場合、 メモリーアクセス履歴を使用して追加の行をフェッチする機能の有効/無効を 設定します。

設定オプション: [Disable] [Enable] [Auto]

#### **L2 Up/Down Prefetcher**

メモリーアクセス履歴を使用して、すべてのメモリーアクセスに対して次の行 または前の行をフェッチするかどうかを決定する機能の有効/無効を設定し ます。

設定オプション: [Disable] [Enable] [Auto]

#### **Core Watchdog**

**Core Watchdog Timer Enable**

CPUウォッチドッグタイマーの有効/無効を設定します。 設定オプション: [Disabled] [Enabled] [Auto]

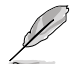

次の項目は「**Core Watchdog Timer Enable**」を [**Enabled**] に設定した場合にのみ表示され ます。

**Core Watchdog Timer Interval** CPUウォッチドッグタイマーの間隔を設定します。

設定オノンョン: [Auto] [39.68us] [80.64us] [162.56us] [326.4us] [654.08us] [1.309ms] [2.620ms] [5.241ms] [10.484ms] [20.970ms] [40.64ms] [82.53ms] [166.37ms] [334.05ms] [669.41ms] [1.340s] [2.681s] [5.364s] [10.730s] [21.461s]

#### **RedirectForReturnDis**

このオプションは CZ A0 上のXV CoreのGCC/C000005問題を回避するための もので、MSRC001\_1029 デコードコンフィギュレーション(DE\_CFG)ビット 14 [DecfgNoRdrctForReturns] を 1 に設定します。 設定オプション: [Auto] [1] [0]

#### **Platform First Error Handling**

Platform First Error Handling (PFEH) の有効/無効を設定します。 設定オプション: [Enabled] [Disabled] [Auto]

#### **Core Performance Boost**

CPUとメモリーのオーバークロックを自動的に行い、システムのパフォーマンスを向上させ る機能の有効/無効を設定します。 設定オプション: [Disabled] [Auto]

#### **Global C-state Control**

IOベース Cステート生成とDF Cステート制御の有効/無効を設定します。 設定オプション: [Disabled] [Enabled] [Auto]

#### **PC6**

電源のアイドル制御を設定します。 設定オプション: [Low Current Idle] [Typical Current Idle] [Auto]

#### **SEV-ES ASID Space Limit Control**

SEV-ES ASID Space Limitの動作モードを設定します。 設定オプション: [Auto] [Manual]

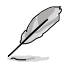

次の項目は「**SEV-ES ASID Space Limit Control**」を [**Manual**] に設定した場合にのみ表示さ れます。

#### **SEV-ES ASID Space Limit**

SEV-ES ASID Space Limitを下回るASIDを使用するSEV Vmsは、SEV-ES機能を有効にする 必要があります。SEV-ES ASID Space Limitから (SEV ASID Count + 1) までのASIDは、SEV VMでのみ使用できます。このフィールドが(SEV ASID Count + 1)に設定されている場合、 すべてのASIDは強制的にSEVES ASIDとなります。したがって、このフィールドの有効な値は 1 - (SEV ASID Count + 1)です。 設定オプション: [1] - [520]

#### **REP-MOV/STOS Streaming**

REP-MOV/STOSストリーミングサポートの有効/無効を設定します。 設定オプション: [Disabled] [Enabled] [Auto]

#### **Streaming Stores Control**

Streaming Stores機能の有効/無効を設定します。 設定オプション: [Disabled] [Enabled] [Auto]

#### **Local APIC Mode**

ローカルAPICの動作モードを設定します。 設定オプション: [Compatibility] [xAPIC] [x2APIC] [Auto]

### **ACPI \_CST C1 Declaration**

C1ステートをOSに宣言する機能の有効/無効を設定します。 設定オプション: [Disabled] [Enabled] [Auto]

#### **MCA error thresh enable**

MCAエラーしきい値の有効/無効を設定します。 設定オプション: [False] [True] [Auto]

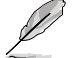

次の項目は「**MCA error thresh enable**」を [**True**] に設定した場合にのみ表示されます。

### **MCA error thresh count**

有効なエラーしきい値 = 4095(0xFFF) - MCA error thresh count (例: 既定値の0xFF5で は、しきい値は10になります) 設定オプション: [1] - [4095]

### **MCA FruText**

MCA FruTextの有効/無効を設定します。 設定オプション: [False] [True]

#### **SMU and PSP Debug Mode**

この項目が有効に設定されている場合、コールドリセットの原因となるPSP FWまたはSMU FWによって検出された未修正のエラーがハングしシステムは再起動しません。 設定オプション: [Disabled] [Enabled] [Auto]

#### **PPIN Opt-in**

PPIN機能の有効/無効を設定します。 設定オプション: [Disabled] [Enabled] [Auto]

#### **SNP Memory (RMP Table) Coverage**

この項目が有効に設定されている場合、ENTIEシステムメモリーがカバーされます。 設定オプション: [Disabled] [Enabled] [Custom] [Auto]

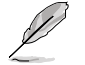

次の項目は「**SNP Memory (RMP Table) Coverage**」を [**Custom**] に設定した場合にのみ表 示されます。

#### **Amount of Memory to Cover**

対象となるシステムメモリーのMBを16進数で指定します。 設定オプション: [0] - [100000]

#### **SMEE**

Secure Memory Encryption (SME) の有効/無効を設定します。 設定オプション: [Disable] [Enable] [Auto]

## **Action on BIST Failure**

CCD BIST障害が検出された際に実行するアクションを設定します。 設定オプション: [Do nothing] [Down-CCD] [Auto]

## **Enhanced REP MOVSB/STOSB (ERSM)**

設定オプション: [Disabled] [Enabled] [Auto]

#### **Log Transparent Errors**

設定オプション: [Disabled] [Enabled] [Auto]

#### **AVX512**

設定オプション: [Disabled] [Enabled] [Auto]

## **MONITOR and MWAIT Disable**

MONITOR、MWAIT、MONITORX、MWAITX オペコードを無効にすることができます。 設定オプション: [Disabled] [Enabled] [Auto]

#### **Enable Redirect Shutdown to HDT**

設定オプション: [Enabled] [Auto]

#### **Sync Flood on Uncorrected L2/L3 Errors**

未修整のL2/L3 EXXエラーに対して致命的エラー同期フラッドをトリガーします。 設定オプション: [Disabled] [Enabled] [Auto]

### **SVM Enable**

VM\_CRISvmeDisablel の有効/無効を設定します。 設定オプション: [Enabled] [Disabled] [Auto]

### **SVM Lock**

VM\_CR[Lock] の有効/無効を設定します。 設定オプション: [Enabled] [Disabled] [Auto]

## **DF Common Options**

#### **Memory Addressing**

#### **NUMA nodes per socket**

ソケットあたりのNUMAノード数を指定します。0を指定すると2つのソケット はインターリーブを試みます。 設定オプション: [NPS0] [NPS1] [NPS2] [NPS4] [Auto]

#### **Memory interleaving**

メモリーインターリーブの有効/無効を設定します。 設定オプション: [Disabled] [Auto]

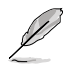

ソケットあたりのNUMAノードは、この設定にかかわらず適用されます。

#### **CXL Memory interleaving**

CXLメモリーデバイスインターリーブの有効/無効を設定します。 設定オプション: [Enabled] [Disabled] [Auto]

# **CXL Sublink interleaving**

-<br>ブの有効/無効を設定します。 設定オプション: [Enabled] [Disabled] [Auto]

#### **1TB remap**

1TB境界直下の領域からDRAMを再マッピングします。再マップできるかどうか は、DRAMの構成、NPS、インターリーブの選択に依存します。 設定オプション: [Do not remap] [Attempt to remap] [Auto]

#### **DRAM map inversion**

マップ反転の有効/無効を設定します。マップを反転すると、システム内の最も高い メモリーチャンネルに、最も低いアドレスが割り当てられます。 設定オプション: [Disabled] [Enabled] [Auto]

**Location of private memory regions**<br>プライベートメモリー領域 (P<u>S</u>P、SMU、CC6) がDRAMの最上位にあるか、分散さ れているかを制御します。分散にはすべてのタイにメモリーか必要であることにご 注意ください。この設定にかかわらず、メモリーを持たない一部のダイでは、常に DRAM IDの最上位にあることにご注意ください。 設定オプション: [Distributed] [Consolidated] [Consolidated to 1st DRAM pair] [Auto]

**ACPI**

#### **ACPI SRAT L3 Cache as NUMA Domain**

[Disabled] メモリーアドレス指定。ソケットごとにNUMAノードが宣言されます。 [Enabled] システム内の各CCXは個別のNUMAドメインとして宣言されます。 [Auto] デフォルトオプションに設定します。

#### **ACPI SLIT Distance Control**

SLIT距離の宣言方法を設定します。 設定オプション: [Manual] [Auto]

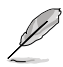

次の項目は「**ACPI SLIT Distance Control**」を [**Auto**] に設定した場合にのみ表示されます。

#### **ACPI SLIT remote relative distance**

2Pシステムのリモートソケットの距離を近距離(2.8)または長距離(3.2)で設定 します。 設定オプション: [Near] [Far] [Auto]

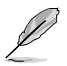

次の項目は「**ACPI SLIT Distance Control**」を [**Manual**] に設定した場合にのみ表示されます。

#### **ACPI SLIT same socket distance**

同じソケット内の他の物理ドメインまでの距離を指定します。 設定オプション: [10] - [255]

**ACPI SLIT remote socket distance** リモートソケットのドメインまでの距離を指定します。

#### 設定オプション: [10] - [255] **ACPI SLIT local SLink distance**

同じソケット上のSLinkドメインまでの距離を指定します。 設定オプション: [10] - [255]

**ACPI SLIT remote SLink distance** 他のソケット上のSLinkドメインまでの距離を指定します。

設定オプション: [10] - [255]

**ACPI SLIT local inter-SLink distance** 同じソケット上の2つのSLinkドメイン間の距離を指定します。 設定オプション: [10] - [255]
#### **ACPI SLIT remote inter-SLink distance**

それぞれの異なるソケット上にある2つのSLinkドメイン間の距離を指定します。 設定オノンョン: [10] - [255]

**Link**

**GMI encryption control**<br>GMIリンク暗号化の有効/無効を設定します。<br>設定オプション: [Disabled] [Enabled] [Auto]

#### **DF Watchdog Timer Interval**

データファブリック ウォッチドッグタイマー間隔を設定します。 設定オプション: [Auto] [41ms] [166ms] [334ms] [669ms] [1.34 seconds] [2.68 seconds] [5.36 seconds]

#### **Disable DF to external downstream IP Sync Flood Propagation**

UMCまたはダウンストリームスレーブへのエラー伝播を無効にします。例えば、これを使用し ここころには、イベリートの同盟します。 設定オプション: [Sync flood disabled] [Sync flood enabled] [Auto]

#### **Sync Flood Propagation to DF Components**

設定オプション: [Sync flood disabled] [Sync flood enabled] [Auto]

#### **Freeze DF module queues on error**

設定オプション: [Disabled] [Enabled] [Auto]

#### **System probe filter**

システムプローブフィルターの有効/無効を設定します。プローブフィルターがヒューズ無効の 部分には影響しません。 設定オプション: [Disabled] [Enabled] [Auto]

#### **UMC Common Options**

#### **DDR Addressing Options**

**Chipselect Interleaving** <u>ノ</u>ード0のDRAMチッフセレクト間でメモリフロックをインターリーフします。 設定オプション: [Disabled] [Auto]

#### **Address Hash Bank**

バンクアドレスハッシュの有効/無効を設定します 設定オプション: [Disabled] [Enabled] [Auto]

#### **Address Hash CS**

CSアドレスハッシュの有効/無効を設定します。 設定オプション: [Auto] [Enabled] [Disabled]

#### **Address Hash Rm**

RMアドレスハッシュの有効/無効を設定します。 設定オプション: [Auto] [Enabled] [Disabled]

**Address Hash Subchannel** サブチャンネルアドレスハッシュの有効/無効を設定します。 設定オプション: [Auto] [Enabled] [Disabled]

#### **BankSwapMode**

設定オプション: [Auto] [Disabled] [Swap APU]

#### **DDR Controller Configuration**

メモリーコントローラーに関する設定をすることができます。

#### **DDR Power Options**

#### **Power Down Enable**

非アクティブ時にDRAMを休止状態にするDRAM Power Downの 有効/無効を設定します。 設定オプション: [Disabled] [Enabled] [Auto]

**Sub Urgent Refresh Lower Bound**

設定オプション: [Auto] [1] - [6]

#### **Urgent Refresh Limit**

繁思リノレッシュモードに入るために必要な、保存されたリノ レッシュ制限を指定します。制約:SubUrgRefLowerBound <= UrgRefLimit 有効値:6~1 設定オプション: [Auto] [1] - [6]

#### **DRAM Refresh Rate**

DRAMリフレッシュレートを設定します。1.95us または 3.9us(既 定値)。 設定オプション: [3.9 usec] [1.95 usec]

### **Self-Refresh Exit Staggering**

Tcksrx += (Trfc/n \* (UMC\_NUMBER % 3)) CBXによって選択可 能。オプション:スタガリング無効 n = 1 <= チャンネルを270nsず - らす n=2 n=3 n=4... n=9 <= チャンネルを30nsずらす (既定値) 設定オプション: [Auto] [Disabled] [n = 1] [n = 2] [n = 3] [n = 4] [n = 5] [n = 6] [n = 7] [n = 8] [n = 9]

#### **Max PMIC Power On**

同時に電源をオンできるDIMMの最大数を設定します。 設定オプション: [1] - [FF]

#### **PMIC Stagger Delay**

DIMMの電源を入れるまでの待機時間(ミリ秒)を設定します。 設定オプション: [0] - [99]

#### **PMIC SWA/SWB VDD Core** 設定オプション: [1000] - [1200]

**PMIC SWC VDDIO**

設定オプション: [1000] - [1200]

#### **PMIC Fault Recovery**

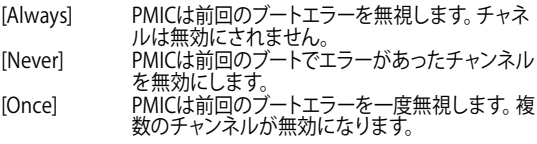

#### **PMIC Operation Mode**

プログラマブルモードでは、VR有効後に特定のレジスタをプログ ラムすることができ、それ以外のレジスタはセキュアモードになり ます。

設定オプション: [Secure Mode] [Programmable Mode]

**DDR MBIST Options** MBIST (Memory Built-In-Self-Test) に関する設定をすることができます。

#### **MBIST Enable**

MBISTの有効/無効を設定します。 設定オプション: [Disabled] [Enabled] [Auto]

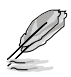

#### **MBIST Test Mode**

MBISTのテストモードを設定します。Interface Modeは単一および複数 のCSトランザクションと基本的な接続性をテストし、Data Eye Modeは 電圧とメイミングを測定します。 設定オプション: [Interface Mode] [Data Eye Mode] [Both] [Auto]

#### **MBIST Aggressors**

メモリーアグレッサーテストの有効/無効を設定します。 設定オプション: [Disabled] [Enabled] [Auto]

#### **MBIST Per Bit Slave Die Reporting**

各DQ、チップセレクト、チャンネルのABLログに2D Data Eye Resultsを レポートする機能の有効/無効を設定します。 設定オプション: [Disabled] [Enabled] [Auto]

#### **Data Eye**

#### **Pattern Select**

設定オプション: [PRBS] [SSO] [Both]

#### **Pattern Length**

このトークンは、パターン長を決定するのに役立ちます。 設定オプション: [3] - [C]

#### **Aggressor Channel**

この項目はアグレッサーチャンネルの読み出しに役立ちます。有 効に設定すると、1つまたは複数のアグレッサーチャンネルから 読み取ることができます。既定値は無効です。 設定オプション: [Disabled] [1 Aggressor Channel] [3 Aggressor Channels] [7 Aggressor Channels]

#### **Aggressor Static Lane Control**

アグレッサー静的レーン制御の有効/無効を設定します。 設定オプション: [Disabled] [Enabled]

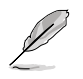

次の項目は「**Aggressor Static Lane Control**」を [**Enabled**] に設定した場合にのみ表示さ れます。

#### **Aggressor Static Lane Select Upper 32 bits**

上位32bitの静的レーンを選択します。ビットマスクは、読み取る ビットを表します。 設定オプション: [0] - [99999999]

#### **Aggressor Static Lane Select Lower 32 bits**

下位32bitの静的レーンを選択します。ビットマスクは、読み取 るビットを表します。 設定オプション: [0] - [99999999]

#### **Aggressor Static Lane Select ECC**

ECCレーンの静的レーンを選択します。ビットマスクは、読み取 るビットを表します。 設定オプション: [0] - [9]

#### **Aggressor Static Lane Value**

設定オプション: [0] - [9]

#### **Target Static Lane Control**

MBISTターゲット静的レーン制御の有効/無効を設定します。 設定オプション: [Disabled] [Enabled]

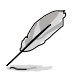

次の項目は「**Target Static Lane Control**」を [**Enabled**] に設定した場合にのみ表示されます。

#### **Target Static Lane Select Upper 32 bits**

上位32bitの静的レーンを選択します。ビットマスクは、読み取るビ ットを表します。 設定オプション: [0] - [99999999]

#### **Target Static Lane Select Lower 32 bits**

下位32bitの静的レーンを選択します。ビットマスクは、読み取るビ ットを表します。 設定オプション: [0] - [99999999]

#### **Target Static Lane Select ECC**

ECCレーンの静的レーンを選択します。ビットマスクは、読み取る ビットを表します。 設定オプション: [0] - [9]

#### **Target Static Lane Value**

設定オプション: [0] - [9]

### **Worst Case Margin Granularity** 設定オプション: [Per Chip Select] [Per Nibble]

#### **Read Voltage Sweep Step Size**

読み取りテータ バイ電圧 スイーフのステッフサイスを設定します。<br>設定オプション: [1] [2] [4]

#### **Read Timing Sweep Step Size**

読み取りデータアイ タイミングスイープのステップサイズを設定し ます。

設定オプション: [1] [2] [4]

#### **Write Voltage Sweep Step Size**

書き込みデータアイ電圧スイープのステップサイズを設定します。 書き込みフ <sup>ー</sup> - ・<br>設定オプション: [1] [2] [4]

#### **Write Timing Sweep Step Size**

書き込みデータアイ タイミングスイープのステップサイズを設定し ます。

設定オプション: [1] [2] [4]

#### **Memory Healing BIST**

フルメモリーテストを有効にすることができます。このテストにより起動 時間が長くなります。BIOS mem BISTは、トレーニング後に全メモリーを テストします。障害が発生したメモリーはPPCの設定に応じて、ソフトまた はハードPPRを使用して修復されます。このテストには、取り付けられてい <u>るメモリー16GBごとに3分かかります。 自己修復BISTは、テハイスかこの</u> 機能をサポートしている場合にのみ、JEDEC DRAM自己修復を実行しま す。DRAMは障害の発生したメモリーをハード修復します。このテストは、 メモリーランクごとにチャンネルあたり10秒かかります。 ジェクシン: ここに<br>設定オプション: [Disabled] [BIOS Mem BIST] [Self-Healing Mem BIST] [BIOS and Self-Healing Mem BIST]

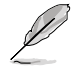

 次の項目は「**Memory Healing BIST**」を [**BIOS Mem BIST**] に設定した場合にのみ表示され ます。

#### **Mem BIST Test Select**

BIOSメモリー修復BISTで使用するベンダー固有のテストを選択します。 設定オプション: [Vendor Tests Enabled] [Vendor Tests Disabled] [All Tests - All Vendors]

### **Mem BIST Post Package Repair Type**

BIOSのメモリーBISTでエラーが検出された場合は、修復タイプ、ソフト、ハ ード、またはテストのみを選択し、修復を試みません。 設定オプション: [Soft Repair] [Hard Repair] [No Repairs - Test only]

#### **DDR RAS**

メモリーRAS機能に関する設定をすることができます。

#### **Data Poisoning**

異常テータ(ホイスンテータ)の作成または修正不可能なDDR DRAM<br>ECCエラー、およびCPUコアおよびキャッシュへの異常伝播の有効/ 無効を設定します。ECCメモリーが必要です。FALSEの場合、MC\_ CH::EccCtrl[WrEccEn] が設定されていると、DDR ECCエラーで致命的 なエラー イベントが発生し、UMC\_CH::EccCtrl[UcFatalEn] が設定され ます。

設定オプション: [Disabled] [Enabled] [Auto]

#### **DRAM Boot Time Post Package Repair**

DRAMブート時のポストパッケージリペア(PPR)の有効/無効を設定し ます。

設定オプション: [Enable] [Disable]

**RCD Parity**

RCDコマンドとアドレスパリティの有効/無効を設定します。 設定オプション: [Enabled] [Disabled] [Auto]

#### **Max RCD Parity Error Replay**

値は16進数で設定します。 設定オプション: [1] - [3F]

#### **Write CRC**

DDR5 DRAMの書き込みCRCの有効/無効を設定します。UMC::RecCtrl. RecEn[1] にプログラムします。 設定オプション: [Auto] [Disabled] [Enabled]

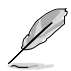

次の項目は「**Write CRC**」を [**Enabled**] に設定した場合にのみ表示されます。

#### **Max Write CRC Error Replay**

UMC::RecCtrl [MaxCrcRply] にプログラムします。値は16進数で設定し ます。 設定オプション: [1] - [3F]

**Read CRC**

RecCtrl.RecEn[3] にプログラムします。 設定オプション: [Auto] [Disabled] [Enabled]

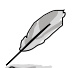

次の項目は「**Read CRC**」を [**Enabled**] に設定した場合にのみ表示されます。

### **Max Read CRC Error Replay**

UMC::RecCtrl2 [MaxRdCrcRply] にプログラムします。値は16進数で設 定します。 設定オプション: [1] - [3F]

**Disable Memory Error Injection**

設定オプション: [False] [True] [Auto]

#### **ECC Configuration**

**DRAM ECC Symbol Size**

設定オプション: [x4] [x16] [Auto]

#### **DRAM ECC Enable**

DRAM ECCの有効/無効を設定します。[Auto] はECCを有効に設定 します。 設定オプション: [Disabled] [Enabled] [Auto]

**DRAM UECC Retry**

DRAM UECC Retryの有効/無効を設定します。 設定オプション: [Disabled] [Enabled] [Auto]

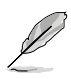

#### **Max DRAM UECC Error Replay**

UMC::RecCtrl2 [MaxEccRply] にプログラムします。値は16進数で設 定します。 設定オプション: [1] - [3F]

#### **Memory Clear**

DRAM範囲 [DramScrubLimitAddr:DramScrubLimitAddr] をクリ ア/ゼロアウトします。この項目を [Disabled] に設定すると、トレーニ ング後メモリーはクリアされません。ECC DIMMのメモリークリアは 常に有効です。非ECC DIMMのみ、有効/無効を設定することができ

ます。 設定オプション: [Enabled] [Disabled] [Auto]

#### **Address XOR after ECC**

誤ったアドレスからデータが返された場合にデータの整合性を保つ ために、UMCは正規化されたアドレスを使用してECC後にデータを ハッシュします。 設定オプション: [Enabled] [Disabled] [Auto]

#### **DRAM Scrubbers**

#### **DRAM ECS Mode**

この項目を [**Auto**] に設定するとECSはマニュアルモードになりま す。

設定オプション: [AutoECS] [ManualECS] [Auto]

#### **DRAM Redirect Scrubber Enable**

DRAMリダイレクトスクラブの有効/無効を設定します。 設定オプション: [Disabled] [Enabled] [Auto]

#### **DRAM Scrub Redirection Limit**

DRAMリダイレクトスクラブのリダイレクト制限:0=8 スクラブ、1=4 スクラブ、2=2 スクラブ、3=1 スクラブ 設定オプション: [8 Scrubs] [4 Scrubs] [2 Scrubs] [1 Scrubs] [Auto]

#### **DRAM Patrol Scrubber Enable**

DRAMパトロールスクラブの有効/無効を設定します。この項目を [Auto] に設定すると、DRAMパトロールスクラブは無効になります。 設定オプション: [Disabled] [Enabled] [Auto]

#### **DRAM Corrected Error Counter Enable**

DRAM修正エラーカウンター機能を設定します。 設定オプション: [Disable] [NoLeakMode] [LeakMode]

#### **DRAM Corrected Error Counter Interrupt Enable**

DRAM修正エラーカウンターのカウントがしきい値を超えた場合にSMIを有 効にします。

設定オプション: [False] [True]

#### **DRAM Corrected Error Counter Leak Rate**

DRAM修正エラーカウンター機能のプログラムレート値を設定します。値は 16進数で設定します。 設定オプション: [0] - [1F]

#### **DRAM Corrected Error Counter Start Count**

DRAM修正エラーカウンター機能のプログラム開始カウント値を設定しま す。値は16進数で設定します。 設定オプション: [0] - [FFFF]

#### **PMIC Error Reporting**

PMICエラーレポートサポートの有効/無効を設定します。 設定オプション: [False] [True] [Auto]

#### **DDR Bus Configuration**

メモリーバスに関するを設定をすることができます。.

#### **Bus Configuration User Controls**

バス設定モードを選択します。 設定オプション: [Auto] [Manual]

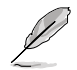

次の項目は「**Bus Configuration User Controls**」を [**Manual**] に設定した場合にのみ表示 されます。

#### **RttNom\_Wr**

設定オプション: [Auto] [RTT\_OFF] [RZQ (240)] [RZQ/2 (120)] [RZQ/3 (80)] [RZQ/4 (60)] [RZQ/5 (48)] [RZQ/6 (40)] [RZQ/7 (34)]

#### **RttNom\_Rd**

設定オノンョン: [Auto] [RTT\_OFF] [RZQ (240)] [RZQ/2 (120)] [RZQ/3 | (80)] [RZQ/4 (60)] [RZQ/5 (48)] [RZQ/6 (40)] [RZQ/7 (34)]

#### **RttPark**

設定オプション: [Auto] [RTT\_OFF] [RZO (240)] [RZO/2 (120)] [RZO/3 (80)] [RZQ/4 (60)] [RZQ/5 (48)] [RZQ/6 (40)] [RZQ/7 (34)]

#### **RttPark\_Dqs**

設定オプション: [Auto] [RTT\_OFF] [RZQ (240)] [RZQ/2 (120)] [RZQ/3 (80)] [RZQ/4 (60)] [RZQ/5 (48)] [RZQ/6 (40)] [RZQ/7 (34)]

#### **ProcODT**

設定オプション: [Auto] [High Impedance] [480 ohm] [240 ohm] [160 ohm] [120 ohm] [96 ohm] [80 ohm] [68.6 ohm] [60 ohm] [53.3 ohm] [48 ohm] [43.6 ohm] [40 ohm] [36.9 ohm] [34.3 ohm] [32 ohm] [30 ohm] [28.2 ohm] [26.7 ohm] [25.3 ohm]

#### **DRAM Data Drive Strength**

DRAMドライブインピーダンスを指定します。 設定オプション: [Auto] [48 ohm] [40 ohm] [34 ohm] **DDR Timing Configuration** DRAMタイミングを設定することができます。

オーバークロックなどのシステム調整を行うと、AMD限定保証の対象外となることがありま す。AMDプロセッサーの保証ポリシーについては、AMDプロセッサーの製品説明書または公 式ウェブサイトをご確認ください。

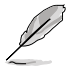

次の項目は「**DDR Timing Configuration**」を [**Accept**] に選択した場合にのみ表示されま す。

### **Active Memory Timing Settings**

設定オプション: [Auto] [Enabled]

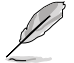

次の項目は「**Active Memory Timing Settings**」を [**Enabled**] に設定した場合にのみ表示 されます。

#### **Memory Target Speed**

メモリーターゲット速度を設定します。有効な値は、3200、3600、4000 、4400、4800、5200、5400です。値は10進数です。

#### **DDR SPD Timing**

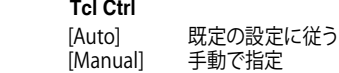

#### 次の項目は「**Tcl Ctrl**」を [**Manual**] に設定した場合にのみ表示されます。

#### **Tcl**

メモリーモジュールがメモリーコントローラーの要求に応じてデータを準 備するために要する時間 (tCL) を指定します。有効範囲: 0x16 ~ 0x40。値 は16進数です。

#### **Trcd Ctrl**

[Auto] 既定の設定に従う<br>[Manual] 手動で指定 手動で指定

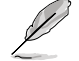

次の項目は「**Trcd Ctrl**」を [**Manual**] に設定した場合にのみ表示されます。

#### **Trcd**

メモリーの準備ができた後、メモリーの読み取りに要する時間 (tRCD) を 指定します。有効範囲: 0x8 ~ 0x3E。値は16進数です。

#### **Trp Ctrl**

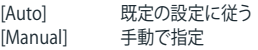

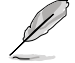

次の項目は「**Trp Ctrl**」を [**Manual**] に設定した場合にのみ表示されます。

#### **Trp**

新しい行でデータを使用するためにメモリーが準備に要する時間 (tRP) を 指定します。有効範囲: 0x8 ~ 0x3E。値は16進数です。

#### **Tras Ctrl**

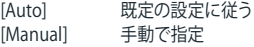

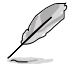

次の項目は「**Tras Ctrl**」を [**Manual**] に設定した場合にのみ表示されます。

#### **Tras**

行がアクティブになりデータへのアクセスが可能になるまでに要する最小 時間 (tRAS) を指定します。有効範囲: 0x15 ~ 0x3A。値は16進数です。

#### **Trc Ctrl**

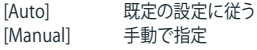

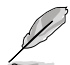

次の項目は「**Trc Ctrl**」を [**Manual**] に設定した場合にのみ表示されます。

#### **Trc**

行がアクティブになりリフレッシュされるまでに要する時間 (tRC)を指定し ます。有効範囲: 87h ~ 1Dh。値は16進数です。

#### **Twr Ctrl**

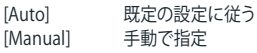

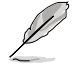

次の項目は「**Twr Ctrl**」を [**Manual**] に設定した場合にのみ表示されます。

#### **Twr**

最小書き込み回復時間 (tWR) を指定します。有効範囲: 0xA ~ 0x64。値は 16進数です。

#### **Trfc1 Ctrl**

[Auto] 既定の設定に従う [Manual] 手動で指定

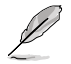

次の項目は「**Trfc1 Ctrl**」を [**Manual**] に設定した場合にのみ表示されます。

#### **Trfc1**

リフレッシュ後、再度リフレッシュが可能になるまでに要する時間 (tRFC1) を指定します。有効範囲: 3DEh ~ 3Ch。値は16進数です。

#### **Trfc2 Ctrl**

[Auto] 既定の設定に従う [Manual] 手動で指定

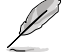

次の項目は「**Trfc2 Ctrl**」を [**Manual**] に設定した場合にのみ表示されます。

#### **Trfc2**

リフレッシュ後、再度リフレッシュが可能になるまでに要する時間 (tRFC2) を指定します。有効範囲: 3DEh ~ 3Ch。値は16進数です。

#### **TrfcSb Ctrl**

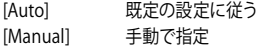

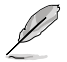

次の項目は「**TrfcSb**」を [**Manual**] に設定した場合にのみ表示されます。

#### **TrfcSb**

リフレッシュ後、再度リフレッシュが可能になるまでに要する時間 (tRFCsb) を指定します。有効範囲: 0x32 ~ 0x7FF。値は16進数です。

#### **Non-SPD Timing**

#### **Tcwl Ctrl**

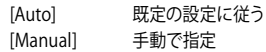

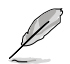

次の項目は「**Tcwl**」を [**Manual**] に設定した場合にのみ表示されます。

#### **Tcwl**

メモリーモジュールがメモリーコントローラーの要求に応じてデータを書 き込むために要する時間 (tCWL) を指定します。有効範囲: 0x9 ~ 0x16。 値は16進数です。

#### **Trtp Ctrl**

[Auto] 既定の設定に従う [Manual] 手動で指定

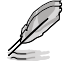

次の項目は「**Trtp**」を [**Manual**] に設定した場合にのみ表示されます。

#### **Trtp**

読み出しからプリチャージまでに要する時間 (tRTP) を指定します。有効 範囲: 0x5 ~ 0x0E。値は16進数です。

#### **TrrdL Ctrl**

[Auto] 既定の設定に従う [Manual] 手動で指定

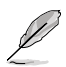

#### **TrrdL**

同じメモリーパンクグループにおけるアクティブバンクからアクティブバン クまでに要する時間 (tRRD\_L) を指定します。有効範囲: 0x4 ~ 0x0C。値 は16進数です。

#### **TrrdS Ctrl**

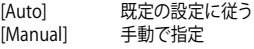

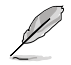

次の項目は「**TrrdS**」を [**Manual**] に設定した場合にのみ表示されます。

#### **TrrdS**

異なるメモリーパンクグループにおけるアクティブバンクからアクティブバ ンクまでに要する時間 (tRRD\_S) を指定します。有効範囲: 0x4 ~ 0x0C。 値は16進数です。

#### **Tfaw Ctrl**

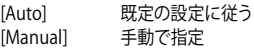

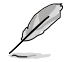

次の項目は「**Tfaw**」を [**Manual**] に設定した場合にのみ表示されます。

#### **Tfaw**

4つのバンクのみをアクティブにできる時間 (tFAW) を指定します。有効範 囲: 6h ~ 36h。値は16進数です。

#### **TwtrL Ctrl**

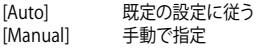

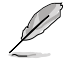

次の項目は「**TwtrL**」を [**Manual**] に設定した場合にのみ表示されます。

#### **TwtrL**

同じメモリーバンクグループにおける最小書き込みから読み出しに要する 時間 (tWTR\_L) を指定します。有効範囲: 0x2 ~ 0xE。値は16進数です

#### **TwtrS Ctrl**

[Auto] 既定の設定に従う [Manual] 手動で指定

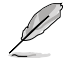

次の項目は「**TwtrS**」を [**Manual**] に設定した場合にのみ表示されます。

#### **TwtrS**

行がアクティブになりデータへのアクセスが可能になるまでに要する最小 時間 (tRAS) を指定します。有効範囲: 0x02 ~ 0x0E。値は16進数です

#### **TrdrdScL Ctrl**

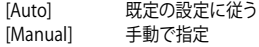

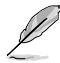

次の項目は「**TrdrdScL**」を [**Manual**] に設定した場合にのみ表示されます。

#### **TrdrdScL**

同じメモリーバンクグループにおける読み取りから次の読み取りまでに要 する時間 (tRDRDSc\_L) を指定します。有効範囲: 0x1 ~ 0xF。値は16進数 です

#### **TrdrdSc Ctrl**

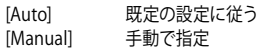

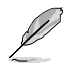

次の項目は「**TrdrdSc Ctrl**」を [**Manual**] に設定した場合にのみ表示されます。

#### **TrdrdSc**

同じDIMM上の同じチップセレクトにおける読み取りから次の読み取り までに要する時間 (tRDRDSc) を指定します。有効範囲: 0x1 ~ 0xF。値は 16進数です

#### **TrdrdSd Ctrl**

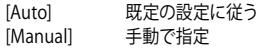

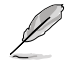

次の項目は「**TrdrdSd Ctrl**」を [**Manual**] に設定した場合にのみ表示されます。

#### **TrdrdSd**

同じDIMM上の異なるチップセレクトにおける読み取りから次の読み取 りまでに要する時間 (tRDRDSd) を指定します。有効範囲: 0x1 ~ 0xF。値 は16進数です。

#### **TrdrdDd Ctrl**

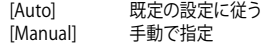

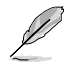

次の項目は「**TrdrdDd Ctrl**」を [**Manual**] に設定した場合にのみ表示されます。

#### **TrdrdDd**

異なるDIMM上の異なるチップセレクトにおける読み取りから次の読み 取りまでに要する時間 (tRDRDd) を指定します。有効範囲: 0x1 ~ 0xF。値 は16進数です。

#### **TwrwrScL Ctrl**

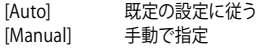

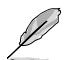

次の項目は「**TwrwrScL Ctrl**」を [**Manual**] に設定した場合にのみ表示されます。

#### **TwrwrScL**

同じメモリーバンクグループにおける書き込みから次の書き込みまでに 要する時間 (tWRWRScL) を指定します。有効範囲: 3Fh ~ 1h。値は16進 数です。

#### **TwrwrSc Ctrl**

[Auto] 既定の設定に従う [Manual] 手動で指定

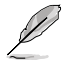

次の項目は「**TwrwrSc Ctrl**」を [**Manual**] に設定した場合にのみ表示されます。

#### **TwrwrSc**

同じDIMM上の同じチップセレクトにおける書き込みから次の書き込み までに要する時間 (tWRWRSc) を指定します。有効範囲: 0x1 ~ 0xF。値は 16進数です。

#### **TwrwrSd Ctrl**

[Auto] 既定の設定に従う [Manual] 手動で指定

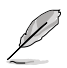

#### **TwrwrSd**

同じDIMM上の異なるチップセレクトにおける書き込みから次の書き込 みまでに要する時間 (tWRWRSd) を指定します。有効範囲: 0x1 ~ 0xF。 値は16進数です。

#### **TwrwrDd Ctrl**

[Auto] 既定の設定に従う [Manual] 手動で指定

Ø

次の項目は「**TwrwrDd Ctrl**」を [**Manual**] に設定した場合にのみ表示されます。

#### **TwrwrDd**

異なるDIMM上の異なるチップセレクトにおける書き込みから次の書 き込みまでに要する時間 (tWRWRDd) を指定します。有効範囲: 0x1 ~ 0xF。値は16進数です。

#### **Twrrd Ctrl**

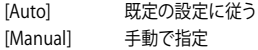

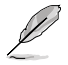

次の項目は「**Twrrd Ctrl**」を [**Manual**] に設定した場合にのみ表示されます。

#### **Twrrd**

同じメモリーランクにおける書き込みから次の読み取りまでに要する時 間 (tWRRD) を指定します。有効範囲: 0x1 ~ 0xF。値は16進数です。

#### **Trdwr Ctrl**

[Auto] 既定の設定に従う [Manual] 手動で指定

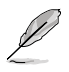

次の項目は「**Trdwr Ctrl**」を [**Manual**] に設定した場合にのみ表示されます。

#### **Trdwr**

同じメモリーランクにおける読み取りから次の書き込みまでに要する時 間 (tRDWR) を指定します。有効範囲: 0x1 ~ 0x1F。値は16進数です。

#### **DFI Channel Timing Configuration**

#### **RxDatChnDly**

メモリーコントローラーとPHY間の受信タイミングを設定します。値を大 きくするとレイテンシーの増加を犠牲にしてメモリー周波数を上げるこ とができます。 設定オプション: [Auto] [1] [2]

#### **TxDatChnDly**

メモリーコントローラーとPHY間の送信タイミングを設定します。値を大 きくするとレイテンシーの増加を犠牲にしてメモリー周波数を上げるこ とができます。 設定オプション: [0] [1] [2] [3] [Auto]

#### **TxCtrlChnDly**

メモリーコントローラーとPHY間のコマンドタイミングを設定します。値 を大きくするとレイテンシーの増加を犠牲にしてメモリー周波数を上げ ることができます。 設定オプション: [0] [1] [Auto]

#### **DDR Training Options**

メモリートレーニングオプションに関する設定をすることができます。

### **DRAM PDA Enumerate ID Programming**

PDA列挙モードを指定します。 [Auto] 既定値 [Toggling PDA enumeration mode] 連続DOQトグルPDA列挙

モード(既定)<br>レガシーPDA

[Legacy PDA enumeration mode] enumeration mode.

#### **DFE Read Training**

DEFをオンにして2D読み込みトレーニングを実施します。 設定オプション: [Auto] [Enable] [Disable]

#### **DDR Security**

メモリーのセキュリティに関する設定をすることができます。

#### **TSME**

設定オプション: [Auto] [Enabled] [Disabled]

#### **AES**

設定オプション: [AES-128] [AES-256]

### **Data Scramble**

設定オプション: [Enabled] [Disabled] [Auto]

**DDR Memory Features** メモリー機能に関する設定をすることができます。

#### **Memory Context Restore**

メモリーコンテキストリストアモードの有効/無効を設定します。有効に 設定すると、DRAMリトレーニングを可能な限り回避しPOST遅延を最小 限に抑えることができます。 設定オプション: [Auto] [Enabled] [Disabled]

#### **DDR PHY Configuration**

PHYに関する設定をすることができます。

#### **DDR PHY PLL Bypass**

設定オプション: [Auto] [Enabled] [Disabled]

#### **DDR PHY PLL Bypass Frequency**

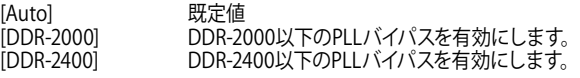

#### **NBIO Common Options**

**IOMMU**

設定オプション: [Disabled] [Enabled] [Auto]

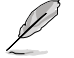

次の項目は「**IOMMU**」を [**Enabled**] に設定した場合にのみ表示されます。

#### **Pre-boot DMA Protection**

POST時のDMArシステム保護の有効/無効を設定します。 設定オプション: [Disabled] [Enabled] [Auto]

#### **Kernal DMA Protection Indicator**

IVRS IVinfoフィールドでのDMAリマップサポートの有効/無効を設定します。 設定オプション: [Disabled] [Enabled] [Auto]

#### **DRTM Virtual Device Support**

設定オプション: [Disabled] [Enabled] [Auto]

#### **DRTM Memory Reservation**

DRTM用下部IOの128MBメモリー予約の有効/無効を設定します。 設定オノンョ*ン*: [Disabled] [Enabled] [Auto]

#### **ACS Enable**

ACSを有効にするには、AERを有効にする必要があります。 設定オプション: [Enable] [Disabled] [Auto]

#### **PCIe ARI Support**

代替ルーティングID解釈 (ARI) の有効/無効を設定します。 設定オプション: [Disable] [Enable] [Auto]

**PCIe ARI Enumeration** 各ダウンストリームポートでのARI Forwardingの有効/無効を設定します。 設定オプション: [Disable] [Enable] [Auto]

#### **PCIe Ten Bit Tag Support**

対応デバイスのPCIe 10ビットタグの有効/無効を設定します。[**Auto**] に設定し た場合、サポートは無効になります。 設定オプション: [Disable] [Enable] [Auto]

#### **NBIO RAS Common Options**

#### **NBIO RAS Control**

設定オプション: [Disabled] [MCA] [Auto]

#### **Egress Poison Severity High**

各ビットが1に設定されると、関連するIOHCエグレスポートの重大度が高 になります。ビット0は重大度が低であることを示します。

#### **Egress Poison Severity Low**

各ビットが1に設定されると、関連するIOHCエグレスポートの重大度が高 になります。ビット0は重大度が低であることを示します。

#### **NBIO SyncFlood Generation**

NBIO RASオプションによって引き起こされるSyncFloodをマスクする機 能の有効/無効を設定します。 設定オプション: [Enabled] [Disabled] [Auto]

#### **NBIO SyncFlood Reporting**

APMLへのSyncFloodレポートを有効にする機能の有効/無効を設定しま す。

設定オプション: [Disabled] [Enabled] [Auto]

#### **Egress Poison Mask High**

EGRESS\_POISON\_STATUS に記録されたエラーをマスクする機能の有 効/無効を設定します。1に設定された各ビットは、エラーがマスクされま す。0に設定された各ビットは、エラーによって応答アクションがトリガー されます。

#### **Egress Poison Mask Low**

EGRESS\_POISON\_STATUS に記録されたエラーをマスクする機能の有 効/無効を設定します。1に設定された各ビットは、エラーがマスクされま す。0に設定された各ビットは、エラーによって応答アクションがトリガー されます。

#### **Uncorrected Converted to Poison Enable Mask High**

これらは内部アレイ上の修正不可能なパリティエラーをマスクするための イネーブルマスクを設定します。1に設定された各ビットごとに、そのえぐレ スポートに関連付けられたアレイ上のUCPエラーに対してシステム致命的 エラーイベントがトリガーされます。0に設定された各ビットは、エラーが マスクされます。

#### **Uncorrected Converted to Poison Enable Mask Low**

これらは内部アレイ上の修正不可能なパリティエラーをマスクするための イネーブルマスクを設定します。1に設定された各ビットごとに、そのえぐレ スポートに関連付けられたアレイ上のUCPエラーに対してシステム致命的 エラーイベントがトリガーされます。0に設定された各ビットは、エラーが マスクされます。

#### **System Hub Watchdog Timer**

システムハブ ウォッチドッグタイマーのタイマー間隔をミリ秒で指定し ます。

#### **SLink Read Response OK**

SLINK読み取り応答エラーをOK応答に変換するかどうかを設定します。 設定オプション: [Enabled] [Disabled]

#### **SLink Read Response Error Handling**

SLINK書き込み応答エラーをOK応答に変換するかどうかを設定します。 設定オプション: [Enabled] [Trigger MCOMMIT Error] [Log Errors in MCA<sub>1</sub>

#### **Log Poison Data from SLINK**

SLINKから伝播される異常データ(ポイズンデータ)が遅延エラーを発 生させるかどうかを指定します。 設定オプション: [Enabled] [Disabled]

#### **PCIe Aer Reporting Mechanism**

PCI ExpressからAERエラーを報告する方法を選択します。 設定オプション: [Firmware First] [OS First] [Auto]

#### **Edpc Control**

設定オプション: [Disabled] [Enabled] [Auto]

#### **ACS RAS Request Value**

設定オプション: [Direct Request Access Enabled] [Request Blocking Enabled] [Request Redirect Enabled] [Auto]

#### **NBIO Poison Consumption**

設定オプション: [Auto] [Enabled] [Disabled]

#### **Sync Flood on PCIe Fatal Error**

設定オプション: [Auto] [True] [False]

#### **Enable AER Cap**

高度なエラーレポート機能の有効/無効を設定します。 設定オプション: [Enable] [Disabled] [Auto]

#### **Early Link Speed**

Early Link Speedを設定します。 設定オプション: [Auto] [Gen1] [Gen2]

#### **Hot Plug Handling mode**

ホットプラグ処理モードを設定します。 設定オプション: [OS First] [Firmware First] [System Firmware Intermediary] [Auto]

#### **Presence Detect Select mode**

プレゼンス検出選択モードを設定します。 設定オプション: [OR] [AND] [Auto]

**Data Link Feature Cap** データリンク機能の有効/無効を設定します。 設定オプション: [Enabled] [Disabled] [Auto]

**CV test**

PCIECVツールの実行をサポートするには、この項目を [**Enabled**] に設定しま す。[Auto] に設定すると、ハードウェアの既定値が維持されます。 設定オプション: [Auto] [Enabled] [Disabled]

**SEV-SNP Support**

AMD Secu<u>re E</u>ncrypted Virtualization-Secure Nested Paging (SEV-SNP*)* の有 効/無効を設定します。 設定オプション: [Disable] [Enable]

**Allow Compliance**

この項目を [**Enabled**] に設定すると、PCIe RPがポーリングコンプライアンス状態 に入ることを許可します。

設定オプション: [Auto] [Disable] [Enable]

**SRIS**

設定オプション: [Auto] [Disable] [Enable]

#### **Multi Upstream Auto Speed Change**

すべてのPCIeデバイスにおけるマルチアップストリーム自動速度変更機能の有効/ 無効を設定します。この項目を [**Auto**] に設定した場合、DXIOの既定値はGen1が0 、Gen2/3が1になります。 設定オプション: [Disabled] [Enabled] [Auto]

#### **Multi Auto Speed Change on Last Rate**

PCIeリンクトレーニング速度を、すべてのポートで最後にアドバタイズされた速度 に強制的に変更します。

[Disabled] アドバタイズされた中で最も高いデータレートを使用します。

[Enabled] 最後にアドバタイズされたデータレートを使用します。

[Auto] 既定値を使用します。

#### **RTM Margining Support**

設定オプション: [Auto] [Enable] [Disable]

#### **NBIO NBIF AZ**

設定オプション: [Disabled] [Enabled] [Auto]

#### **PCIe loopback Mode**

- PCIeループバックモードの有効/無効を設定します。 設定オプション: [Auto] [Disabled] [Enabled]

#### **SMU Common Options**

#### **TDP Control**

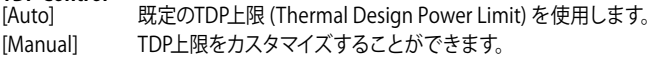

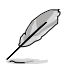

D

次の項目は「**TDP Control**」を [**Manual**] に設定した場合にのみ表示されます。

### **TDP**

TDP上限 [W] を設定します。

**PPT Control**

既定のPPT上限 (Package Power Tracking Limit) を使用します。 [Manual] PPT上限をカスタマイズすることができます。

### 次の項目は「**PPT Control**」を [**Manual**] に設定した場合にのみ表示されます。

### **PPT**

PPT上限 [W] を設定します。

# **TjMax Control**

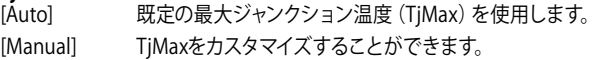

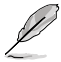

次の項目は「**TjMax Control**」を [**Manual**] に設定した場合にのみ表示されます。

### **TjMax**

TjMax [℃] を設定します。サーマルスロットリングに使用されます

# **Determinism Control**<br>[Auto] 既定の

既定のPerformance Determinismを使用します。

[Manual] Performance Determinismをカスタマイズすることができます。

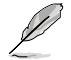

次の項目は「**Determinism Control**」を [**Manual**] に設定した場合にのみ表示されます。

#### **Determinism Enable**

設定オプション: [disable performance determinism] [enable performance determinism]

# **xGMI Link Width Control**<br>[Auto] 既定のxGl

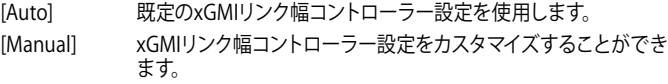

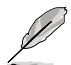

次の項目は「**xGMI Link Width Control**」を [**Manual**] に設定した場合にのみ表示されます。

## **xGMI Force Link Width Control**

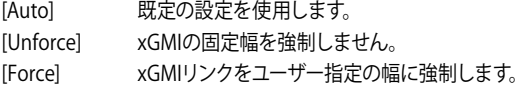

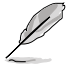

次の項目は「**xGMI Force Link Width Control**」を [**Force**] に設定した場合にのみ表示されます。

# **xGMI Force Link Width**<br>[Auto] 既定の設定

- 既定の設定を使用します。
- [0] xGMIリンク幅をx2に強制します。
- [1] xGMIリンク幅をx8に強制します。

### **xGMI Max Link Width Control**

[Auto] 既定のxGMI最大サポートリンク幅を使用します。

[Manual] xGMI最大サポートリンク幅をカスタマイズすることができます。

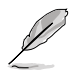

次の項目は「**xGMI Max Link Width Control**」を [**Manual**] に設定した場合にのみ表示され ます。

# **xGMI Max Link Width**<br>[Auto] 既定の設

- 既定の設定を使用します。
- [0] 最大xGMIリンク幅をx8に設定します。
- [1] 最大xGMIリンク幅をx16に設定します。

# **APBDIS**

- 既定の設定を使用します。
- [0] 非APBDIS(ミッションモード)

# [1] APBDIS

#### **Power Profile Selection**

設定オプション: [High Performance Mode] [Efficiency Mode] [Maximum IO Performance Mode]

# **BoostFmaxEn**

既定の最大周波数 (Fmax) を使用します。

[Manual] ブーストFmaxをカスタマイズすることができます。

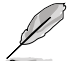

次の項目は「**BoostFmaxEn**」を [**Manual**] に設定した場合にのみ表示されます。

#### **BoostFmax**

すべてのコアに適用される最大ブースト周波数の上限を設定することができ ます(MHz)。 設定オプション: [0] - [9999]

#### **DF PState Frequency Optimizer**

設定オプション: [Auto] [Enabled] [Disabled]

#### **DF PState Latency Optimizer**

設定オプション: [Auto] [Enabled] [Disabled]

#### **DF Cstates**

データファブリックCステートの有効/無効を設定します。 設定オプション: [Disabled] [Enabled] [Auto]

**CPPC**

設定オプション: [Disabled] [Enabled] [Auto]

# **CPPC Preferred Cores**<br>[Autol **既定の**

既定の設定を使用します。

[Enabled] 各スレッドのCPPC最高能力レジスタは、AMDが推奨するス ケジューリング順序をOSに表すために異なる値を持ちます。 このパラメーターを有効にするには、CPPCを有効にする必 要があります。

[Disabled] AMDの優先スケジューリング順序をOSに宣言しません。

#### **HSMP Support**

HSMPサポートの有効/無効を設定します。 設定オプション: [Disabled] [Enabled] [Auto]

#### **SVI3 SVC Speed Control**

設定オプション: [Auto] [Manual]

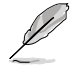

次の項目は「**SVI3 SVC Speed Control**」を [**Manual**] に設定した場合にのみ表示されます。

#### **SVI3 SVC Speed**

設定オプション: [50.00MHz] [40.00MHz] [26.67MHz] [20.00MHz] [16.00MHz] [13.33MHz] [10.00MHz] [8.00MHz] [5.00MHz]

### **3D V-Cache**

X3Dテクノロジーのオーバーライド。 設定オプション: [Auto] [Disable] [1 stack] [2 stack] [4 stack]

**Infinity Fabric Frequency and Dividers**

設定オプション: [Auto] [100 MHz] - [3000 MHz]

#### **PCIe Speed PWM Control**

デバイスがアイドル状態のときにリンク速度を下げます。 設定オプション: [Auto] [Dynamic link speed determined by Power Management functionality] [Static Target Link Speed (GEN4)] [Static Target Link Speed (GEN5)]

#### **CXL Common Options**

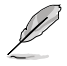

CXLをサポートするコンポーネントのAVLについては、販売代理店にご確認ください。

#### **CXL Control**

すべてのポートのCXL制御の有効/無効を設定します。 設定オプション: [Auto] [Enabled] [Disabled]

#### **CXL Encryption**

設定オプション: [Disabled] [Enabled]

#### **CXL SPM**

CXLメモリーをSpecial Purpose Memory(SPM)として設定します。 設定オプション: [Disabled] [Enabled] [Auto]

#### **CXL DVSEC Lock**

CXL DVSECロックの有効/無効を設定します。 設定オプション: [Disabled] [Enabled] [Auto]

### **Temp Gen5 Advertisement**

Temp Gen5 亜土パ対図代替プロトコルの有効/無効を設定します。 設定オプション: [Disabled] [Enabled] [Auto]

#### **Sync Header Bypass**

設定オプション: [Disabled] [Enabled] [Auto]

#### **Speculative Reads to CXL**

設定オプション: [Disabled] [Enabled] [Auto]

### **CXL RAS**

#### **CXL Protocol Error Reporting**

CXLプロトコルエラー報告メカニズムを設定します。 設定オプション: [Disabled] [SameAsPcieAer] [ForceAerFwFirstIfCxlPresent]

#### **CXL Component Error Reporting**

CXLコンポーネントエラー報告メカニズムを設定します。 設定オプション: [OS First] [FW-First]

#### **Error Isolation CXL.mem**

設定オプション: [Disabled] [Enabled] [Auto]

# **7.20 Third-party UEFI driver configurations**

システムに取り付けられたサードパーティ製UEFIドライバー用の追加設定オプションに関する設 定をすることができます。追加設定オプションはAdvancedメニューの最下部に表示されます。

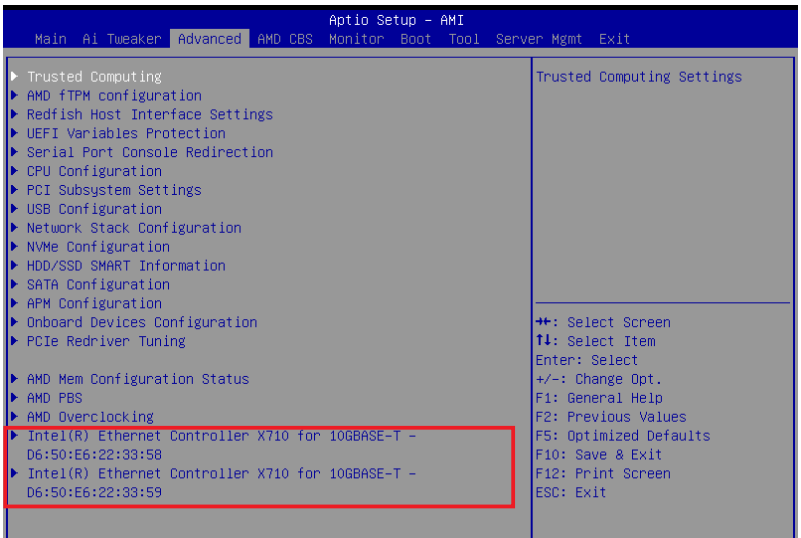

# **8. Monitor**

システムの温度、電源状態、ファン回転数を確認することができます。また、この項目では取り付け られたファンの制御を行なうことができます。

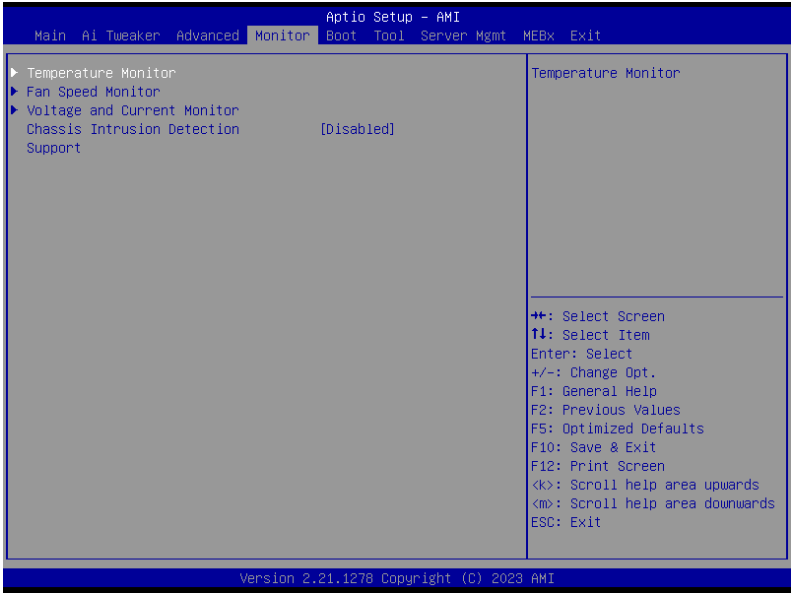

# **Temperature Monitor**

**MotherBoard Temperature, VRM Temperature, Chipset Temperature, T\_Sensor Temperature, USB4 Thermistor Temperature, DIMM Temperature [xxx°C/xxx°F]**

システムの温度を自動検出し摂氏/華氏で表示します。温度の検出を停止する場合は [**Ignore**] に設定します。

# **Fan Speed Monitor**

**CPU Fan Speed, CPU Optional Fan Speed, Chassis Fan Speed, Water Pump+ Speed, VRM Heatsink Fan Speed, M.2 Fan Speed, USB4 Fan Speed [xxxx RPM]**

各ファン/ポンプの回転数を自動検出し、RPM単位で表示します。マザーボードにファン/ポ ンプが接続されていない場合は、[N/A] と表示されます。回転数の検出を停止する場合は [**Ignore**] に設定します。

# **Voltage Monitor**

### **12V Voltage, 5V Voltage, 3.3V Voltage, CPU Core Voltage, CPU VSOC Voltage, CPU VDDIO / MC Voltage, DRAM VDD Voltage [x.xxx V]**

 電圧レギュレーターから出力される電圧を自動検出しその値を表示します。電圧の検出を 停止する場合は [**Ignore**] に設定します。

# **Chassis Intrusion Detection Support**

シャーシ侵入検知機能の有効/無効を設定します。 設定オプション: [Enabled] [Disabled]

# **9. Boot**

システム起動に関する設定を行うことができます。

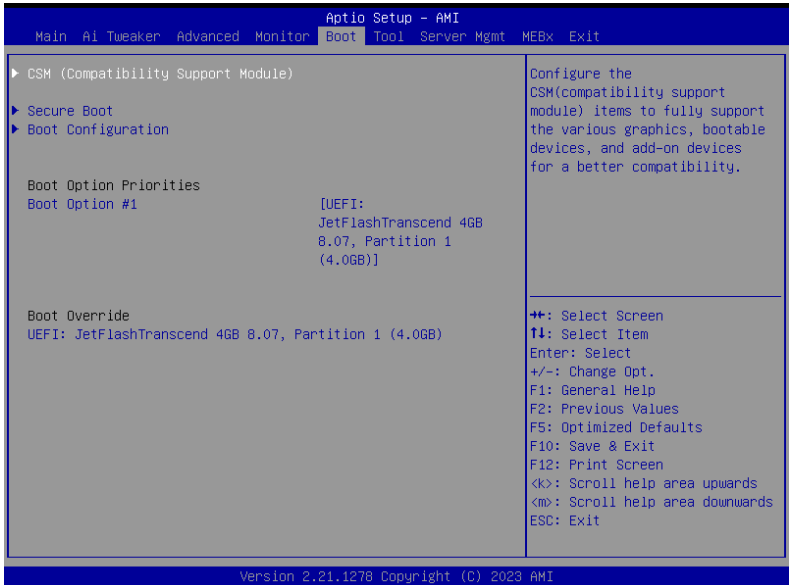

# **CSM (Compatibility Support Module)**

CSM (Compatibility Support Module)のパラメータ設定です。この設定によってUEFIドライバーを 持たないデバイスとの互換性を向上させることが可能です。

# **Launch CSM**

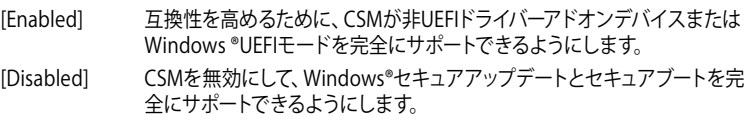

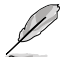

次の項目は「Launch CSM」を[Enabled] に設定した場合にのみ表示されます。

#### **Boot Device Control**

次の項目は「Launch CSM」を[Enabled] に設定した場合にのみ表示されます。 設定オプション: [UEFI and Legacy OPROM] [Legacy OPROM only] [UEFI only]

# **Boot from Network Devices**

起動を許可するネットワークデバイスのモードを選択します。 設定オプション: [Ignore] [Legacy only] [UEFI only]

#### **Boot from Storage Devices**

起動を許可するストレージデバイスのモードを選択します。 設定オプション: [Ignore] [Legacy only] [UEFI only]

**Boot from PCI-E/PCI Expansion Devices** 起動を許可するPCI-E/PCI拡張デバイスのモードを選択します。 設定オプション: [Ignore] [Legacy only] [UEFI only]

### **Secure Boot**

システム起動時に許可されていないファームウェア、オペレーティングシステム、UEFIドライバー (オプションROM)が実行されないようにするWindows® Secure Bootに関する設定をすること ができます。

## **OS Type**

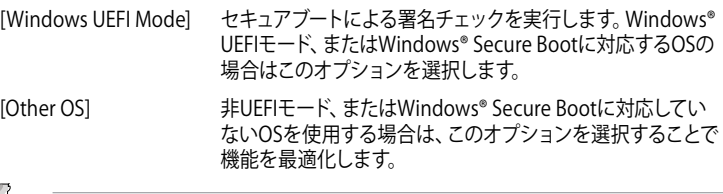

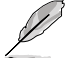

Microsoft セキュアブートはWindows® UEFIモードのみをサポートしています。

### **Secure Boot Mode**

セキュアブートの動作モードを設定します。 設定オプション: [Standard] [Custom]

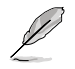

次の項目は「**Secure Boot Mode**」を [**Custom**] に設定した場合にのみ表示されます。

### **Key Management**

### **Install Default Secure Boot keys**

プラットフォームキー (PK)、キー交換キーデータベース (KEK)、署名データベース (db)、失 効した署名データベース (dbx)を含むすべてのセキュアブートキーの規定値を読み込みま す。すべてのセキュアブートキーの状態は読み込み済みとなり設定はシステムの再起動後 に適用されます。

### **Clear Secure Boot keys**

すべてのセキュアブートキーを削除します。すべてのセキュアブートキーの状態は未読み込 みとなり、設定はシステムの再起動後に適用されます。

### **Save all Secure Boot variables**

すべてのセキュアブートキーをUSBストレージデバイスに保存します。

### **PK Management**

プラットフォームキー (PK) は、許可されていないファームウェアの変更からコンピューター を保護します。コンピューターがOSを起動する前にシステムはPKを確認します。

#### **Save To File**

PKをUSBストレージデバイスに保存します。

#### **Set New key**

USBストレージデバイスからPKを読み込みます。

#### **Delete key**

PKを削除します。 PKを削除した場合、セキュアブートは利用できません。 設定オプション: [Yes] [No]

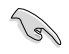

ロードするファイルは時間ベース認証変数を使用するUEFI可変構造でフォーマットされている 必要があります。

#### **KEK Management**

KEK(キー交換キーデータベース、またはキー登録キーデータベース)は、署名データベース (db) と失効した署名データベース (dbx) の更新に使用されます。

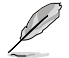

キー交換キーデータベース (KEK) はWindows® Secure Boot キー登録キーデータベース (KEK) を示します。

**Save to file** KEKをUSBストレージデバイスに保存します。

**Set New key**

USBストレージデバイスからKEKを読み込みます。

**Append Key** システムにKEKを追加します。 **Delete key** KEK を削除します。

設定オプション: [Yes] [No]

**Cole** 

ロードするファイルは時間ベース認証変数を使用するUEFI可変構造でフォーマットされている 必要があります。

#### **DB Management**

署名データベース (db) は、署名者、または個別のコンピューター上で読み込みが許可され る UEFI アプリケーション、オペレーティング システム ローダー、UEFI ドライバーのイメー ジ ハッシュが登録されています。

> **Save to file** dbをUSBストレージデバイスに保存します。

**Set New key** USBストレージデバイスからdbを読み込みます。 **Append Key** システムにdbを追加します。

**Delete key** db を削除します。 設定オプション: [Yes] [No]

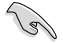

ロードするファイルは時間ベース認証変数を使用するUEFI可変構造でフォーマットされている 必要があります。

#### **DBX Management**

失効した署名データベース (dbx) は、信頼されなくなったために読み込みが許可されない アイテムの、失効したイメージが登録されています。

**Save to file** dbxをUSBストレージデバイスに保存します。 **Set New key** USBストレージデバイスからdbxを読み込みます。 **Append Key** システムにdbxを追加します。 **Delete key** dbx を削除します。 設定オプション: [Yes] [No]

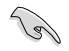

ロードするファイルは時間ベース認証変数を使用するUEFI可変構造でフォーマットされている 必要があります。

# **Boot Configuration**

### **Fast Boot**

システムを起動するために必要な最小限のデバイスのみを初期化しシステムを素早く起動で きるようにするFast Boot機能の有効/無効を設定します。BIOS Boot Specification (BBS) ブー トオプションには無効です。 設定オプション: [Disabled] [Enabled]

### **Boot Logo Display**

[Auto] Microsoft社が定めたWindowsロゴ認証プログラムの要件を満たす よう起動ロゴサイズを自動調整します。 [Full Screen] 常に起動ロゴを最大サイズで表示します。 [Disabled] 起動ロゴを表示しません。

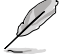

次の項目は「**Boot Logo Display」**を **[Auto] [Full Screen]** のいずれかに設定すると表示され ます。

## **Post Delay Time**

指定した秒数をPOSTプロセスに追加しBIOS Setup Utilityの起動受付時間を延長します。 設定オプション: [0 sec] - [10 sec]

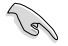

この設定はFast Boot時には適用されません。

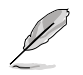

次の項目は「**Boot Logo Display**」を **[Disabled]** に設定した場合にのみ表示されます。

# **Post Report**

POST画面を表示する時間を設定します。 設定オプション: [1 sec] - [10 sec] [Until Press ESC]

### **Boot up NumLock State**

システム起動時のNumLockキーの有効/無効を設定します。 設定オプション: [On] [Off]

## **Wait For 'F1' If Error**

POST実行中にエラーが発生した場合、F1 キーを押すまでシステムを待機させる機能の有 効/無効を設定します。

設定オプション: [Disabled] [Enabled]

### **Option ROM Messages**

[Force BIOS] オプションROMメッセージをPOST中に表示します。 オプションROMメッセージをPOST中に表示しません。

### **Interrupt 19 Capture**

サービス割り込み信号 INT 0x19 命令の有効/無効を設定します。複数の拡張カードにオプ ションROMが搭載されている場合は[Enabled]に設定します。 設定オプション: [Disabled] [Enabled]

### **AMI Native NVMe Driver Support**

AMIネイティブNVMeドライバーの有効/無効を設定します。 設定オプション: [Disabled] [Enabled]

## **Boot Option Priorities**

使用可能なデバイスから、起動デバイスの起動優先順位を指定します。画面に表示されるデバイス の数は、起動可能なデバイスの数に依存します。

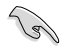

システム起動中に起動デバイスを選択するには、POST時に<F8>を押します。

# **Boot Override**

起動デバイスを選択し起動します。画面に表示されるデバイスの項目数は、システムに接続され たデバイスの数により異なります。項目(デバイス)を選択すると、選択したデバイスからシステム を起動します。

# **10. Tool**

ASUS独自機能を設定することができます。

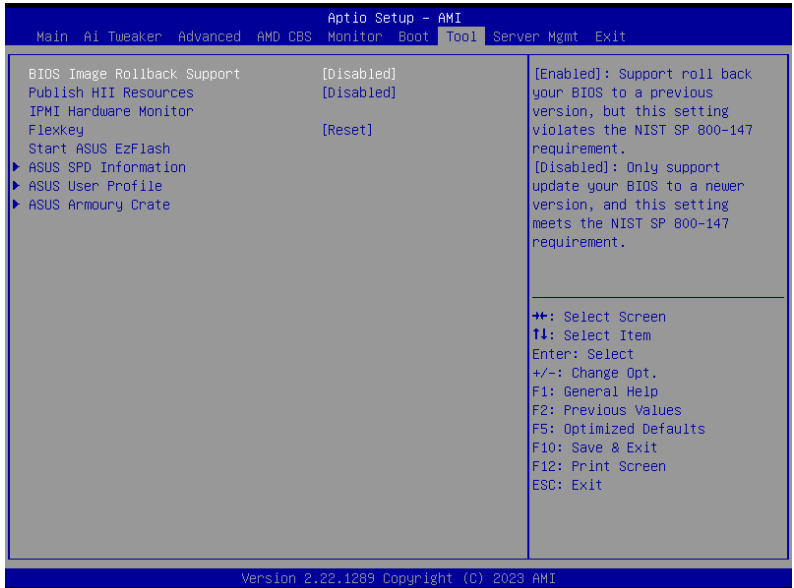

# **BIOS Image Rollback Support**

BIOSイメージロールバックサポートの有効/無効を設定します。

[Enabled] BIOSを以前のバージョンにロールバックすることを可能にしますが、この設定 はNIST SP 800-147の要件に違反します。

[Disabled] BIOSを新しいバージョンにのみアップデートすることができます。この設定は NIST SP 800-147の要件を満たしています。

# **Publish HII Resources**

設定オプション: [Disabled] [Enabled]

# **IPMI Hardware Monitor**

IPMIハードウェアモニターを表示します。

# **Flexkey**

Flexkeyボタンの動作を設定します。

[Reset] システムを強制的に再起動します。保存されていない作業中のデータは削除 されます。

[DirectKey] BIOS Setup Utilityを直接起動します。

[Safe Boot] BIOS Setup Utilityをセーフモードで起動します。

# **Start ASUS EzFlash**

BIOSイメージ更新ツール「**ASUSTek. EZFlash Utility**」を起動します。

# **10.1 ASUS SPD Information**

メモリースロットに装着されたメモリーモジュールのSPD (Serial Presence Detect) 情報を読み出 。<br>して表示します。

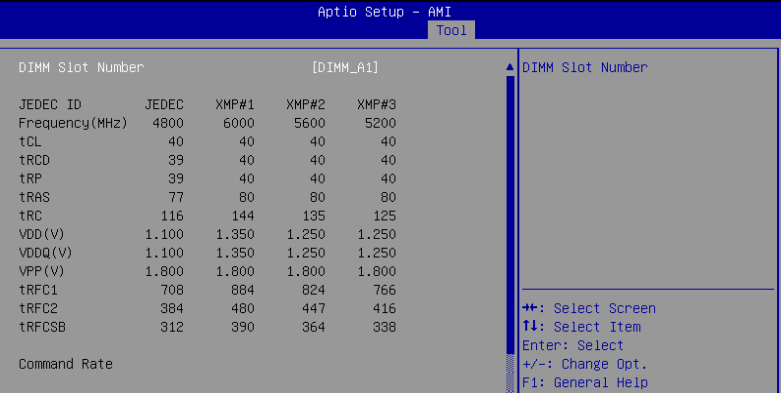

# **10.2 ASUS User Profile**

BIOS Setup Utilityの設定をプロファイルとして保存し、読み込むことができます。

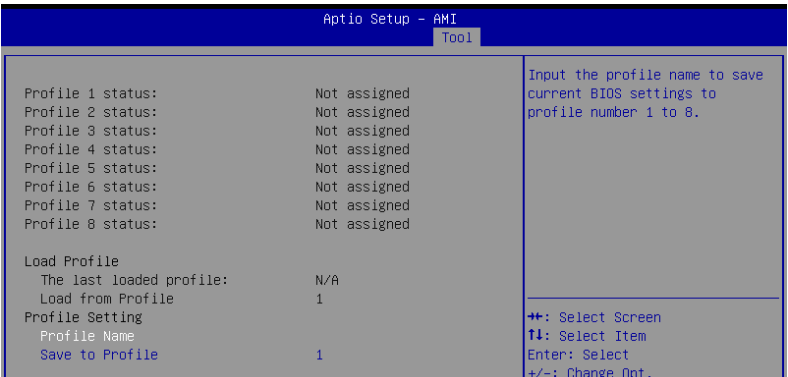

# **Load from Profile**

保存したプロファイルから設定を読み込みます。プロファイルの番号をキーボードで入力し、 <Enter>を押し「**Yes**」を選択します。

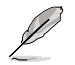

- 設定をロード中はシステムのシャットダウンやリセットを行わないでください。システム 起動エラーの原因となります。
	- 設定をロードする場合は、保存された設定の構成時と同一のハードウェア(CPU、メモリーな ど)とUEFI BIOSバージョンでのご使用をお勧めします。異なったハードウェアやBIOSバージョ ンの設定をロードすると、システム起動エラーやハードウェアが故障する可能性があります。

# **Profile Name**

プロファイル名を入力します。設定したプロファイルが分かりやすいように、ご希望の名前を英数 字で入力してください。

# **Save to Profile**

現在の設定をプロファイルとして保存します。キーボードで1 - 8の数字を入力しプロファイル番 号を割り当て、<Enter>を押し「**Yes**」を選択します。

# **10.3 ASUS Armoury Crate**

各種デバイスの設定、製品のドライバーやユーティリティの取得、ファームウェアの更新など、対 応するASUS製品を一元管理することができるWindows®用アプリArmoury Crateに関する設定 をすることができます。

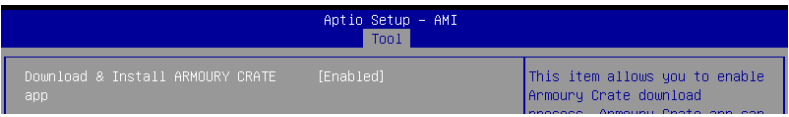

# **Download & Install ARMOURY CRATE app**

Armoury Crate を自動的にダウンロードしシステムにインストールする機能の有効/無効を設定 します。

設定オプション: [Disabled] [Enabled]

# **11. Server Mgmt**

サーバー管理に関する設定をすることができます。

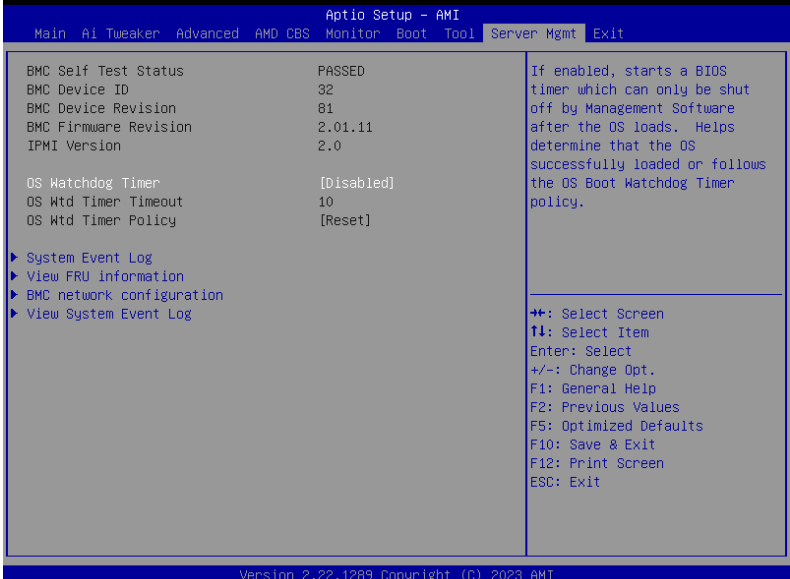

# **OS Watchdog Timer**

このオプションを [**Enabled**] に設定すると、OSのロード後に管理ソフトウェアによってのみシャ ットダウンすることができるBIOSタイマーが開始されます。 設定オプション: [Enabled] [Disabled]

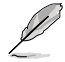

次の項目は「**OS Watchdog Timer**」を **[Enabled]** に設定した場合にのみ表示されます。

# **OS Wtd Timer Timeout**

OSウォッチドッグタイマーの有効期限を 1-30 分の間で設定します。 設定オプション: [1] - [30]

# **OS Wtd Timer Policy**

OSウォッチドッグタイマーが期限切れになった場合のシステムの動作を設定します。 設定オプション: [Do Nothing] [Reset] [Power Down] [Power Cycle]

# **11.1 System Event Log**

イベントログに関する設定やログを閲覧することができます。

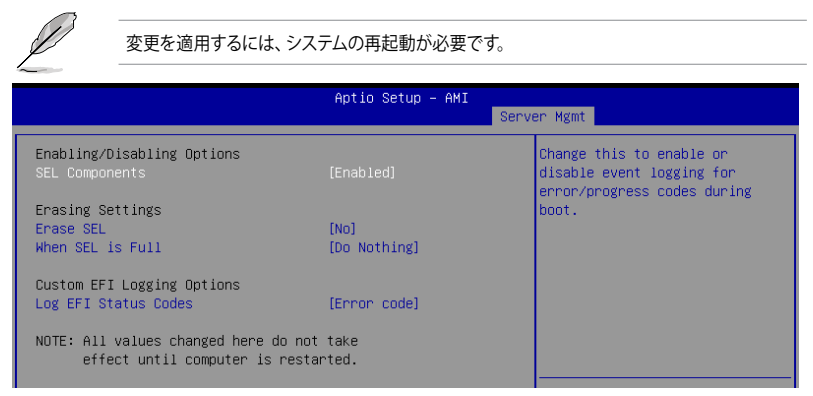

# **SEL Components**

ブート中のエラー/進行コードのイベントログ機能の有効/無効を設定します。 設定オプション: [Disabled] [Enabled]

次の項目は「SEL Components」を [Enabled] に設定した場合にのみ表示されます。.

# **Erase SEL**

System Event Log (SEL) を消去する際のオプションを選択します。 設定オプション: [No] [Yes, On next reset] [Yes, On every reset]

# **When SEL is Full**

System Event Log (SEL) がフル状態になった場合の動作を設定します。 設定オプション: [Do Nothing] [Erase Immediately] [Delete Oldest Record]

# **Log EFI Status Codes**

EFIステータスコードでログに記録するデータを選択します。 設定オプション: [Disabled] [Both] [Error code] [Progress code]

# **11.2 View FRU information**

現場交換可能ユニット(FRU: Field Replaceable Unit)情報を表示します。

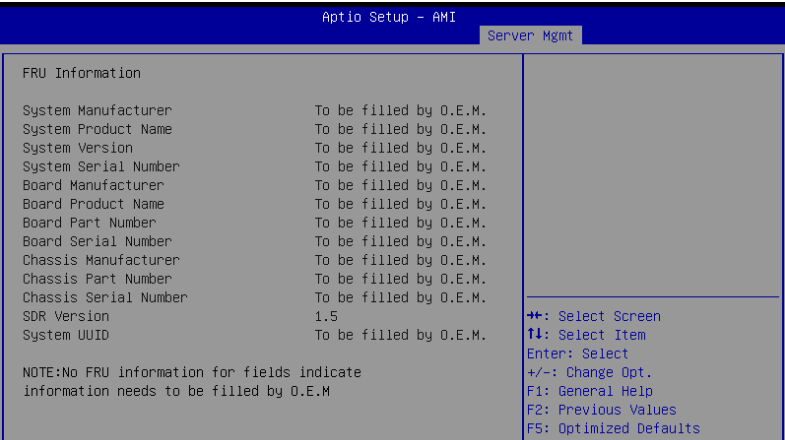

# **11.3 BMC network configuration**

ベースボード管理コントローラー (BMC)に関する設定をすることができます。

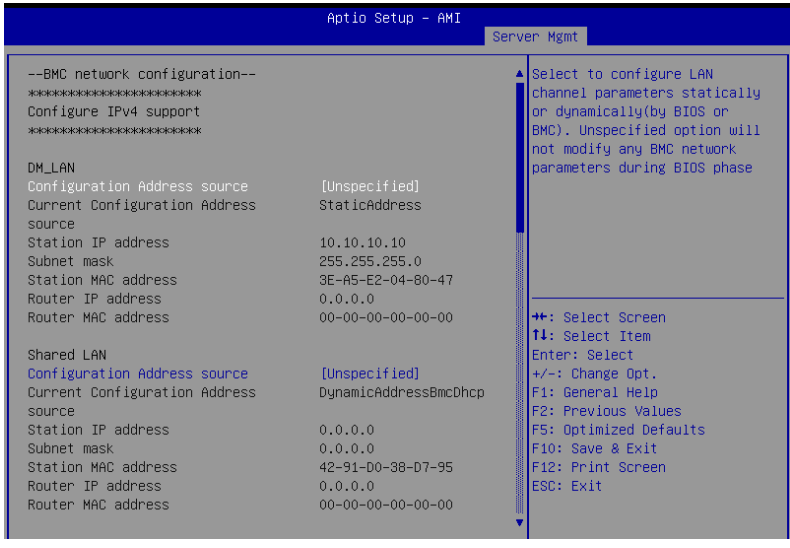

# **Configure IPV4 support**

# **DM\_LAN / Shared LAN**

# **Configuration Address source**

LANチャンネルのパラメーターを統計的または動的 (BIOSまたはMCNによる) に設定することが できます。[Unspecified] は、BIOSフェーズ中にBMCネットワークパラメーターを変更しません。 設定オプション: [Unspecified] [Static] [DynamicBmcDhcp]

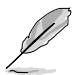

次の項目は「**Configuration Address source**」を [**Static**] に設定した場合にのみ表示されま す。

# **Station IP address**

ステーションIPアドレスを設定します。

# **Subnet mask**

サブネットマスクを設定します。使用するネットワークカードには、OSネットワーク設定上で指定 したものと同じサブネットマスクを使用することをおすすめします。

# **Router IP Address**

ルーターIPアドレスを設定します。

# **Router MAC Address**

ルーターMACアドレスを設定します。

# **Configure IPV6 support**

# **DM\_LAN/ Shared LAN**

# **IPV6 support**

IPv6サポートの有効/無効を設定します。 設定オプション: [Enabled] [Disabled]

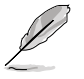

次の項目は「**IPV6 support**」を [**Enabled**] に設定した場合にのみ表示されます。

# **Configuration Address source**

LANチャンネルのパラメーターを統計的または動的 (BIOSまたはMCNによる) に設定することが できます。[Unspecified] は、BIOSフェーズ中にBMCネットワークパラメーターを変更しません。 設定オプション: [Unspecified] [Static] [DynamicBmcDhcp]

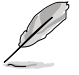

次の項目は「**Configuration Address source**」を [**Static**] に設定した場合にのみ表示されま す。

# **Station IPV6 address**

ステーションIPv6アドレスを設定します。

# **Prefix Length**

プレフィックスの長さを設定します。(最大:128)

# **Configuration Router Lan1~2 Address source**

LANチャンネルのパラメーターを統計的または動的 (BIOSまたはMCNによる) に設定することが できます。[**Unspecified**] は、BIOSフェーズ中にBMCネットワークパラメーターを変更しません。 設定オプション: [Unspecified] [Static] [DynamicBmcDhcp]

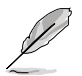

次の項目は「**Configuration Router LAN1 Address source**」を [**Static**] に設定した場合にの み表示されます。

# **IPV6 Router1 IP address**

IPv6 ルーター1 IPアドレスを設定します。

## **IPV6 Router1 Prefix Length Lan 1~2**

IPv6 ルーター1 のプレフィックスの長さを設定します。(最大:128)

# **IPV6 Router1 Prefix Value Lan 1~2**

IPv6 ルーター1 のプレフィックス値を設定します。

# **11.4 View System Event Log**

システムイベントログを表示します。

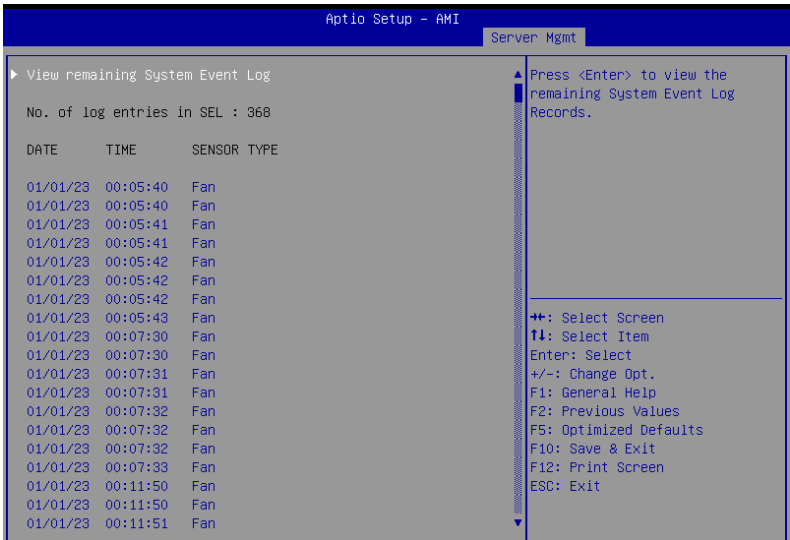

# **12. Exit**

設定の保存や取り消しのほか、既定値の読み込みを行なうことができます。

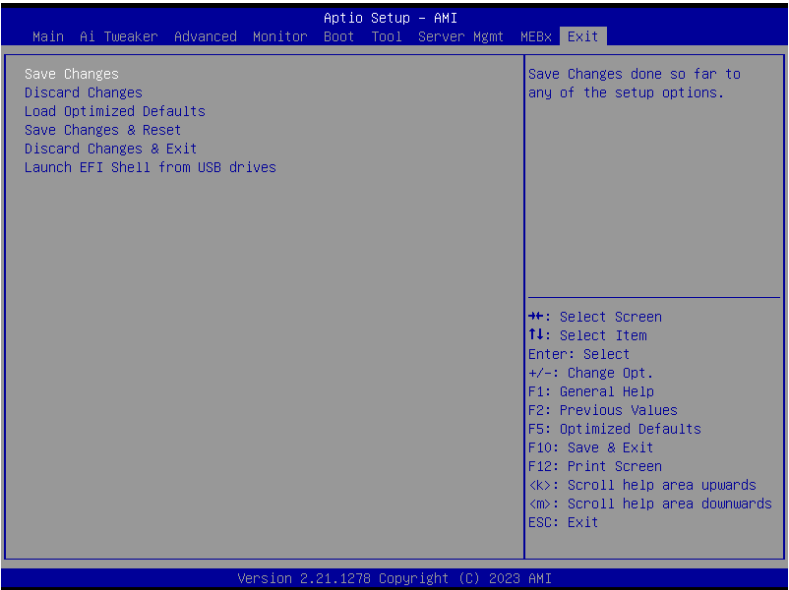

# **Save Changes**

変更した設定を保存します。

## **Discard Changes**

変更した設定を取り消します。

# **Load Optimized Defaults**

BIOS Setup Utilityのパラメーターの既定値を読み込みます。<**F5**>を押すことで同じ動作を行な うことができます。

# **Save Changes & Reset**

変更した設定を保存してBIOS Setup Utilityを終了します。<F10>を押すことで同じ動作を行な うことができます。

# **Discard Changes & Exit**

変更した設定を保存せずにBIOS Setup Utilityを終了します。

# **Launch EFI Shell from USB drives**

EFI Shellを起動するためのファイル (Shellx64.efi) が保存されているUSBストレージデバイス からEFI Shellアプリケーションを起動します。